# DIPLOMA DE CAMBRIDGE EN LA INICIACIÓN A LAS 2010 TECNOLOGÍAS DE LA INFORMACIÓN Y DE LA COMUNICACIÓN (TIC)

PASOS INICIALES, PASOS SIGUIENTES, EN CAMINO

Plan de Estudios

CIE provides syllabuses, past papers, examiner reports, mark schemes and more on the internet. We also offer teacher professional development for many syllabuses. Learn more at www.cie.org.uk

# Iniciación de Cambridge a las Tecnologías de la Información y de la Comunicación (TIC)

### Exámenes de 2010

ÍNDICE

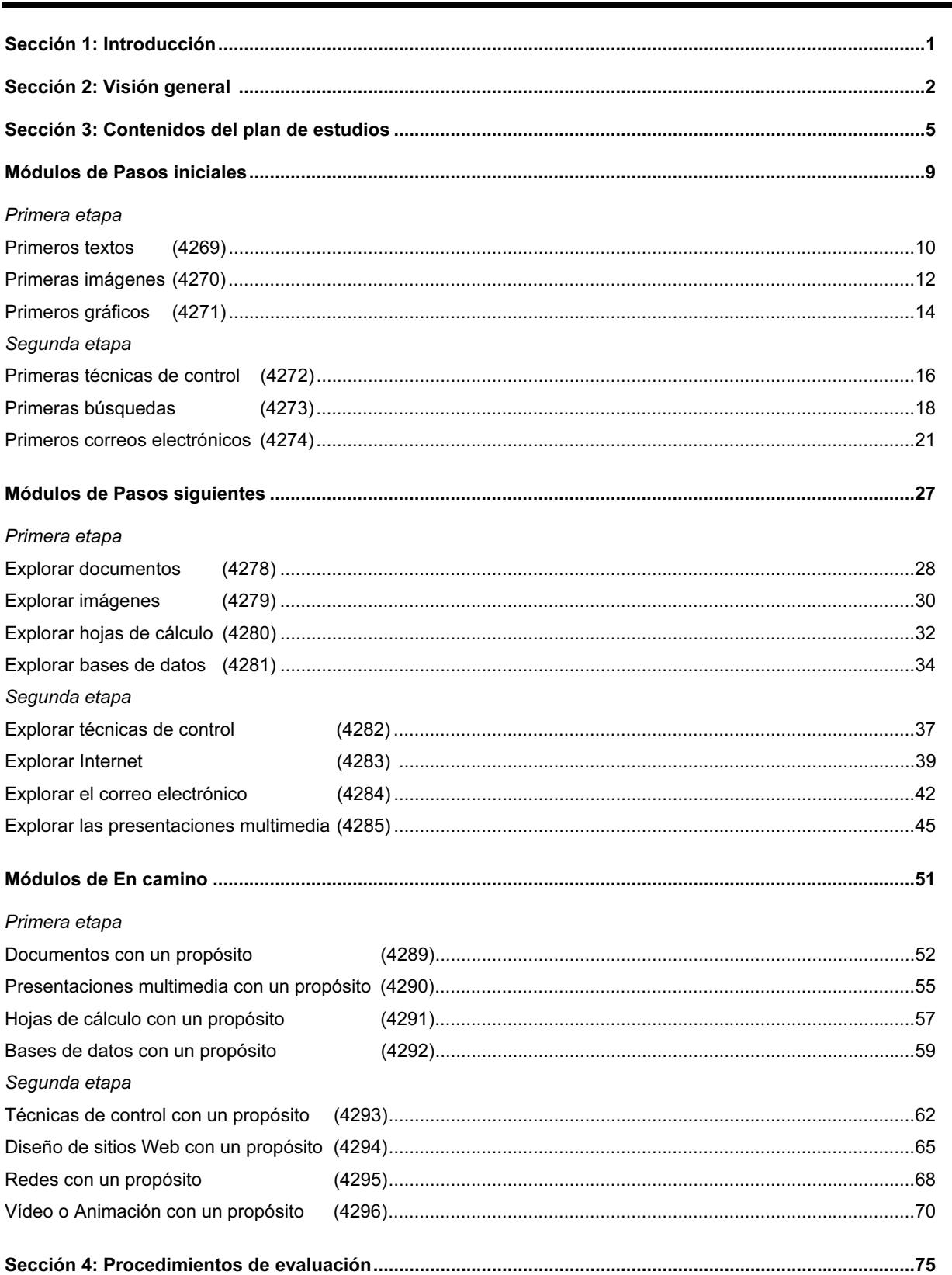

Iniciación de Cambridge a las Tecnologías de la Información y de la Comunicación 2010

## SECCIÓN 1: INTRODUCCIÓN

#### 1.1 Iniciación de Cambridge a las Tecnologías de la Información y de la Comunicación (TIC)

Hoy en día, la informática y las tecnologías de la comunicación (ITC) forman parte de la experiencia didáctica de los niños en casi todo el mundo. La ITC, impartida como asignatura diferenciada por derecho propio o como parte del currículo, ha ido situándose paulatinamente entre el grupo de materias 'troncales', junto a la lectura, la escritura y la aritmética. Iniciación de Cambridge a las TIC está diseñada para introducir al alumno a las aplicaciones clave de ITC que requiere manejar para adquirir un conocimiento pleno y una comprensión total del impacto con que dichas tecnologías repercuten en nuestra vida cotidiana. El plan de estudios proporciona un marco para desarrollar la competencia y las aptitudes prácticas en ITC dentro de un entorno apropiado para la edad de los alumnos, junto con un plan estructurado de evaluación. Los módulos pueden impartirse de acuerdo con las necesidades que plantee cada uno de los ámbitos de aprendizaje (ya sea como parte integrante de las diferentes materias del currículo o como asignatura independiente). En cada uno de los niveles de evaluación, los alumnos utilizarán la ITC para:

- comunicar
- manejar información
- crear modelos
- medir y controlar

Este plan de estudios se organiza en tres niveles, que forman parte de la Estructura de calificaciones de la entidad de Exámenes Internacionales de Cambridge (CIE):

- Pasos iniciales
- Pasos siguientes
- En camino

#### 1.2 La dimensión internacional

Iniciación de Cambridge a las Tecnologías de la Información y de la Comunicación valida unos conocimientos y aptitudes en ITC reconocidos en todo el mundo. El plan de estudios se ha elaborado para que cumpla con los criterios de evaluación vigentes en diversos países, de manera que los conocimientos que se evalúan reflejen el nivel exigido en el ámbito internacional.

El plan de estudios se puede consultar en inglés y en español. Según disponen las directrices que CIE tiene establecidas, se les permite a los Centros traducir el plan de estudios y realizar las tareas de evaluación en cualquier idioma nacional (para más información, pónganse en contacto con el Servicio de Atención al Cliente de CIE).

#### 1.3 Grupo destinatario

Iniciación de Cambridge a las Tecnologías de la Información y de la Comunicación está dirigida principalmente a estudiantes de edades comprendidas entre los 5 y los 15 años. Los títulos son apropiados para aquellos alumnos que cursan los ciclos de enseñanza primaria y secundaria.

# SECCIÓN 2: VISIÓN GENERAL DE INICIACIÓN DE CAMBRIDGE A LAS TIC

#### 2.1 Estructura de los títulos

Cada uno de los niveles en que se divide el programa consta de dos etapas que contienen la misma cantidad de módulos. Los módulos se pueden impartir en cualquier orden, aunque es necesario completar todos los módulos de la Primera Etapa para obtener el certificado de la Primera Etapa de Iniciación de Cambridge a las Tecnologías de la Información y de la Comunicación. Asimismo, es imprescindible completar todos los módulos de las dos etapas para obtener el certificado completo.

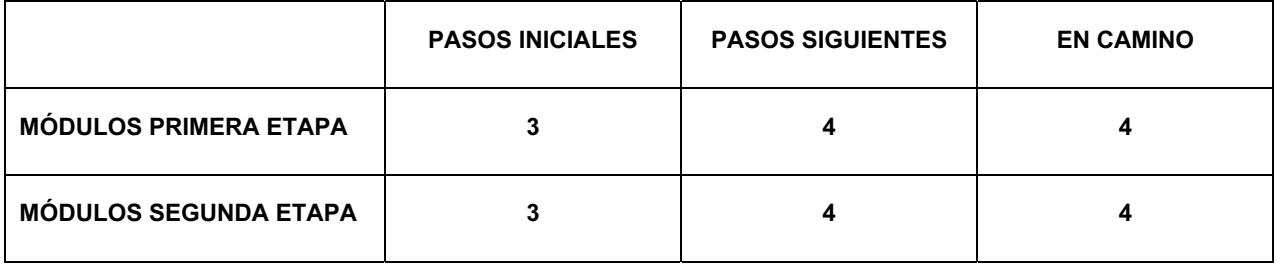

Cada módulo contiene una breve Presentación en la que se explica la meta que persigue el módulo y, a continuación, una tabla que determina los Objetivos de aprendizaje. La tabla especifica las destrezas que deberán evaluarse en ese módulo en concreto y proporciona información adicional sobre las muestras de trabajo que deberán presentar los alumnos para demostrar que han alcanzado los Objetivos de aprendizaje. Cada módulo incluye una sección - Para empezar - en la que se ofrecen consejos que ayudarán al profesor a planificar la didáctica del módulo y, concluye, con una sección dedicada a los Criterios de evaluación.

Diríjase al sitio Web de CIE (http://www.cie.org.uk) para obtener más información sobre cómo puede participar, a través del correo electrónico, en el grupo de discusión para profesores de Iniciación de Cambridge a las Tecnologías de la Información y de la Comunicación.

#### 2.2 El proceso de evaluación

Al final de cada módulo, los alumnos serán evaluados por medio de una prueba de evaluación. En ella demostrarán que son capaces de cumplir con todos y cada uno de los Objetivos de Aprendizaje sin ayuda del profesor o de sus compañeros. Este plan de estudios requiere que los Centros utilicen los exámenes de la Primera Etapa de Iniciación de Cambridge a las Tecnologías de la Información y de la Comunicación (TIC) según CIE se los proporciona a los centros, o exámenes aprobados por CIE. Si los Centros desean crear sus propias tareas de evaluación, o adaptar los exámenes de CIE (por ejemplo, para adaptarlos a los temas del currículo o al entorno local de aprendizaje), deberán entregar los exámenes propuestos a CIE para su aprobación. Los exámenes que ya se hayan entregado a CIE para una inscripción previa no necesitarán ser aprobados. Para más información, diríjase a international@cie.org.uk.

Al final de cada prueba de evaluación, el profesor puntuará los exámenes y rellenará un registro de evaluación para cada alumno (Hoja de Registro de Objetivos de aprendizaje). Este documento debe ser fotocopiado para cada estudiante y tiene que llevar la firma del profesor. Las muestras del trabajo de los alumnos deberán enviarse a CIE para revisión externa; por favor, consulte la Sección 4. La muestra deberá incluir los exámenes completados por los alumnos, la evidencia requerida del trabajo de los alumnos y la Hoja de registro de Objetivos de aprendizaje. La muestra no se devolverá, por lo que se recomienda a los Centros que conserven una copia de la entrega de cada alumno.

Aviso importante: CIE reconoce que, en algunos casos, no es posible ni práctico entregar una copia impresa como prueba de la consecución de un Objetivo de Aprendizaje determinado. Cuando en la tabla de Objetivos de Aprendizaje ponga 'Prueba que proporcione el profesor', CIE confía en la profesionalidad de los docentes que con su firma testifican que el alumno ha obtenido el objetivo propuesto.

El original de la prueba de evaluación, una muestra de los resultados y la Hoja de Registro de Objetivos de Aprendizaje se enviarán a CIE para su revisión. CIE no devolverá las muestras por tanto es aconsejable que los Centros conserven una copia de toda la documentación que los alumnos hubieran presentado.

Los alumnos conseguirán las calificaciones de Aprobado o Notable en cada prueba de evaluación. Los resultados de todos los módulos se sumarán para conseguir la puntuación media del candidato.

Para conseguir la nota de Aprobado en cualquiera de los módulos, los alumnos deberán cumplir con todos los criterios que a tal efecto se especifican en la Hoja de Registro de Objetivos de Aprendizaje. Para conseguir la nota de Notable en un módulo, los alumnos deberán cumplir con todos los criterios que garantizan el Aprobado y también con todos los que garantizan la nota de Notable en ese módulo.

Se concederá la puntuación de Notable en todos los niveles de Iniciación de Cambridge a las Tecnologías de la Información y de la Comunicación cuando el alumno haya conseguido la calificación de Notable en la mayoría de los módulos cursados en cada etapa o nivel. Por ejemplo:

Pasos Iniciales: Primera Etapa - 2 o más módulos; Certificado Completo - 4 o más módulos.

Pasos Siguientes y En Camino: Primera Etapa - 3 o más módulos; Certificado Completo - 5 o más módulos.

Las pruebas de evaluación se deben realizar en un aula y bajo supervisión. Completar las pruebas de evaluación requerirá menos tiempo en los niveles inferiores que en los niveles superiores; sin embargo, ninguna de ellas deberá sobrepasar 1 hora en los Pasos Iniciales o 1 hora y media en los Pasos Siguientes y En Camino. Es posible que en algunos módulos, especialmente del nivel En Camino, los alumnos tengan que realizar con antelación algún tipo de trabajo preparatorio que les permita completar la prueba de evaluación en el tiempo previsto.

Se puede entregar el trabajo de un alumno para su revisión siempre que así se desee. Esta flexibilidad permite que la evaluación formal de los conocimientos y aptitudes del alumno se lleve a cabo en cualquier momento, durante todo el año, para satisfacer así sus necesidades individuales o los requisitos del programa de estudios de su centro.

#### 2.3 Certificación

Para conseguir el certificado completo de un nivel en concreto, los alumnos deberán completar todos los módulos de las dos etapas.

Si se completan satisfactoriamente los módulos de la primera etapa se recibirá el certificado de la Primera Etapa de Iniciación de Cambridge a las TIC, correspondiente al nivel apropiado, en el que constará la nota global conseguida.

Si se completan satisfactoriamente todos los módulos de la primera y segunda etapa se recibirá el Certificado Completo de Iniciación de Cambridge a las Tecnologías de la Información y de la Comunicación, correspondiente al nivel apropiado, en el que constará la nota global conseguida. Para el Certificado Completo, los centros pueden entregar todo el trabajo a la vez (o sea, todos los módulos juntos), en lugar de hacerlo en dos etapas diferentes.

#### 2.4 Horas lectivas

No se especifica cuántas horas lectivas hay que dedicar a cada uno de los módulos, ya que los alumnos de edades y niveles de experiencia diferentes, que utilicen la ITC en distintas materias curriculares, podrían progresar a diferentes ritmos.

#### 2.5 Continuidad

Cada una de las etapas que conforman Iniciación de Cambridge a las Tecnologías de la Información y de la Comunicación se ha diseñado para facilitarle al alumno su continuidad a través de todo el plan de estudios. En cada nivel van perfeccionándose las destrezas requeridas para ciertas aplicaciones, de manera que el alumno pueda fundamentar su rendimiento en las aptitudes adquiridas en los niveles anteriores.

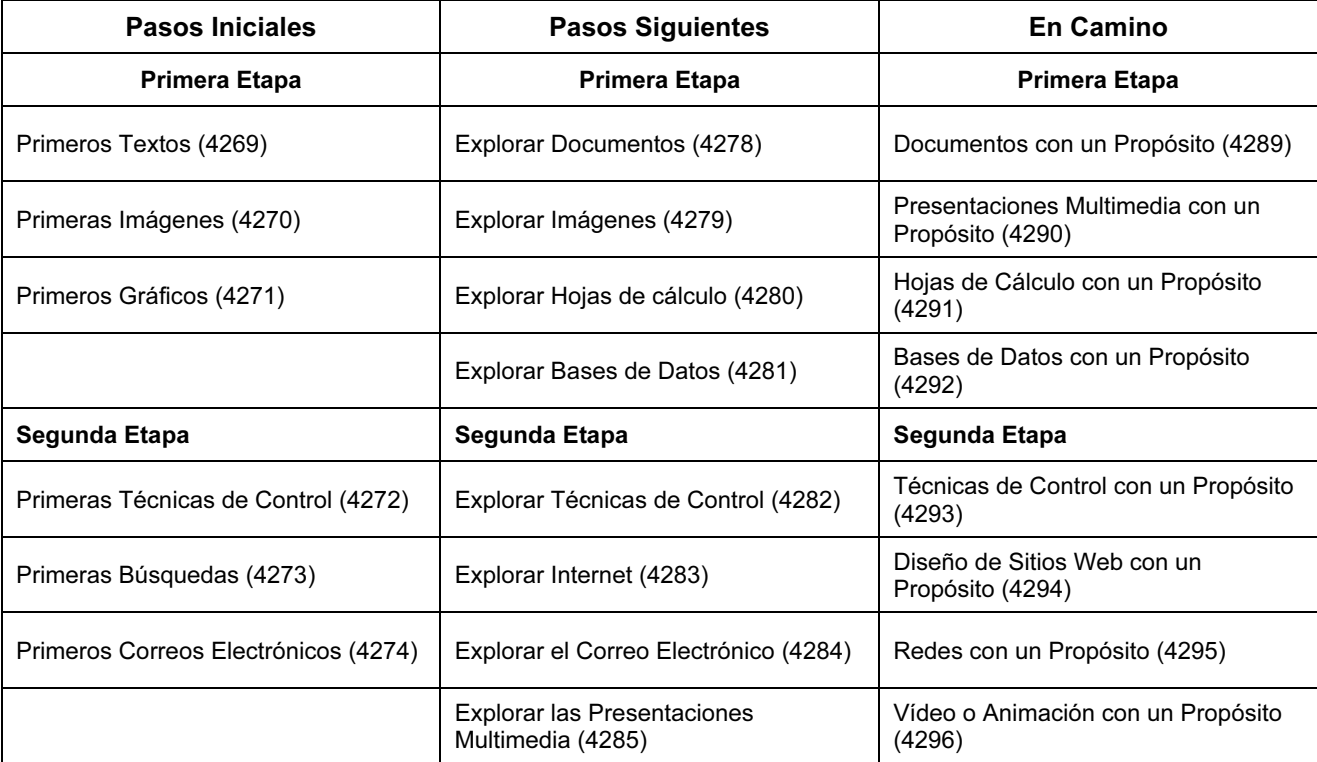

No existe ningún requisito que obligue a completar todo un nivel antes de avanzar al siguiente; los Centros tienen la facultad de decidir si matriculan a sus alumnos sólo para la Primera Etapa. No obstante, se da por supuesto que, en cada uno de los niveles superiores a Pasos Iniciales, el alumno posee las destrezas y conocimientos que se imparten en los niveles anteriores. Se anima a todos aquellos alumnos que deseen continuar con su formación después del nivel En Camino, o a quienes requieran una evaluación formal por encima de este nivel, a que perfeccionen sus destrezas prácticas en un contexto más integrado con el mundo laboral. Los profesores deberán remitirse al sitio Web de CIE en http://www.cie.org.uk para la información sobre otras calificaciones en Cambridge TIC.

#### 2.6 Mantenimiento del Estándar de los Exámenes Internacionales de Cambridge

La entidad de Exámenes Internacionales de Cambridge (CIE) debe asegurar la integridad de su proceso de evaluación para que todo el mundo pueda confiar plenamente en la gran variedad de calificaciones que ofrece y en la excelente calidad de éstas. Al solicitar su condición de Centro registrado, el personal del centro se compromete a aplicar el programa correctamente, de acuerdo con las normas que se especifican en cada uno de los planes de estudios de los títulos.

CIE evaluará la idoneidad del personal, instalaciones, recursos y comportamiento de todas aquellas instituciones que soliciten por primera vez convertirse en centros registrados, antes de darles su consentimiento para que impartan sus calificaciones.

Para garantizar la calidad del proceso, los revisores de CIE revisan todas las evaluaciones fuera de los Centros. El director de los revisores de cada módulo tendrá la última palabra en la calificación del rendimiento de un candidato.

#### 2.7 Importe de matrícula

Para cualquier información referente al importe de la matrícula de estas calificaciones diríjase al Servicio de Atención al Cliente de CIE.

## SECCIÓN 3: CONTENIDOS DEL PLAN DE ESTUDIOS

Los programas de estudio que se esbozan a continuación proponen la variedad de conceptos que deben impartirse, tanto si éstos se evalúan explícitamente como si no. La experiencia real de los alumnos en el uso de las tecnologías de la comunicación (en la que se incluye el uso de teléfonos móviles, de reproductores MP3 y de videojuegos) deberá tenerse en cuenta y remitirse a ella siempre que sea relevante.

#### 3.1 Pasos Iniciales: Programa de Estudio

Los alumnos deberán aprender a utilizar con confianza, seguridad y determinación el equipo y el software de ITC para comunicar y manejar información, y como ayuda en su trabajo de resolución de problemas, grabación y expresión. Se les enseñará a reflexionar, analizar y considerar las implicaciones que conlleva el uso de los equipos de ITC.

#### 3.1.1 Destrezas a desarrollar

Los alumnos deberán aprender a:

- 1. Utilizar el equipo y desarrollar sus conocimientos de ITC
	- utilizar una variedad de equipos y software de ITC, en los que se podrían incluir diversos tipos de ordenadores y teclados, aparatos de televisión, DVD y vídeo, aparatos de música y organizadores personales, para realizar una variedad de funciones en una amplia variedad de contextos
	- explorar el uso de sistemas informáticos y controlar la tecnología en la vida cotidiana
	- examinar y comentar sus experiencias en el mundo de la ITC y analizar el uso de la ITC en el mundo exterior
- 2. Comunicar mediante ITC
	- empezar a ensamblar texto e imágenes de formas diferentes para comunicar ideas, mediante el uso de palabras, tablas, imágenes y sonido
	- crear, redactar y presentar ideas mediante el tratamiento y el diseño de textos, y la búsqueda y corrección de los posibles errores ortográficos
	- utilizar un paquete de dibujo o de gráficos para presentar ideas
- 3. Manejar Información mediante ITC
	- explorar y utilizar una variedad de métodos para introducir y almacenar información en un ordenador
	- clasificar la información mediante ITC
	- almacenar, recuperar y procesar información que ya se encontraba almacenada en una base de datos u hoja de cálculo previamente preparada
- 4. Medir y Controlar mediante ITC
	- reconocer que las técnicas de control forman parte de muchas actividades y dispositivos cotidianos
	- enviar comandos sencillos para controlar un dispositivo o un dispositivo virtual
- 5. Crear modelos mediante ITC
	- comprender que los ordenadores pueden utilizarse para representar situaciones reales o imaginarias y que existe una diferencia entre la representación y la realidad
	- explorar situaciones reales o imaginarias en simulaciones informáticas tomando decisiones que las afecten dentro de una simulación informática
	- enviar comandos a un dispositivo de entrada dentro de una simulación informática
	- investigar opciones en una simulación o juego, planteando preguntas o tomando decisiones

#### 3.2 Pasos siguientes: Programa de Estudio

Los alumnos aprenderán a ampliar la diversidad de herramientas de ITC que utilizan para comunicar, investigar y controlar; usarán ITC para seleccionar la información, las fuentes y los medios apropiados para tal propósito y juzgar el valor que ésta tiene en su trabajo.

#### 3.2.1 Destrezas a desarrollar

Los alumnos aprenderán a:

- 1. Utilizar el equipo y desarrollar sus conocimientos de ITC
	- utilizar ITC para explorar y resolver problemas en el contexto del trabajo con una variedad de temas
	- utilizar ITC para profundizar en la comprensión de la información que hayan recuperado y procesado
	- analizar sus experiencias como usuarios de ITC y juzgar el valor que ésta tiene en su trabajo
	- investigar paralelos del uso de ITC en todo el mundo; considerar los efectos de tales usos y compararlos con otros métodos
- 2. Comunicar mediante ITC
	- utilizar el equipo y el software de ITC para comunicar ideas e información en una variedad de formas, mediante la conveniente incorporación de textos, gráficos, imágenes y sonido, a la vez que demuestran sensibilidad a las diferentes necesidades de sus públicos en la elección del diseño, tipo de letra o gráficos, y consideran el uso más apropiado de dichas herramientas para presentar sus ideas o argumentos
	- utilizar el equipo y el software para organizar, reorganizar y analizar ideas e información
- 3. Manejar información mediante ITC
	- consultar la información que se ha almacenado, a la vez que se fomenta la necesidad de poner mucho cuidado al parafrasear las preguntas cuando se recaba, se consulta o se accede a la información
	- interpretar, empezar a analizar y comprobar la verosimilitud de la información contenida en los sistemas de ITC, y seleccionar los elementos requeridos para propósitos específicos
	- seleccionar la información y los medios apropiados; y clasificar y preparar información para procesarla con ITC, a la vez que se comprueba su exactitud

4. Controlar y monitorizar mediante ITC

- utilizar comandos simples para controlar un dispositivo
- comprender la diferencia entre entradas y salidas y desarrollar comandos para controlarlas
- utilizar una secuencia de comandos para controlar un dispositivo incluyendo entradas y salidas
- utilizar sensores para reunir y registrar datos con un propósito determinado, y ser capaz de ofrecer interpretaciones sencillas de los datos recopilados

#### 3.3 En camino: Programa de Estudio

Los alumnos aprenderán a convertirse en usuarios críticos y cada vez más autónomos de ITC, conscientes de la forma en que las herramientas de ITC y las fuentes de información pueden ayudarles en la vida y el trabajo; deberán comprender las limitaciones de ese tipo de herramientas y de los resultados que producen, y usar los conceptos y términos técnicos oportunos relativos a los sistemas y al software de ITC.

#### 3.3.1 Destrezas a Desarrollar

Los alumnos aprenderán a:

- 1. Utilizar el equipo y desarrollar sus conocimientos de ITC
	- utilizar de forma autónoma el equipo y el software de ITC
	- considerar el propósito por el que va a procesarse y transmitirse la información
	- utilizar su conocimiento y comprensión de ITC para diseñar sistemas informáticos y evaluar y sugerir mejoras para los sistemas ya existentes
	- investigar problemas mediante la creación de modelos, medición y control, y con la construcción de procesos de ITC
	- considerar las limitaciones de las herramientas de ITC, de las fuentes de información y de los resultados que éstas proporcionan, y comparar su eficacia y eficiencia con las de otros métodos de trabajo
	- analizar algunos de los problemas sociales, económicos, éticos y morales que ha originado la ITC
- 2. Transmitir y manejar información mediante ITC
	- utilizar eficazmente una diversidad de equipos y software de ITC para crear presentaciones de buena calidad para públicos determinados, integrando información de distintas fuentes
	- seleccionar el equipo y el software de ITC apropiados para cumplir con un propósito específico
	- ser sistemáticos y críticos en su uso de los métodos de búsqueda apropiados para obtener información precisa y pertinente a partir de distintas fuentes
	- recabar y corregir información cuantitativa y cualitativa con un propósito determinado, e introducirla en un paquete de manipulación de datos para procesarla y analizarla
	- interpretar, analizar y visualizar información, a la vez que se comprueba su exactitud y se cuestiona su veracidad
- 3. Controlar, monitorizar y crear modelos mediante ITC
	- planificar, desarrollar, poner a prueba y modificar paquetes de instrucciones y procedimientos de control de sucesos
	- utilizar un sistema que responda a datos de sensores y explicar cómo reacciona
	- utilizar el equipo y el software de ITC para medir y registrar variables físicas
	- explorar un modelo determinado con un número de variables y crear modelos propios, para detectar pautas y relaciones
	- modificar las reglas y datos de un modelo, y predecir los efectos de tales cambios
	- evaluar un modelo informático mediante la comparación de su comportamiento con datos recogidos a partir de una variedad de fuentes

En su trabajo hacia el nivel En camino, los alumnos aprenderán a convertirse en usuarios de ITC críticos e independientes. Serán más conscientes de la manera en que las herramientas y la información de ITC pueden ayudarles en su trabajo. Comprenderán las limitaciones de dichas herramientas y de sus resultados, y usarán conceptos y vocabulario técnico relativos a los sistemas de ITC.

En TODAS las pruebas de evaluación, los alumnos deberán demostrar:

- uso autónomo del equipo y del software de ITC
- consideración de las limitaciones que tienen las herramientas y las fuentes de información de ITC, y de los resultados que éstas proporcionan
- comparaciones de la eficacia del rendimiento de la ITC con otros métodos de trabajo
- uso de una variedad de equipos y software de ITC para crear presentaciones de buena calidad para públicos diversos
- selección del equipo y software de ITC apropiado con el que llevar a cabo las pruebas de evaluación
- uso sistemático de métodos de búsqueda apropiados para obtener información exacta y pertinente a partir de una amplia diversidad de fuentes.

Iniciación de Cambridge a las Tecnologías de la Información y de la Comunicación 2010: Pasos Iniciales

# Módulos de Pasos Iniciales

# Primeros Textos (4269)

#### PRESENTACIÓN

En este módulo, se inicia a los alumnos en el software de tratamiento de textos para crear y editar textos breves. La meta de este módulo es aprender a introducir un texto mediante el teclado y a utilizar el ratón para desplazarse por un documento y para acceder a funciones, como imprimir, guardar y pasar el corrector ortográfico. Los alumnos aprenderán a guardar y recuperar documentos. También empezarán a comprender cómo utilizar el software para mejorar la precisión de su trabajo.

#### OBJETIVOS DE APRENDIZAJE

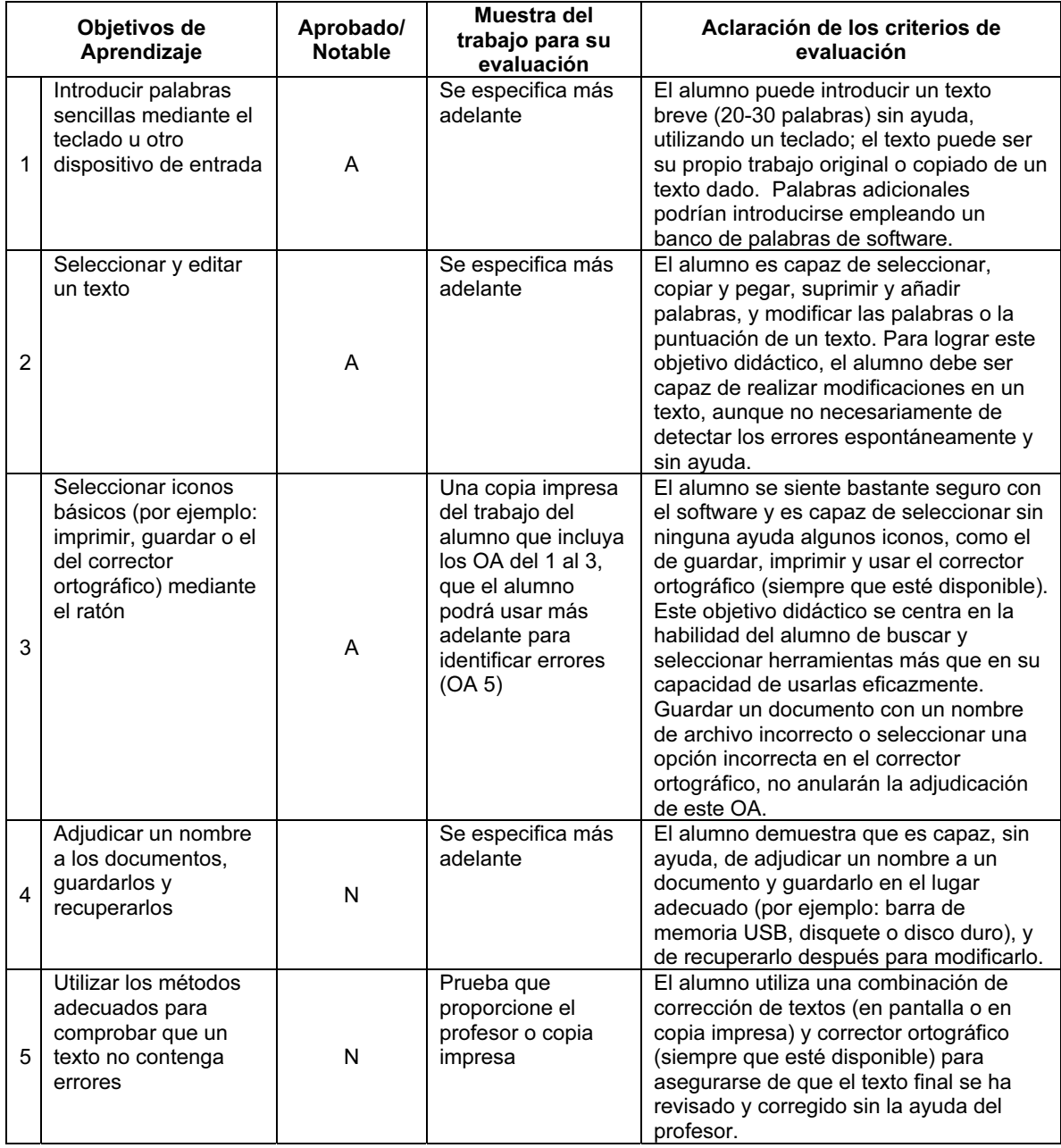

#### PARA EMPEZAR

En este módulo se puede utilizar cualquier software de tratamiento de textos; no obstante, lo mejor será que elija el software adecuado para la edad y las capacidades de los alumnos; por ejemplo, procesadores de textos infantiles como Writer de BlackCat Software o Textease, que incluyen soporte audio. Asimismo, en este nivel, los profesores pueden considerar el uso de bancos de palabras de software, así como otras formas de introducir texto, por ejemplo, escribiendo a mano utilizando una pizarra (electrónica) o tablero interactivo. Si utiliza Microsoft Word o el procesador de textos de AppleWorks, resultará útil modificar las opciones de la barra de herramientas para que los iconos, como el de guardar o imprimir, se vean como botones grandes, y para que los menús y las barras de herramientas contengan sólo las opciones que los alumnos vayan a utilizar. También convendrá que cambie la fuente predeterminada a un tipo de fuente mayor y más fácil de leer, para que a los alumnos les resulte más sencillo relacionar lo que están escribiendo con lo que ven en pantalla.

Si éste es el primer módulo que se imparte, será preciso que los alumnos reciban muchas prácticas para familiarizarse con el teclado y el ratón. Asimismo, les irá muy bien que les oriente someramente sobre el empleo del ordenador.

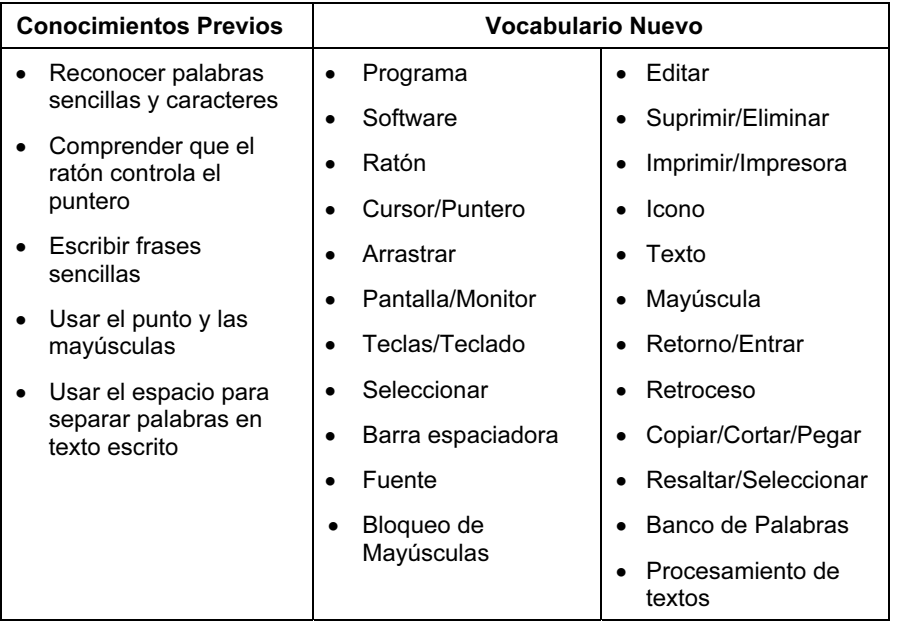

#### CRITERIOS DE EVALUACIÓN

Tanto los alumnos de Aprobado como los de Notable tienen que demostrar que son capaces de introducir un texto y de utilizar el software para modificar un texto. Además de lo expuesto, los alumnos de Notable serán capaces de guardar y recuperar su propio trabajo, así como de mostrar alguna destreza en el uso independiente del software, con objeto de producir un trabajo sin ayuda que no contenga errores. Por otro lado, los alumnos de Aprobado tendrán que demostrar soltura al usar el software, aunque puede que necesiten ser alertados para detectar errores o para recuperar un trabajo previamente guardado.

La evaluación de este módulo podría incluir un texto para copiar que contenga errores. Tras introducir el texto, se les puede pedir que modifiquen algunos de los errores que éste contenga. El texto inicial, junto con una copia impresa del trabajo del alumno, constituirán la muestra de evaluación de los primeros tres Objetivos de aprendizaje. Los alumnos de Notable serán evaluados aún más en cuanto a su capacidad para guardar y recuperar su propio trabajo, así como en cuanto a su aptitud para llevar a cabo por sí mismos algún tipo de comprobación independiente de los errores. Esto podría hacerse pidiéndoles que detecten y corrijan cualquier error que pueda quedar en el texto original, o bien se les entregará un documento nuevo que podrán recuperar y guardar ellos mismos, tras realizar las modificaciones que sean necesarias para eliminar los errores que contenga.

## Primeras Imágenes (4270)

#### PRESENTACIÓN

Este módulo inicia a los alumnos en el uso del software de gráficos para crear, editar y guardar imágenes, a la vez que les proporciona la técnica necesaria para elegir y utilizar cierta cantidad de herramientas gráficas simples.

Los alumnos aprenderán a dibujar y a modificar imágenes o diseños simples, mediante la combinación de líneas, formas simples y herramientas de relleno: aprenderán a seleccionar colores, formas y anchos de línea en una paleta sencilla. Utilizarán los comandos seleccionar, cortar, copiar, pegar y deshacer para modificar su trabajo, y guardarán la imagen resultante.

#### OBJETIVOS DE APRENDIZAJE

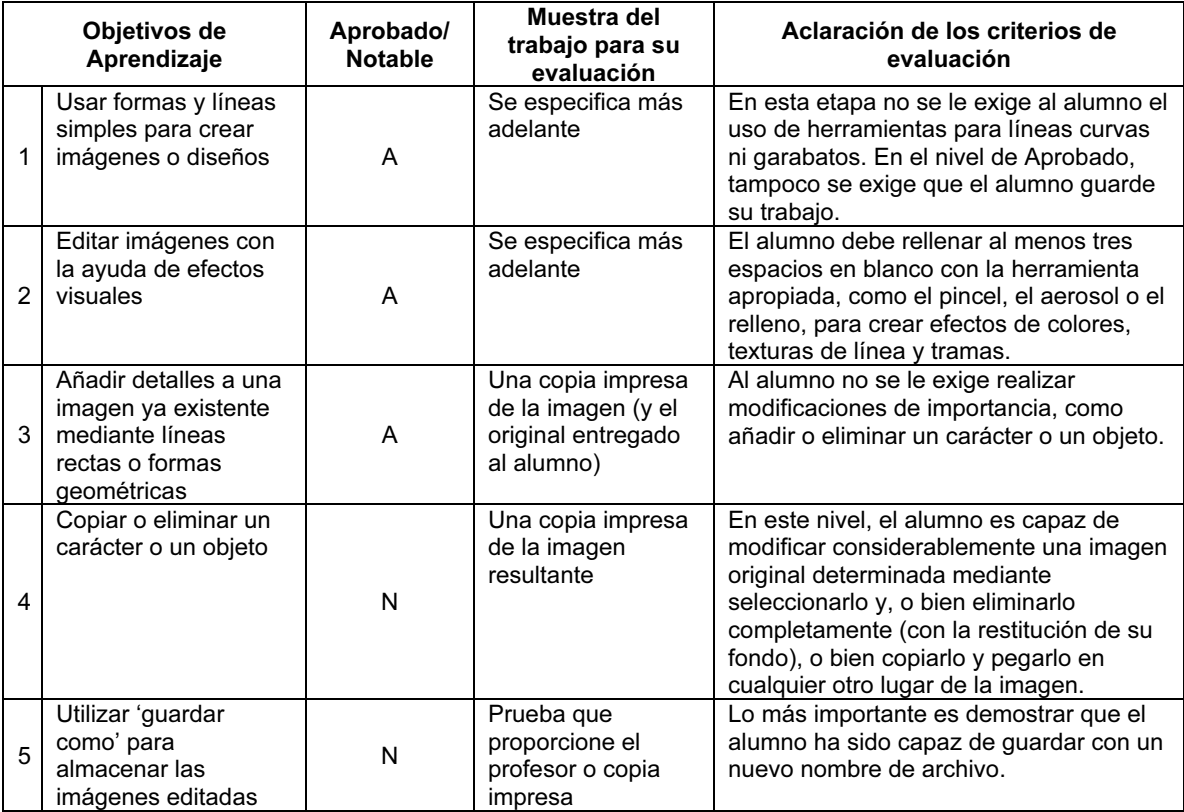

#### PARA EMPEZAR

Se necesitará un paquete de gráficos que contenga diversas herramientas y características de edición. Un programa apropiado es Microsoft Paint (que normalmente viene preinstalado en el ordenador). Otros paquetes de software apropiados son: Paint, que viene con AppleWorks; Fresco, del paquete Supertools de BlackCat y KidPix Studio de The Learning Company. Asimismo, se podrá obtener software gratuito para uso con niños, tal como Drawing for Children: http://people.cs.uu.nl/markov/kids/draw/html.

Cualquiera que sea el software que utilice, demuestre a los alumnos el uso de las herramientas, como el aerosol, el lápiz, cortar y otras herramientas simples, y el uso de 'deshacer' o la elección de herramientas para corregir errores. Además, enséñeles a utilizar las funciones 'guardar' o 'guardar como'.

Ofrezca a sus alumnos una variedad de materiales y muchas oportunidades de editar/modificar imágenes y de crear sus propias imágenes y dibujos. (Por ejemplo, pídales que editen imágenes para mostrar o alterar emociones, como alegría y tristeza, etc.) Pídales que impriman sus trabajos cuando los tengan listos.

Le resultará útil reunir varios libros infantiles que contengan buenas ilustraciones, así como material gráfico de otras fuentes, para que sus alumnos las observen y comenten como ejercicio preparatorio antes de empezar a realizar sus propias imágenes.

Disponga también de varios archivos ya listos para que sus alumnos los modifiquen. Éstos deberán contener imágenes muy sencillas con mucho espacio en blanco para que el alumno lo rellene sirviéndose de las herramientas que ha aprendido a utilizar.

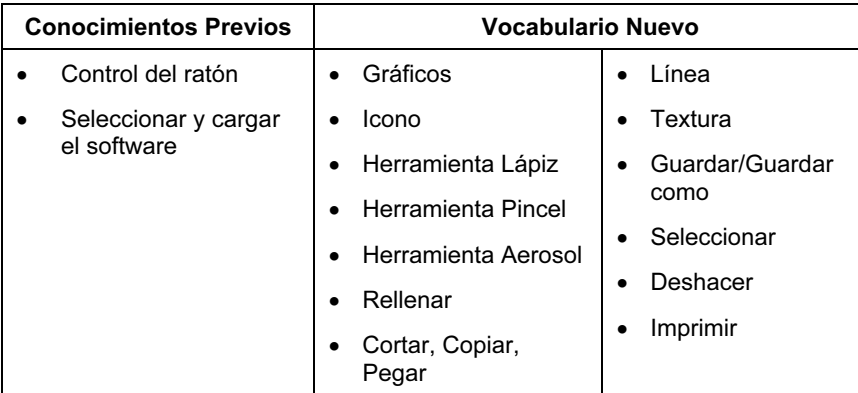

#### CRITERIOS DE EVALUACIÓN

Puede pedir a los alumnos que dibujen imágenes muy sencillas, por ejemplo, una casa con dos ventanas y una puerta (compuesta sobre todo por cuadrados/rectángulos), o bien una cara o una flor (principalmente círculos, elipses y algunas líneas). Alternativamente, podrían crear un dibujo utilizando filas de cuadrados, círculos o rectángulos coloreados o rellenos con tramas, unidos unos a otros con una línea de color, como una serpiente de juguete o una oruga. (Este ejercicio les obligará a seleccionar combinaciones de formas y colores o tramas de relleno, y a elegir el color y el grosor de línea).

Las imágenes que entregue a sus alumnos para que las modifiquen tienen que ser muy simples, con mucho espacio en blanco para que ellos lo rellenen, y ofrecerles la posibilidad de añadir detalles o quitarlos. Las exigencias de la tarea se mantendrán simples dejando mucho espacio entre los objetos o las formas que los alumnos deban modificar o suprimir, para que no les resulte difícil seleccionar las formas u objetos que tengan que editar. En el nivel de Aprobado, se les puede pedir a los alumnos que añadan unas cuantas formas coloreadas y líneas a una trama o, por ejemplo, que añadan un sol al dibujo de una casa. En el nivel de Notable, los alumnos podrían, por ejemplo, suprimir un objeto o un carácter y colocarlo en otro sitio de la imagen.

### Primeros gráficos (4271)

#### PRESENTACIÓN

En este módulo, los alumnos empezarán a entender cómo se usa la ITC para clasificar información y presentar sus conclusiones en la forma de diagramas o gráficos sencillos. Los alumnos comenzarán a entender cómo pueden utilizar gráficos para responder preguntas o para comparar información.

#### OBJETIVOS DE APRENDIZAJE

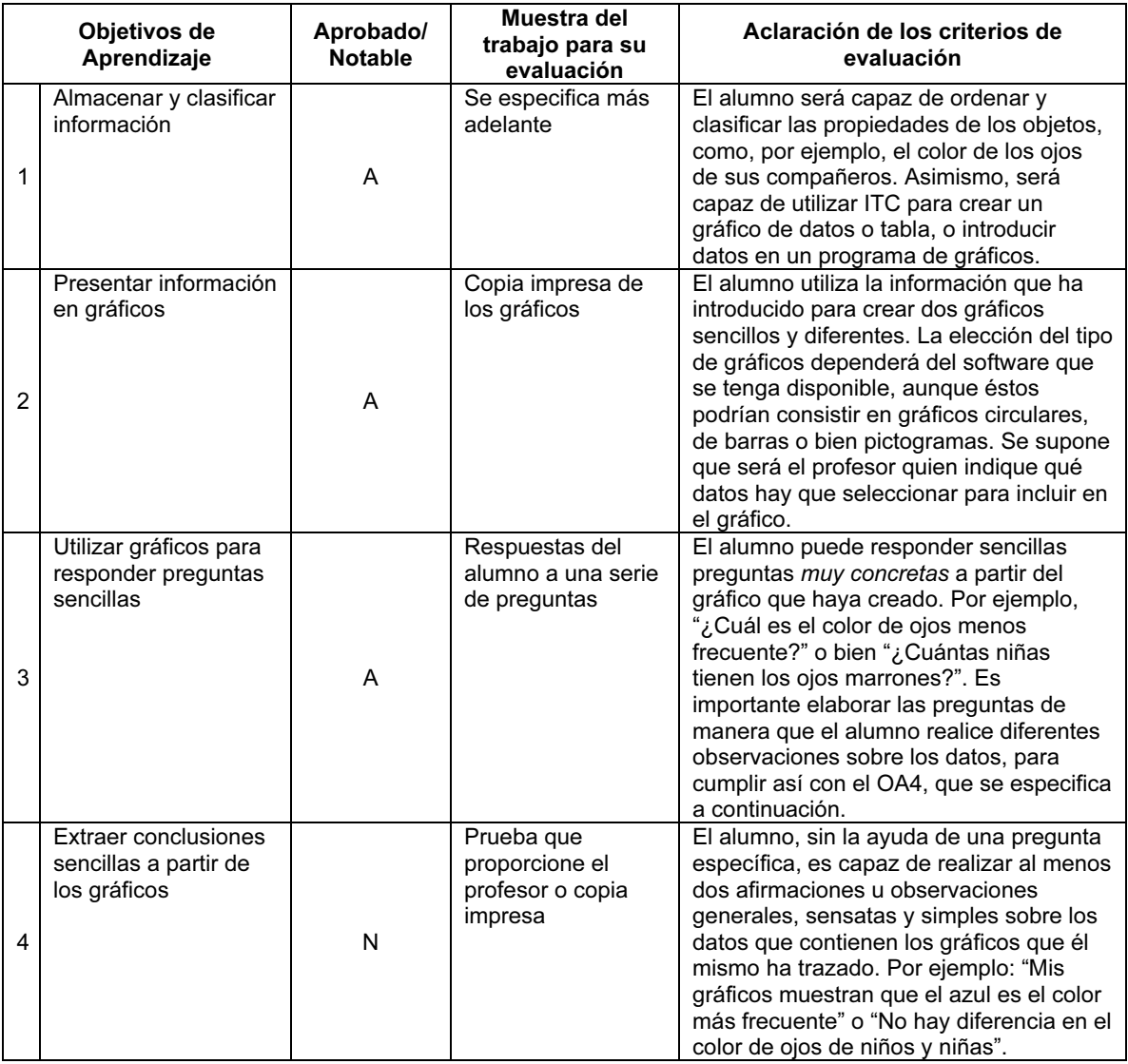

#### PARA EMPEZAR

Para este módulo puede usar un software de gráficos o diagramas sencillo, como Workshop de BlackCat Software, Starting Graph de KM o 2graph de 2Simple Software. También puede usar Excel de Microsoft o las hojas cálculo de AppleWorks, aunque es conveniente que modifique las opciones de la barra de herramientas para que los iconos, como el de guardar o imprimir, sean botones grandes y para que los menús y las barras de herramientas contengan sólo las opciones que los alumnos deban utilizar. También convendrá que cambie la fuente predeterminada a un tipo de fuente mayor y más fácil de leer, para que a los alumnos les resulte más sencillo relacionar lo que están escribiendo con lo que ven en pantalla. Si ésta fuera la primera vez que los alumnos utilizan software de manejo de datos, podría resultar apropiado comenzar con pictogramas con un símbolo representando un objeto, para posteriormente convertirlos en otros tipos de gráficos.

Si se utiliza una hoja de cálculo para crear diferentes gráficos, y este tipo de software es nuevo para los alumnos, los profesores podrían crear un gráfico con antelación, enlazándolo a una tabla en la hoja de cálculo. Los alumnos podrían introducir sus propios números en la hoja de cálculo y el gráfico se visualizaría automáticamente como tal. Esta actividad ayudaría a los alumnos a comprender los gráficos antes de tener que usar el software para crear los suyos propios desde el principio.

Es muy posible que sus alumnos tengan que ordenar objetos reales para comprender exactamente cómo se utiliza la ITC para representar o clasificar objetos. Podría ser necesario que organizara los resultados en tablas de resumen o en gráficos de resultados, de manera que los alumnos puedan interpretar la información. Los alumnos necesitarán ayuda a la hora de crear gráficos para garantizar que el resultado sea un trabajo bien reflexionado. Los grupos de datos tendrán que ser breves para que los alumnos puedan comprobar con facilidad si los han introducido con exactitud.

Un punto inicial útil para este módulo es preguntar qué tipo de cuestiones pueden responderse con los gráficos, y examinar cuestiones para cuya respuesta se hayan diseñado diagramas y gráficos en la vida real. Se deberá animar a los alumnos a discutir qué preguntas podrían responderse o no responderse con sus propios gráficos. Tales discusiones ayudarán a los alumnos a comprender por qué los gráficos y los diagramas pueden resultar útiles para responder a preguntas reales.

Se deberán inculcar buenos métodos de trabajo: por ejemplo, comprobar que la información no contenga errores, poner títulos a los gráficos y colocar etiquetas en sus ejes.

Cuando estén aprendiendo a sacar conclusiones a partir de gráficos, se debería animar a los alumnos a que mencionen no sólo lo que es similar, sino también lo diferente, y a que comprendan que ambas características tienen la misma importancia a la hora de realizar observaciones.

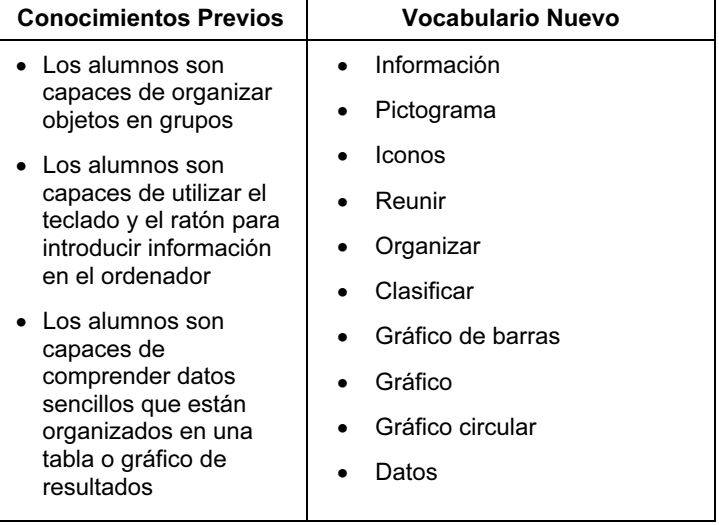

#### CRITERIOS DE EVALUACIÓN

Tanto los alumnos de Aprobado como los de Notable serán capaces de introducir datos previamente preparados en un paquete de gráficos sencillo. También deberán describir los datos que han introducido y formular comentarios como, por ejemplo, "Estos datos muestran cuántos niños de nuestra clase tienen diferente color de ojos". Todos los alumnos serán capaces de utilizar el software para crear dos gráficos diferentes, a partir de los datos que han introducido, y de responder preguntas sencillas y muy concretas, del tipo: "¿Cuántos niños tienen los ojos marrones?". Los alumnos de Notable deberán ser capaces de sugerir qué preguntas podrían responderse con su gráfico, y qué preguntas no podrían responderse. Seguidamente, los alumnos deberán generar y responder a las preguntas. Asimismo, los alumnos de Notable demostrarán que saben apreciar qué información muestran los gráficos en un contexto real. Para ello, redactarán al menos dos comentarios muy generales sobre los gráficos que han creado como, por ejemplo: "No hay diferencias en el color de ojos entre niños y niñas" o "El azul es el color de ojos más frecuente". La capacidad de identificar y expresar un comentario general (sin ayuda) representa para el alumno un avance mayor que la capacidad de responder preguntas concretas, ya que revela que el alumno sabe cómo interpretar lo que ve en el contexto real que muestran los datos del gráfico, en lugar de limitarse simplemente a leer una variable de éste.

Bastará presentar como muestra un único volcado de pantalla o copia impresa de los gráficos que hayan elaborado los alumnos, siempre y cuando los alumnos hayan anotado sus observaciones en ellos antes o después de su impresión.

# Primeras Técnicas de Control (4272)

#### PRESENTACIÓN

En este módulo, los alumnos aprenden a controlar las acciones de una tortuga en pantalla mediante el uso de una serie de instrucciones. También se les plantean ejemplos de cómo se pueden controlar máquinas y dispositivos. Por ejemplo, ellos mismos y sus familias controlan un dispositivo cuando transmiten órdenes a una máquina de refrescos o de chocolatinas, cuando ponen en marcha el microondas o cuando graban en el DVD/vídeo un programa de televisión.

Habrá que ofrecer a los alumnos oportunidades para reflexionar sobre el papel que juegan las órdenes en un amplio abanico de actividades, no sólo en el contexto de las tortugas en pantalla. Por ejemplo, podrían darse instrucciones unos a otros para desplazarse por el aula, o para usar mapas simples. Siempre que los recursos disponibles lo permitan, también podrían seguir instrucciones para controlar las acciones de una tortuga de suelo (o floor turtle en el lenguaje de LOGO). En cualquier caso, habrá que animar a los alumnos a trabajar con órdenes que involucren distancias y direcciones, y a predecir las consecuencias de un número de instrucciones.

#### OBJETIVOS DE APRENDIZAJE

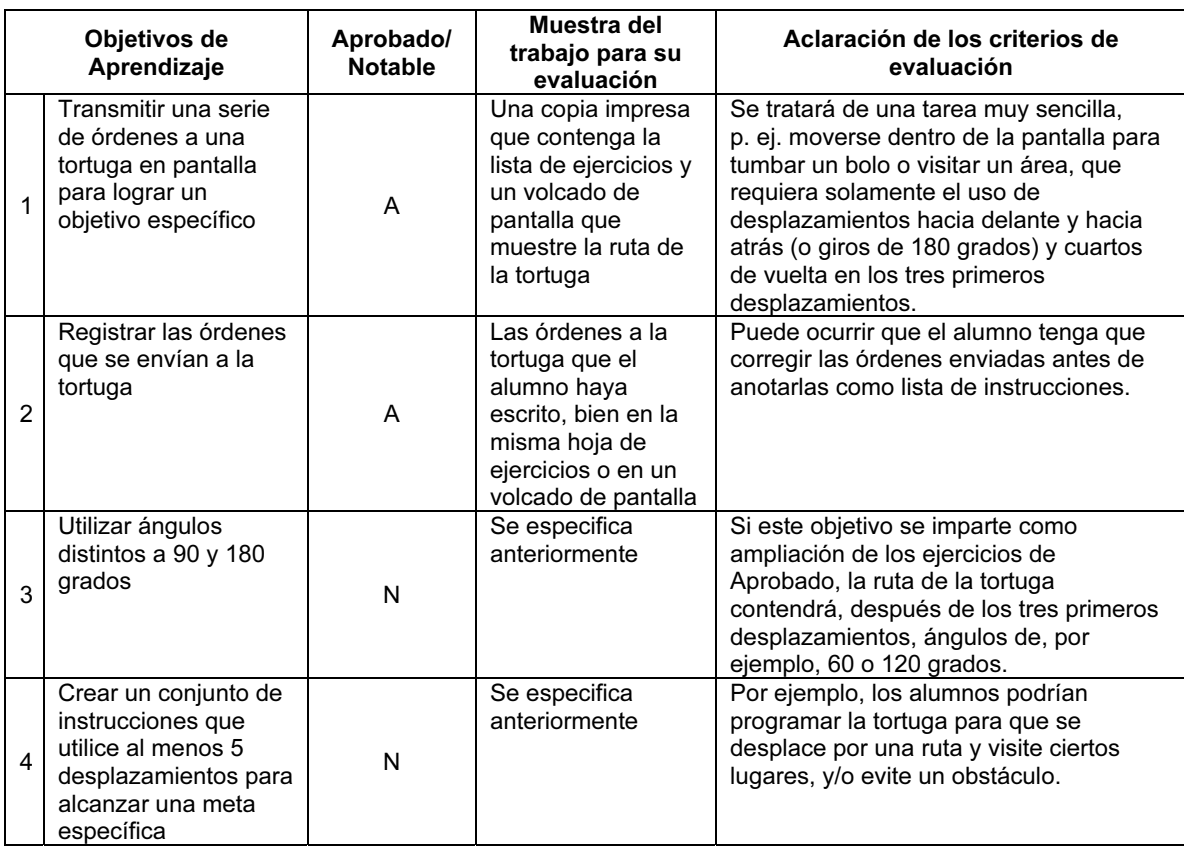

#### PARA EMPEZAR

Necesitará una versión muy sencilla de un programa de control, como LOGO. En Internet se pueden obtener varias versiones de software de libre evaluación de LOGO (por ejemplo, MSW LOGO). Usted podrá cambiar el color y la anchura del lapicero, el fondo y el tamaño de fuente para que los alumnos más jóvenes puedan utilizarlo con más facilidad. Un ejemplo de software de control creado específicamente para los alumnos más jóvenes es Softease Turtle.

Antes de presentar el programa:

- dedique algún tiempo a realizar actividades en las que los alumnos se den órdenes entre ellos para desplazarse por el aula, y en las que también puede incluir esquivar obstáculos;
- desarrolle un conjunto de instrucciones, quizás en tarjetas, que los alumnos puedan emplear para crear conjuntos de instrucciones para usar entre ellos;
- utilice juegos de tablero y las baldosas del suelo para transmitir la noción de espacios y unidades;
- si dispone de un coche teledirigido, haga que sus alumnos lo conduzcan por un circuito;
- si dispone de una tortuga de suelo, demuéstreles cómo se le envían las órdenes y deje que ellos prueben sus propias combinaciones de distancia y dirección para observar los efectos que producen.

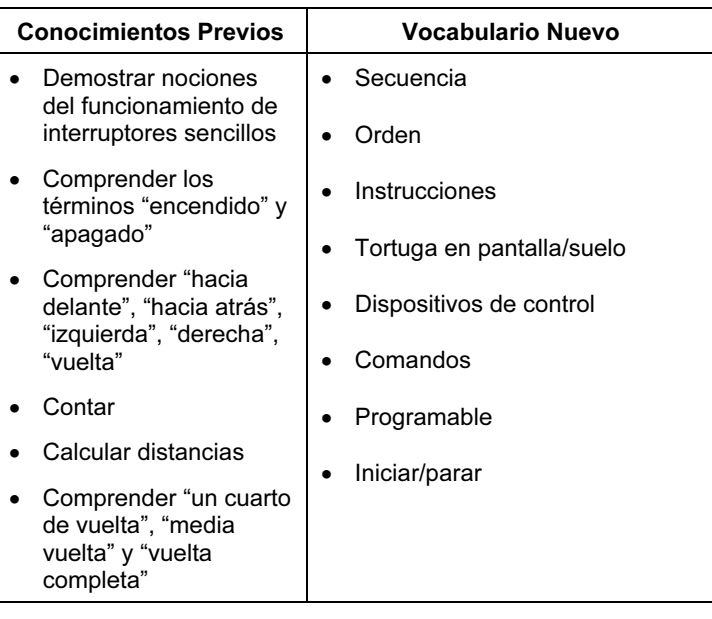

#### CRITERIOS DE EVALUACIÓN

Podría pedir a sus alumnos que, en un plano o mapa sencillos, tracen una ruta entre dos puntos dados. A continuación, ellos podrían escribir una lista de instrucciones para que una tortuga en pantalla siga esa misma ruta. Aquí se debería incluir como mínimo una vuelta de 90 o 180 grados.

Los alumnos conseguirán el nivel de Aprobado si son capaces de completar el ejercicio hasta este punto. Para obtener un Notable, tienen que completar satisfactoriamente la segunda parte de la tarea, en la que deberán trazar una ruta en el plano desde el punto de llegada anterior hasta otro destino. Para esta segunda tarea tendrán que realizar al menos dos desplazamientos más y utilizar en ellos ángulos que no sean ni de 90 ni de 180 grados.

Si hay dos tareas diferentes, una para Aprobado y otra para Notable, los primeros tres movimientos de la tarea de Notable seguirán conteniendo vueltas o giros de sólo 90 o 180 grados.

# Primeras Búsquedas (4273)

#### PRESENTACIÓN

Este módulo inicia a los alumnos en las búsquedas. Utilizarán Internet y discos CD ROM para aprender diferentes formas de acceso a la información y empezarán a entender cómo elegir la técnica de búsqueda más apropiada. Comprenderán la diferencia entre un menú y un índice. También reconocerán y utilizarán diferentes tipos de vínculos y botones.

#### OBJETIVOS DE APRENDIZAJE

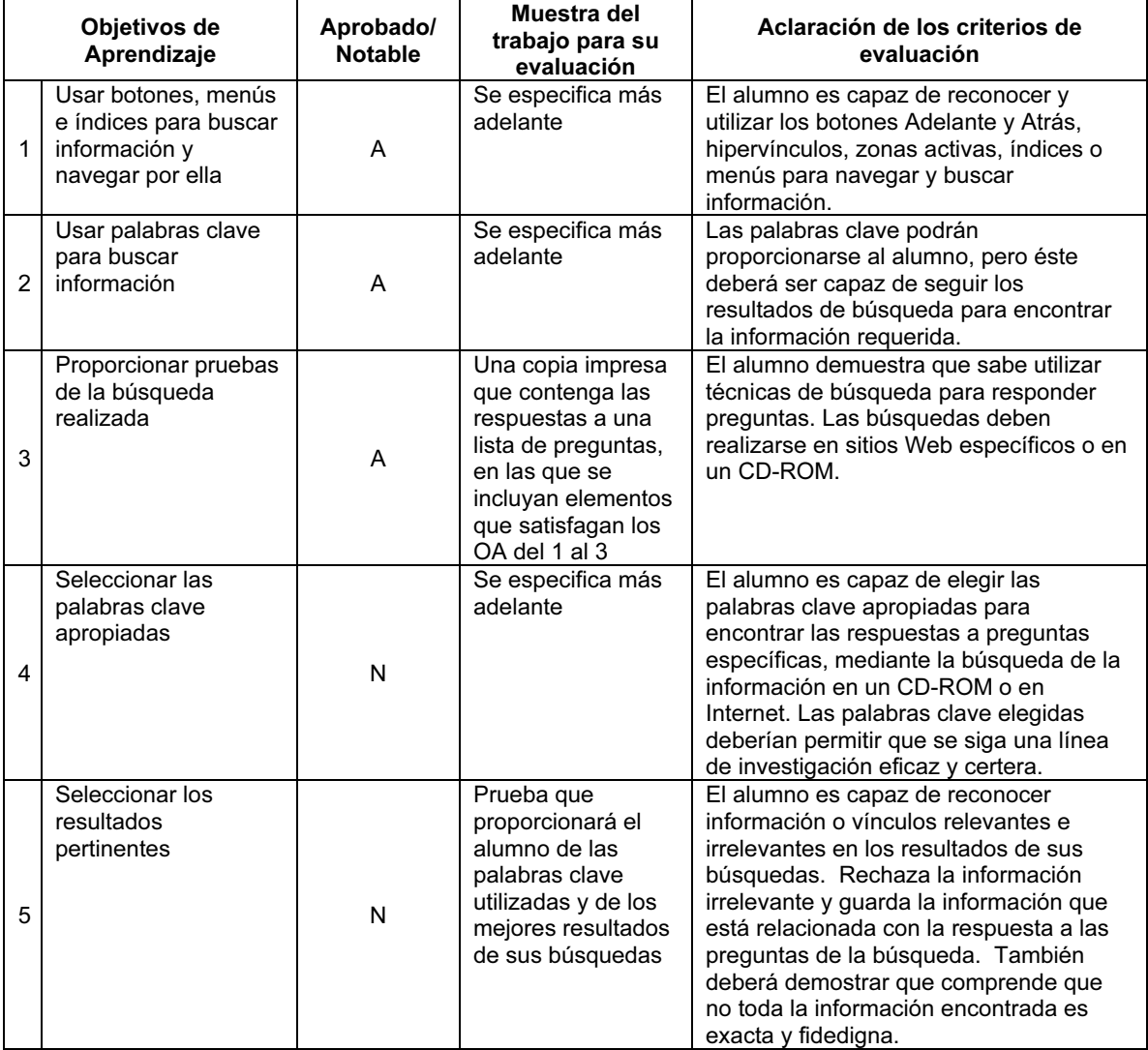

#### PARA EMPEZAR

Para este módulo se puede echar mano de cualquier fuente de información digital, por ejemplo, un CD ROM (como el de la enciclopedia Encarta) o información de sitios Web. Lo ideal sería utilizar una mezcla de varias y diferentes fuentes.

No obstante, en el caso de Internet, lo mejor sería trabajar en un sitio Web previamente seleccionado, para no desconcertar a los alumnos con un montón de material inapropiado. Lo mejor es colocar los vínculos a los sitios elegidos en una página de inicio o en el escritorio, puesto que a los alumnos no se les exige que estén familiarizados con el uso del explorador.

Siempre que sea posible, anime a los alumnos a buscar similitudes en la forma en que se organiza y se accede a la información en los distintos medios. Éstos deberán comparar el uso de las búsquedas basadas en ITC con una sesión práctica de consulta en libros de referencia. También deberán comparar dichos aspectos organizativos en libros, tales como las páginas de contenido, índices, glosarios, etc., con sus equivalentes electrónicos.

Para este nivel, las búsquedas deberán conducir a resultados finales muy concretos (por ejemplo, a la respuesta de la pregunta "¿Cuándo nació esta persona?"). Se deberán elegir las preguntas de manera que los alumnos se animen a usar un amplio abanico de técnicas de búsqueda y tendrá que ser muy fácil encontrar sus respuestas en las fuentes de búsqueda que se les proporcionen a los alumnos.

Seguramente, a los alumnos de este nivel les resultará más provechoso que se les especifiquen las fuentes utilizadas. En este módulo no es recomendable realizar búsquedas libres por Internet ni utilizar motores de búsqueda.

Se puede relacionar este módulo con otras materias del currículo, como ciencias, geografía o literatura, de manera que los alumnos aprovechen un tema de esas asignaturas para realizar búsquedas concretas, puesto que es importante que la investigación tenga un propósito concreto y un contexto real.

Anímeles a explorar, a experimentar y a comentar en clase los resultados de su investigación. Siempre que pueda, integre lo aprendido en este módulo en las actividades del aula para que los alumnos relacionen sus experiencias con la vida cotidiana. Discuta la fiabilidad de la información encontrada y estimule el debate para ayudar a los alumnos a iniciar una forma muy simple de evaluar la información que encuentren a partir de varias fuentes electrónicas y no electrónicas.

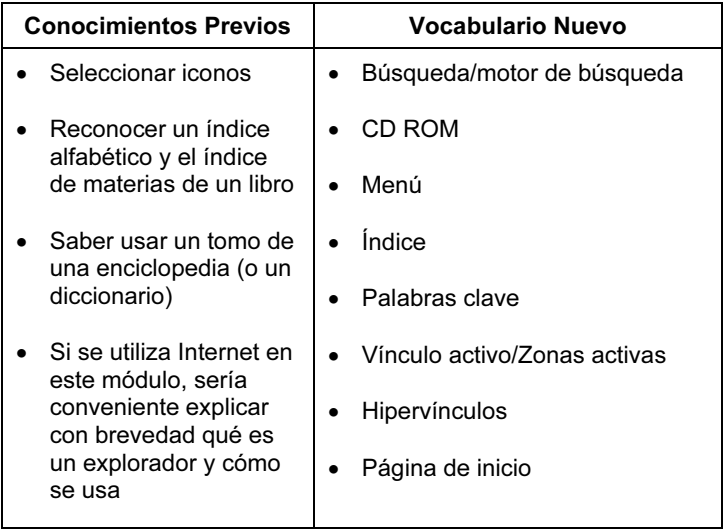

#### CRITERIOS DE EVALUACIÓN

Para este módulo todos los alumnos deberán demostrar que saben realizar una búsqueda en un CD ROM o en un sitio Web, siguiendo una línea de investigación muy sencilla, para encontrar las respuestas a preguntas concretas. Sabrán distinguir entre índices y menús, y encontrar información con el uso de ambos. También serán capaces de realizar una búsqueda mediante palabras clave. No obstante, los alumnos de Notable podrán realizar búsquedas más libres y crearán sus propias palabras clave para enfocar las búsquedas de un tema en concreto. Asimismo, sabrán reconocer y rechazar los resultados irrelevantes o inapropiados, aunque podrán conservar mucha, o muy poca, información que arrojen los resultados útiles.

Para evaluar este módulo, sus alumnos recibirán una hoja de ejercicios muy sencilla con algunas preguntas para responder a partir de un sitio Web específico. Los tipos de búsqueda podrán especificarse, pero se esperará que los alumnos de Notable encuentren información más libremente. La muestra de trabajo para la evaluación consistirá en la hoja de ejercicios que el alumno haya rellanado. A los alumnos de Notable, se les pueden formular más preguntas. Además, tendrán que proporcionar tanto las palabras clave que han utilizado como los resultados de sus búsquedas, que pueden consistir en respuestas a preguntas formuladas o información relevante adicional sobre un tema.

# Primeros Correos Electrónicos (4274)

#### PRESENTACIÓN

En este módulo, los alumnos se inician en el uso del correo electrónico. La meta del módulo consiste en que los alumnos comprendan el uso de los programas de correo electrónico para escribir y enviar mensajes, y para acceder a ellos, leerlos y responderlos. Los alumnos experimentan las primeras ventajas que conlleva el correo electrónico, como pueden ser la facilidad y la rapidez en la comunicación y la posibilidad de enviar mensajes de forma inmediata a grandes distancias. Los alumnos empiezan a comprender las principales características de un programa de correo electrónico.

#### OBJETIVOS DE APRENDIZAJE

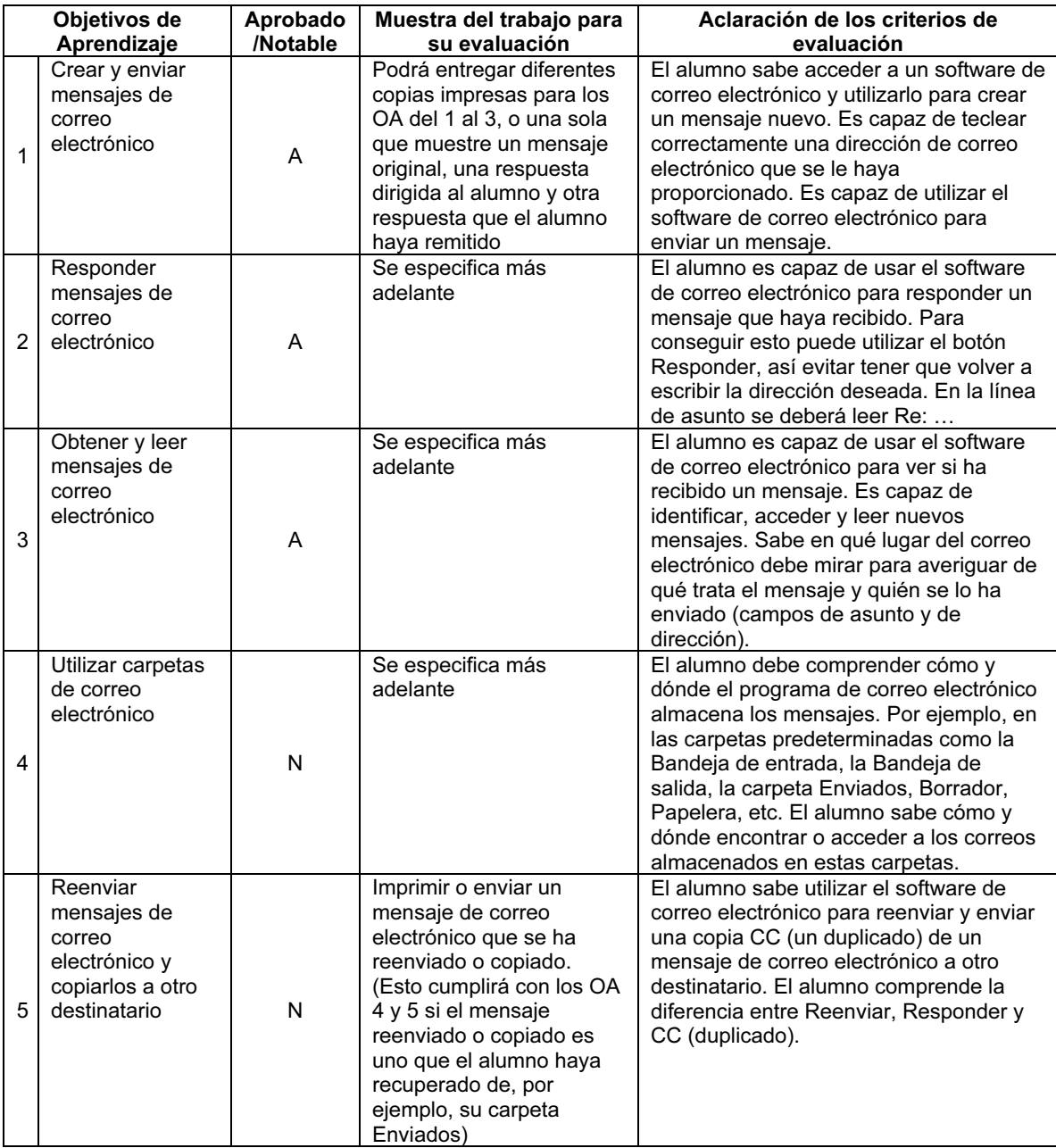

#### PARA EMPEZAR

Para realizar este módulo se puede utilizar cualquier software de correo electrónico, por ejemplo Microsoft Outlook, Outlook Express o un servicio de mensajería electrónica por Internet, como Hotmail.

Como no se exige que los alumnos sean capaces de configurar su propia dirección o cuenta de correo electrónico, y para reducir el trabajo que supone configurar y gestionar múltiples direcciones, no es preciso que los alumnos posean direcciones individuales de correo electrónico, siempre y cuando un mismo grupo posea suficientes direcciones como para permitir el envío y la recepción de los mensajes. Un poco de atención especial a la línea de asunto bastará para que los alumnos puedan compartir satisfactoriamente una única dirección de correo electrónico.

Para que los alumnos puedan apreciar las ventajas que comporta la comunicación por correo electrónico, sería útil que algunos de los mensajes se enviaran a lugares lejanos (por ejemplo, a un colegio de otra provincia u otro país). Para la primera práctica en clase sería ideal que se entregaran a alumnos las direcciones electrónicas de algunos compañeros de grupo, para que las respuestas a sus mensajes se reciban rápidamente. Los alumnos deberán comparar ésta con otras formas de comunicación, y el estudio podría tener unas conexiones fuertes con la Historia, en términos del desarrollo de las tecnologías de la comunicación, así como del lenguaje.

Puede que, en aquellos centros que dispongan de una red informática, los alumnos no comprendan claramente que se precisa de una conexión a Internet para enviar y recibir mensajes electrónicos; será preciso explicárselo para que no crean que todos los equipos envían y reciben mensajes sin necesidad de estar conectados a Internet. Y, a la inversa, si los alumnos usan un equipo que utilice una conexión de acceso telefónico, necesitarán ayuda para conectarse y desconectarse a la hora de enviar y recibir mensajes electrónicos (la destreza del alumno para realizar estas maniobras no es objeto de evaluación en el presente módulo). Asimismo, la dificultad que entraña el proceso de iniciar sesión varía de un sistema de correo electrónico a otro. Algunos requieren para ello un nombre de usuario y una contraseña a modo de identificación. Como en este nivel no se evalúa dicho proceso, los alumnos podrán recibir la ayuda del profesor para acceder a tales programas. Sin embargo, se da por supuesto que los alumnos comprenden perfectamente que poseen una dirección de correo electrónico y que ésta sirve para identificar su buzón (aunque se trate de un buzón compartido).

Si configura en el programa la opción 'Incluir mensaje en la respuesta', podrá reducir el trabajo que supone imprimir secuencias de mensajes electrónicos para su evaluación y calificación.

A este nivel, los alumnos sólo necesitan una comprensión general del software de correo electrónico, de manera que, para facilitar dicha comprensión, lo mejor será dejar inalteradas las opciones predeterminadas de la mayoría de las carpetas, como Enviar, Bandeja de entrada, Borrador y Elementos eliminados/Papelera.

#### Precaución:

Muchos centros cuentan con una normativa para el usuario, relativa a la utilización del correo electrónico e Internet. En tales casos, habrá que explicar a los alumnos, antes de que empiecen a utilizar el correo electrónico, unos cuantos detalles sobre dicha normativa, teniendo en cuenta su nivel de comprensión. Igualmente, en aquellos casos en que se utilice un servicio de mensajería electrónica por Internet, habrá que adoptar el control y las medidas pertinentes para que los alumnos no accedan a mensajes electrónicos poco apropiados. También es recomendable que los alumnos envíen copias de sus correos electrónicos al profesor, y así utilizar esta medida para explicar la función de la opción de copia. Esto también ayudará al profesor a monitorizar el uso del correo electrónico de los alumnos, así como a asegurar que los correos electrónicos enviados no sean inapropiados.

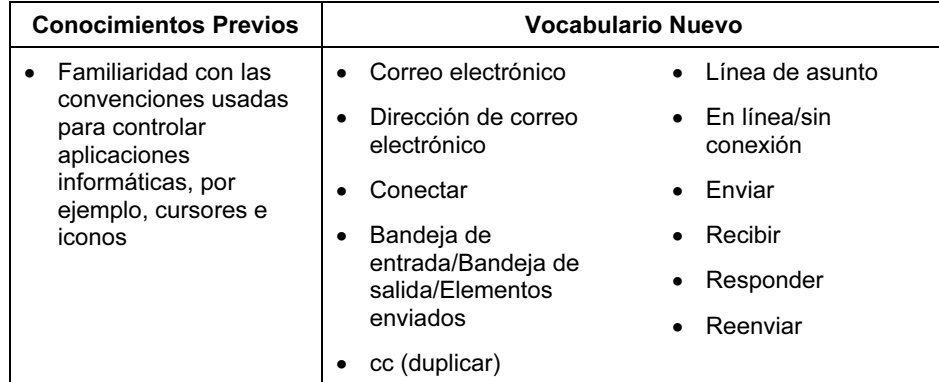

#### CRITERIOS DE EVALUACIÓN

Tanto los alumnos de Aprobado como de los de Notable serán capaces de usar el software de correo electrónico para escribir, enviar, recibir, leer y responder mensajes, lo que también incluye la comprensión de elementos clave de los mensajes electrónicos, como A:, Asunto, Mensaje, De y Cc (duplicado), para copiar un correo electrónico cuando la dirección esté almacenada en la Libreta de direcciones. Los alumnos de Notable, además de lo expuesto, demostrarán una mayor compresión de cómo el software de correo electrónico almacena mensajes en carpetas, como la Bandeja de entrada, Elementos enviados y Papelera, lo que les servirá para saber dónde encontrar mensajes previamente almacenados. Asimismo, serán capaces de duplicar (cc) y Reenviar mensajes a otras direcciones.

Como requisito más general, los alumnos de Notable deberán completar correctamente sus mensajes de correo electrónico (incluida la línea de asunto) y al primer intento, mientras que los alumnos de Aprobado pueden intentarlo más de una vez hasta escribir correctamente una dirección de correo electrónico o pueden olvidarse de rellenar la línea de asunto, siempre que envíen el mensaje satisfactoriamente.

En este nivel no se le exige a ningún alumno que cree o gestione su propia cuenta de correo electrónico, que inicie sesión mediante una contraseña o que sepa conectar y desconectar una conexión de acceso telefónico.

Aunque no se evalúa separadamente, se asume tácitamente que todos los alumnos saben que un ordenador tiene que estar conectado para enviar y recibir mensajes electrónicos y que este tipo de mensajes pueden llegar en la misma fracción de tiempo a cualquier distancia. Se espera también que todos los alumnos comprendan que una dirección de correo electrónico identifica dónde va a parar el mensaje pero, a diferencia de las direcciones postales, en las que, aunque se cometa un error al consignar la dirección del destinatario, la carta puede llegar igualmente, cualquier error en una dirección de correo electrónico, por pequeño que sea, impide que se envíe o que se reciba un mensaje.

Para evaluar este módulo puede pedir a sus alumnos que escriban y envíen un mensaje electrónico muy sencillo a una dirección determinada, en el que pregunten cierta información, como la fecha del cumpleaños del destinatario. Después, esperarán hasta que llegue la respuesta y la leerán. A continuación, responderán el mensaje en el que, como respuesta, habrán escrito su propia fecha de nacimiento.

A los alumnos de Notable se les puede pedir que busquen el primer mensaje que han enviado (o cualquier otro mensaje), que lo reenvíen a otra dirección dada y que le envíen al profesor una copia cc (un duplicado).

Si se ha configurado en el software de correo electrónico la opción 'Incluir mensaje en la respuesta', bastará con entregar una muestra para la evaluación del mensaje final para cada caso (una para Aprobado y otra para Notable), porque en ella ya aparecerán todos los mensajes anteriores. Dicha muestra puede ser un volcado de pantalla, una copia impresa o un archivo que contenga el mensaje de correo electrónico, de cuya elaboración se encargará el profesor.

#### HOJA DE REGISTRO DE OBJETIVOS DE APRENDIZAJE DE PASOS INICIALES

Nombre del alumno……………………………………………

El alumno debe conseguir todos los Objetivos de Aprendizaje de Aprobado para conseguir el aprobado. El alumno debe conseguir todos los Objetivos de Aprendizaje de Aprobado y de Notable para conseguir el notable.

Para consultar la explicación de cada Objetivo de Aprendizaje, véase la sección Aclaración para cada uno de los módulos.

#### Primera Etapa

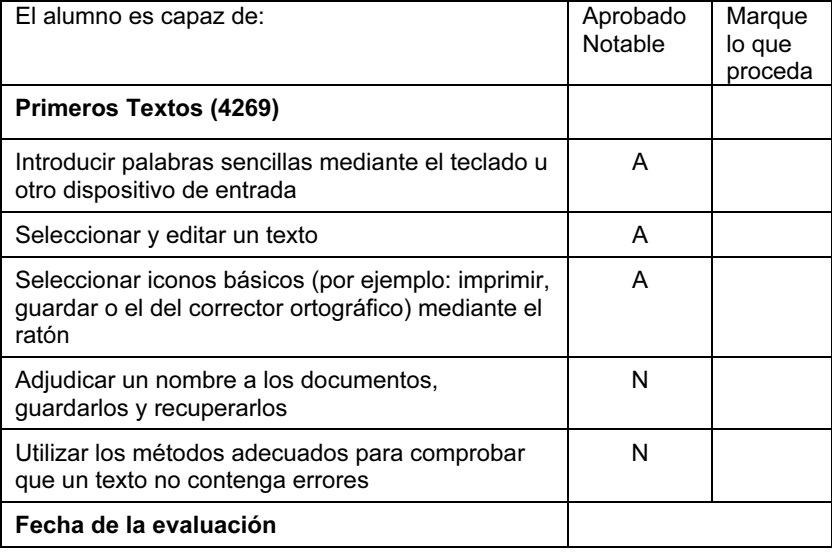

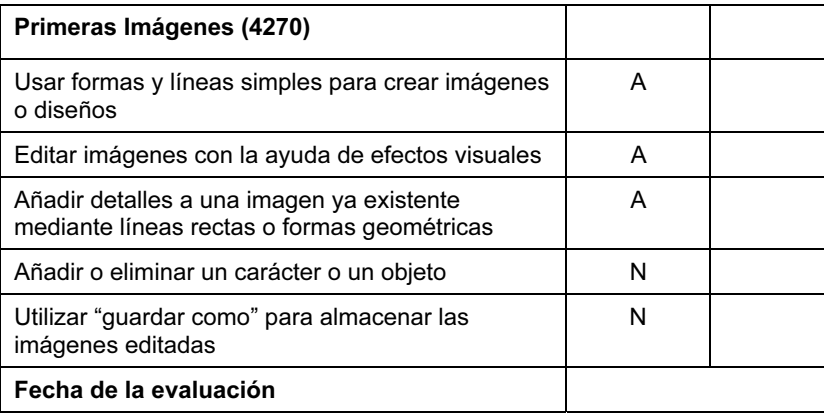

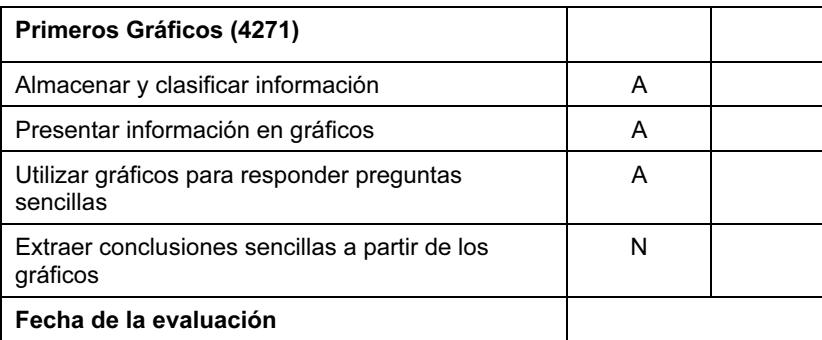

# Segunda Etapa

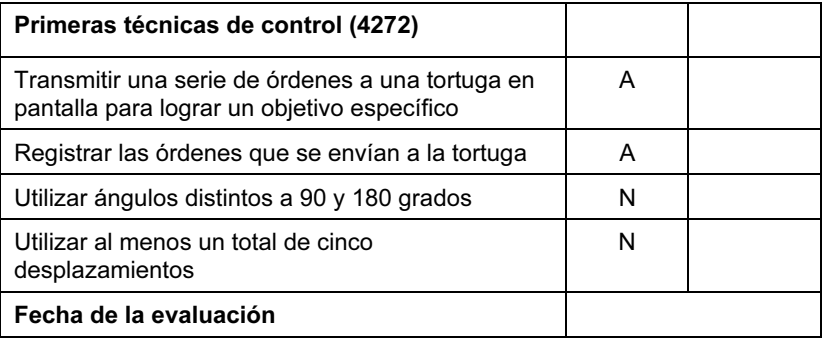

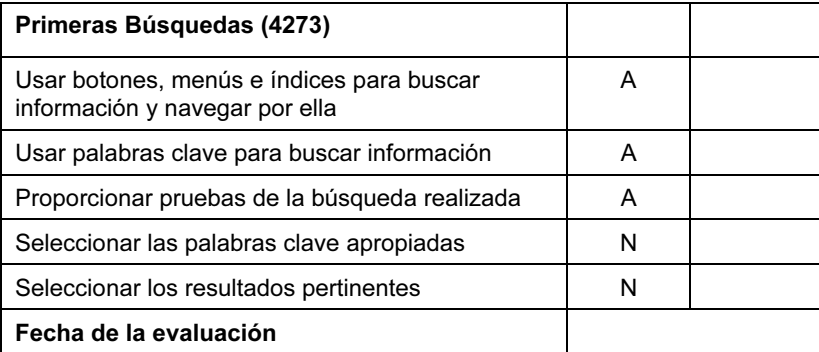

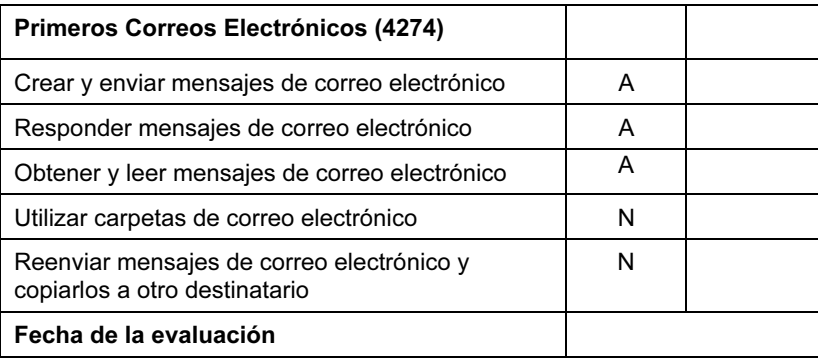

Firme y feche este documento una vez que el alumno haya demostrado con una prueba de evaluación que ha alcanzado, sin ninguna ayuda, los Objetivos de Aprendizaje impuestos en cada uno de los módulos de los niveles Aprobado o Notable.

Profesor…………………………………………………………… Fecha…………………………………………………………….

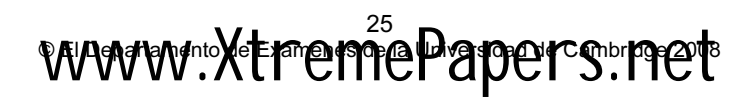

Iniciación de Cambridge a las Tecnologías de la Información y de la Comunicación 2010: Pasos Iniciales

Iniciación de Cambridge a las Tecnologías de la Información y de la Comunicación 2010: Pasos Siguientes

# Módulos de Pasos Siguientes

# Explorar Documentos (4278)

#### PRESENTACIÓN

En este módulo, los alumnos empiezan a ampliar sus técnicas de tratamiento de textos, de manera que son capaces de añadir imágenes a los documentos, modificar el estilo, el tamaño y el color del texto y empiezan a comprender cómo disponer diferentes elementos en la página. Saben utilizar el software para perfeccionar su trabajo y empiezan a comprender cómo pueden alterar la imagen de un documento para que se adecue a un público concreto. Saben guardar y recuperar su trabajo. Entienden cómo utilizar el software para mejorar la precisión y la calidad de su trabajo.

#### OBJETIVOS DE APRENDIZAJE

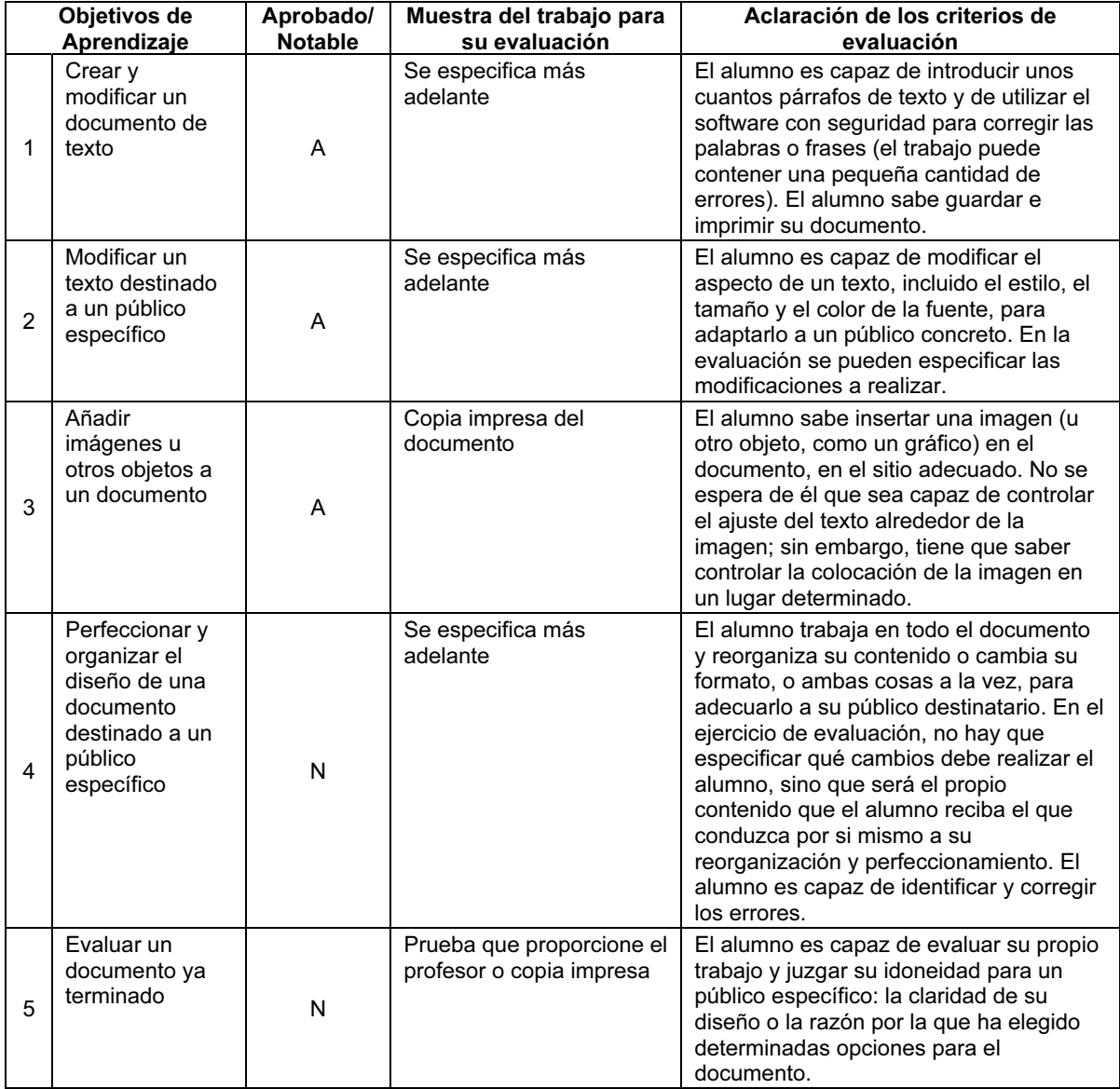

#### PARA EMPEZAR

En este módulo se puede utilizar cualquier software de tratamiento de textos; no obstante, lo mejor será que elija el software adecuado para la edad y las capacidades de los alumnos, por ejemplo, procesadores de textos infantiles como Writer de BlackCat Software o Textease. Si se utiliza Microsoft Word o el procesador de textos AppleWorks, le resultará útil modificar las opciones de la barra de herramientas para que los iconos, como el de guardar o imprimir, sean botones grandes y para que los menús y las barras de herramientas contengan sólo las opciones que los alumnos vayan a utilizar. También convendrá que cambie la fuente predeterminada a un tipo de fuente mayor y más fácil de leer, para que a los alumnos les resulte más sencillo relacionar lo que están escribiendo con lo que ven en pantalla.

Una buena forma de conseguir que los alumnos empiecen a reflexionar sobre el concepto de diseño de página, así como de experimentar con el diseño de los elementos que ésta contenga, es hacer que se fijen bien en todo el espacio en blanco que queda en una página. Enseñarles cómo configurar la vista de la pantalla para mostrar una página entera en vista actual apoyará este aspecto del diseño.

Seguramente, sus alumnos comprenderán mejor cómo hacer un documento atractivo para un público determinado si entienden las necesidades que tiene ese público en concreto. Por ejemplo, comprenderán fácilmente cómo pueden modificar el color y el tamaño de fuente para que satisfaga a los niños pequeños, mientras que les resultará difícil saber cómo hacer que un documento tenga un aspecto 'profesional'. Los alumnos deberán comenzar a tratar las necesidades de los distintos públicos con usted y entre ellos.

No sólo adquirir práctica en la elaboración de documentos con distintos aspectos, sino también comprender y analizar cuáles han sido los elementos que los han hecho válidos para diferentes propósitos ayudará a sus alumnos a entender cómo crear esos aspectos diferentes, y también a realizar físicamente tales cambios. Además, ese tipo de análisis y comentarios les servirán a comprender cómo evaluar su propio trabajo.

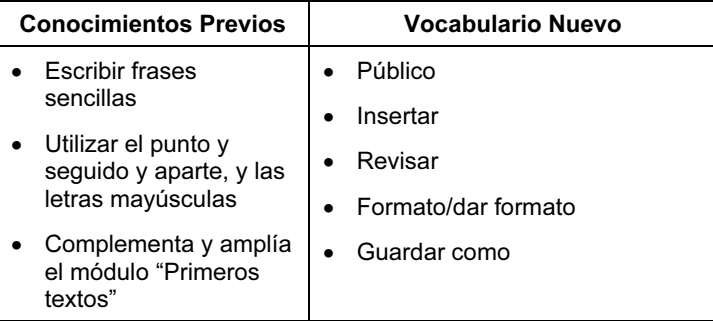

#### CRITERIOS DE EVALUACIÓN

Tanto los alumnos de Aprobado como los de Notable deberán demostrar que saben introducir un texto y que utilizan el software para realizar modificaciones en un texto y para insertar imágenes. En este nivel, se espera de todos los alumnos que sean capaces de guardar, recuperar e imprimir su trabajo. Los alumnos de Notable, además de lo expuesto, deberán demostrar que saben perfeccionar la forma en la que texto e imágenes aparecen en la página, para conseguir un documento más atractivo y apropiado para su público. Los alumnos de Notable serán capaces de hablar o de escribir sobre su elección a la hora de decidir el aspecto del documento. Por ejemplo: "He puesto el título en negrita y lo he centrado para que resalte más. Creo que esto facilita la lectura del documento". Todos los alumnos serán capaces de elaborar documentos que no contengan casi ningún error.

Para evaluar el módulo, los alumnos podrían recibir un texto para que lo copien (de unas cien palabras, dos o tres párrafos o una poesía de varios versos). Los párrafos pueden estar en el orden equivocado y pueden contener varios errores a propósito, para que los alumnos comprueben la ortografía del texto y otros posibles fallos que contenga su trabajo. Se les puede pedir que, tras introducir el texto, corrijan el tamaño, el color y el estilo de fuente, de manera que éste tenga el aspecto que mejor se adapte a su público (el documento puede tratarse de una poesía para niños, en cuyo caso un texto grande, colores vivos y una fuente fácil de leer serán ideales). A continuación, se les puede pedir que inserten una imagen (o imágenes) a partir de una selección que se haya preparado expresamente (para no perder el tiempo buscando imágenes apropiadas durante la evaluación). La imagen o imágenes puede(n) guardar relación con una parte del texto en concreto, de manera que los alumnos demuestren que saben controlar la colocación exacta de una imagen en la página. Los alumnos de Notable se someterán a la evaluación de otros requisitos adicionales: su capacidad para perfeccionar el aspecto de su documento, de modificar la colocación del texto y de las imágenes de manera que el documento tenga un buen aspecto y sea apropiado para el público al que se destina. Los alumnos de Notable serán capaces de evaluar su documento, por ejemplo, al hablar o escribir sobre las opciones que han elegido y sobre la razón de que su documento tenga un mejor o peor aspecto.

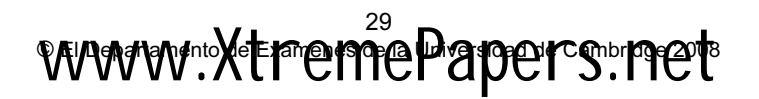

# Explorar Imágenes (4279)

#### PRESENTACIÓN

En este módulo, los alumnos perfeccionarán sus técnicas de creación y desarrollo de imágenes y diseños, mediante una variedad de herramientas gráficas. Además, guardarán los resultados en forma digital.

Se les proporcionará la ocasión de importar y editar imágenes provenientes de una variedad de fuentes (por ejemplo, imágenes prediseñadas, paquetes para gráficos, Internet y, si fuera posible, escáner, cámaras digitales o microscopios digitales), y de utilizarlas para crear sus propios diseños. Al hacerlo, deberán crear tramas repetidas o efectos, como texturas y mosaicos, mediante el uso, por separado o al mismo tiempo, de sellos y herramientas de copia. Deberán utilizar varios tamaños de pincel, formas y efectos. También tendrán que crear diseños mediante la herramienta Simetría (voltear verticalmente/horizontalmente, girar). Además, sabrán seleccionar zonas determinadas de una imagen, copiarlas y modificar su tamaño.

#### OBJETIVOS DE APRENDIZAJE

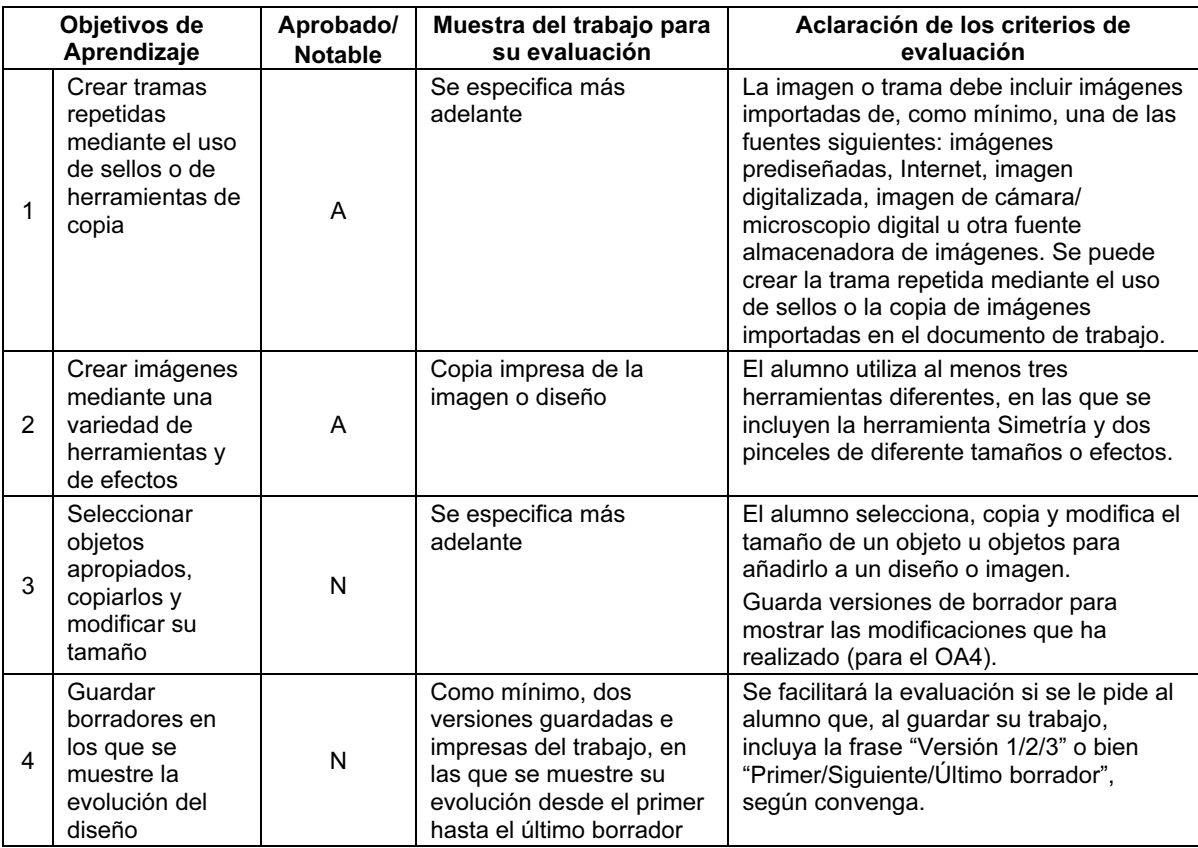

#### PARA EMPEZAR

Necesitará un paquete de gráficos que contenga varias herramientas y características de edición, preferiblemente herramientas de simetría y diferentes tamaños de pincel o efectos. Las herramientas de dibujo que incluye Microsoft Word serán suficientes para este módulo.

A tener en cuenta también, entre otro software apropiado: Painter, el paquete 'Paint' de AppleWorks, KidPix Studio y Fresco del paquete BlackCat Supertools.

Deberá disponer de un banco de imágenes, que pueden provenir de un paquete de imágenes prediseñadas o tratarse de imágenes que usted haya preparado mediante un escáner o una cámara o microscopio digital. También puede señalar a sus alumnos una fuente apropiada en Internet. Usted deberá incluir discusiones sobre copyright en este módulo para ayudar a los alumnos a comprender sus propios derechos y los de otras personas en relación con las imágenes que utilicen. Lo más importante es que los alumnos extraigan imágenes de fuentes externas.

Siempre que sea posible, el uso de un escáner y/o de una cámara o microscopio digital, proporcionará a los alumnos una experiencia mucho más rica y plena, aunque estos dispositivos no son imprescindibles para completar este módulo.

Ponga a disposición de sus alumnos una gran variedad de materiales de estímulo, como papel de envolver con un estampado de tramas repetidas, pósteres y anuncios de revistas. Le resultará muy útil contar con un banco preorganizado de imágenes apropiadas para que los alumnos las importen. Demuéstreles el uso de las nuevas herramientas y de los comandos mediante el uso de imágenes provenientes del banco de recursos, y pida a los alumnos que las utilicen para crear sus propios diseños.

Si dispone de un escáner, hágales ver ejemplos de material gráfico mediante imágenes digitalizadas y demuéstreles el uso de un escáner para, a continuación, pedirles que utilicen las imágenes digitalizadas en sus propios diseños.

Si dispone de una cámara digital, demuéstreles su uso y también cómo se pueden importar y editar imágenes digitales. A continuación, pida a sus alumnos que utilicen en un diseño sencillo una imagen que hayan conseguido con la cámara. Asimismo, un microscopio digital puede capturar imágenes interesantes de objetos para ser importadas y editadas.

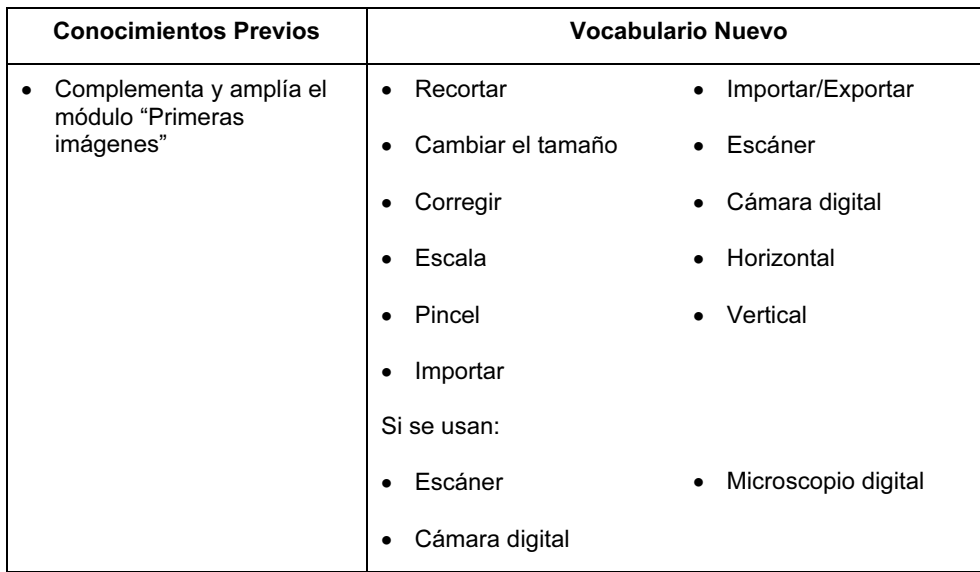

#### CRITERIOS DE EVALUACIÓN

Puede pedir a sus alumnos que creen un diseño para un tema concreto como: 'Otoño', 'Deportes' o 'Felicidad'. Esto les dará la oportunidad de utilizar imágenes digitalizadas (por ejemplo, hojas para el tema 'Otoño', o imágenes prediseñadas o fotografías digitales para el tema 'Deportes').

Los ejemplos que proporcione a los alumnos para discutir y trabajar durante el módulo son muy importantes a la hora de prepararles para la evaluación. Es útil elegir un título o un tema que no sólo permita a los alumnos utilizar rotaciones o reflejos en su diseño, sino que además les incite a ello. Usted podrá ayudarles proporcionándoles una amplia variedad de material de muestra que ilustre el uso de herramientas y técnicas oportunas, e incluyendo discusiones sobre el trabajo de artistas y diseñadores que demuestre particularmente el empleo creativo de imágenes y modelos.

# Explorar Hojas de Cálculo (4280)

#### PRESENTACIÓN

Este módulo inicia a los alumnos en el software de hojas de cálculo. Aprenderán a introducir datos, texto y fórmulas en celdas. Copiarán datos, duplicarán fórmulas y comprenderán que las hojas de cálculo realizan cálculos automáticamente. Podrán utilizar programas de hojas de cálculo para crear gráficos. Empezarán a comprender el potencial de las hojas de cálculo para reproducir situaciones, y cómo se pueden modificar los datos y las fórmulas para verificar nuestras predicciones o para averiguar qué sucede cuando algo se altera.

#### OBJETIVOS DE APRENDIZAJE

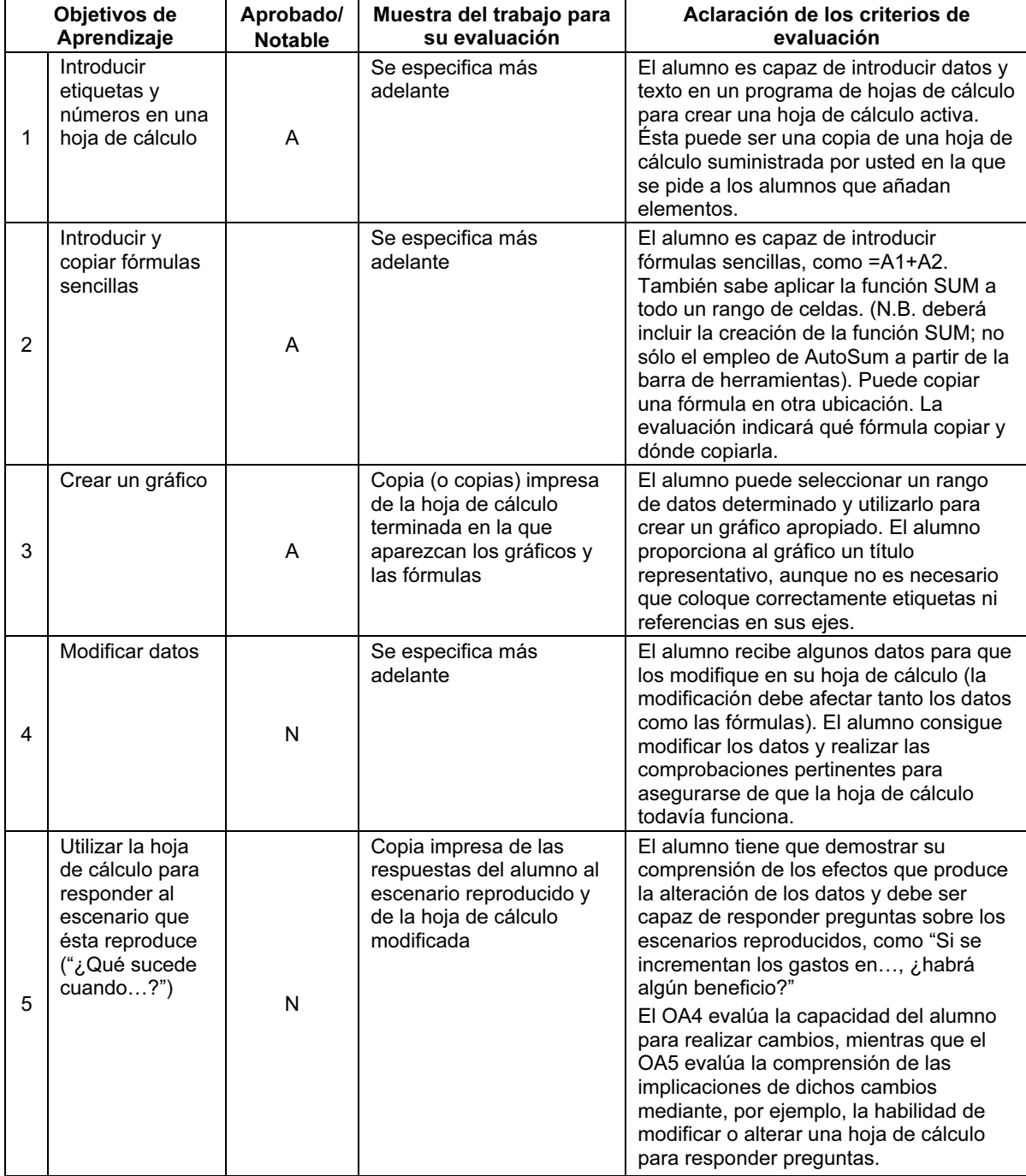
Para impartir este módulo se puede utilizar cualquier programa de hojas de cálculo, incluido Microsoft Excel o las hojas de cálculo de AppleWorks.

Los alumnos deberán entender el diseño y las características de una hoja de cálculo y cómo desplazarse por ella e introducir texto y datos en sus celdas. Puede proporcionarles hojas de cálculo parcialmente preparadas.

Para inculcarles una buena costumbre, debe animar a sus alumnos a que utilicen títulos/etiquetas para describir los datos que haya en las filas y columnas de la hoja de cálculo. Inicialmente, sería útil que los alumnos practicasen desplazándose alrededor de la hoja de cálculo y coloreando ciertas celdas para crear un modelo de bandera. Esto apoyaría su uso de las referencias de celda correctas y pondría de relieve la diferencia entre los procesadores de texto y las hojas de cálculo.

A los alumnos les resultará muy útil practicar en una hoja de cálculo cuyo contexto tenga algún sentido. Se aconseja que explique a sus alumnos detalladamente la información que aparece en la hoja de cálculo, ya que siempre les cuesta un poco entenderla.

Incite a sus alumnos a comentar entre ellos la función de una fórmula en concreto, con lo que les ayudará a comprender la hoja de cálculo que estén creando.

Es muy posible que sus alumnos requieran ayuda extra cuando se pongan a crear las fórmulas. Asimismo, les será muy útil comprender cómo cambian las fórmulas cuando se copian a una nueva ubicación. Se les puede enseñar la opción 'mostrar fórmulas', que les ayudará en la comprobación de las fórmulas.

Este módulo está relacionado con otras asignaturas como las matemáticas, donde, por ejemplo, las hojas de cálculo se pueden utilizar para resolver fórmulas con el método de ensayo y error. Los alumnos podrían enlazar esto con el aprendizaje de las tablas de multiplicar, y explorar las pautas numéricas en matemáticas.

Anime a sus alumnos a hacer pruebas con sus hojas de cálculo y a comprobar las fórmulas.

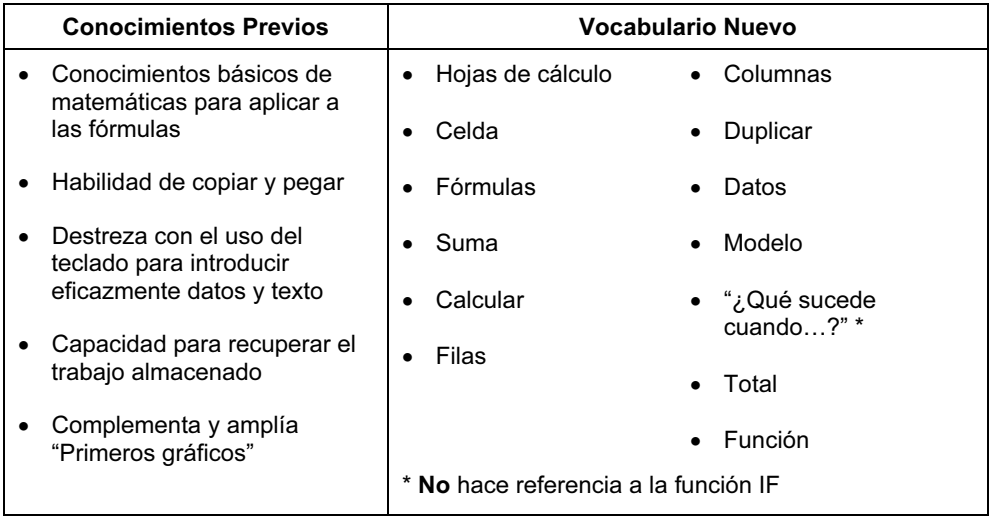

### CRITERIOS DE EVALUACIÓN

Los alumnos de Aprobado y de Notable serán capaces de introducir en celdas textos, datos y fórmulas sencillas para completar una hoja de cálculo con bastante exactitud. Sabrán copiar datos y fórmulas a nuevas ubicaciones. Entenderán lo que muestra la hoja de cálculo y serán capaces de elaborar un gráfico a partir de un rango de datos seleccionado. Además de lo expuesto, los alumnos de Notable sabrán modificar tanto datos como fórmulas para alterar lo que aparece en la hoja de cálculo. Son capaces de modificar la hoja de cálculo para responder preguntas del tipo "¿Qué sucede cuando…?"; por ejemplo: "¿Qué sucede cuando más de diez personas se apuntan a ese viaje? ¿Cuánto sumará ahora el nuevo total?". Se espera que los alumnos de Notable sean más conscientes de la exactitud de su hoja de cálculo y que comprueben que no contenga ningún error o que pidan ayuda para corregirlos.

Para la evaluación de este módulo, puede entregar a sus alumnos una hoja de cálculo parcialmente completa, que ilustre una situación real, como los artículos que hay que comprar para dar una fiesta en la clase, y el coste de la comida y bebida necesarias. Los alumnos introducen los datos y fórmulas que faltan para completar la hoja de cálculo. Elaboran un gráfico que muestra parte de la información que aparece en la hoja de cálculo. A los alumnos de Notable se les puede pedir que predigan los efectos que produciría la alteración de un aspecto de su hoja de cálculo y que comprueben su predicción. La muestra de su trabajo para la evaluación puede ser un volcado de pantalla o bien copias impresas de las hojas de cálculo completas (será suficiente con una para el nivel de Aprobado y con otra más en la que aparezcan los cambios realizados para el nivel de Notable).

### Explorar Bases de Datos (4281)

### PRESENTACIÓN

Los alumnos ya habrán realizado búsquedas de información en los ejercicios del módulo 'Primeras búsquedas', perteneciente a Pasos iniciales. En el presente módulo, aprenderán la utilidad y la estructura básica de las bases de datos, cómo introducir y editar datos en bases de datos, y cómo utilizarlas para buscar y organizar información. También deberán discutir qué preguntas les ayudaría a responder una base de datos seleccionada, y cuáles no. Esto les ayudará a considerar el diseño de estructuras de bases de datos.

Al trabajar en este módulo, los alumnos deberán adquirir experiencia en los tipos de introducción de datos que van a encontrarse en el mundo real; por ejemplo, la 'elección forzada', con selección de botones o menús desplegables, o bien la anotación 'abierta', en la que es posible introducir mediante el teclado cualquier texto o cualquier valor del campo numérico. (Al utilizar bases de datos en Internet para buscar información, los alumnos se encontrarán con menús desplegables, y con la necesidad de proporcionar palabras o frases clave. Además, la experiencia que adquieran en los diversos tipos de introducción de datos les resultará muy útil a aquellos alumnos que deseen avanzar hasta "Bases de datos con un propósito" del módulo "En Camino", donde diseñarán bases de datos). Es importante tener en cuenta la seguridad de Internet al utilizar bases de datos de Internet.

Las bases de datos reales pueden contener un gran caudal de información y, aunque no se evalúe específicamente en este módulo, habrá que enseñar a los alumnos la forma en que los gráficos de barras y circulares pueden ayudarnos a comprender algunas de las características clave o pautas de esta información más eficazmente que la simple consulta de una lista de valores.

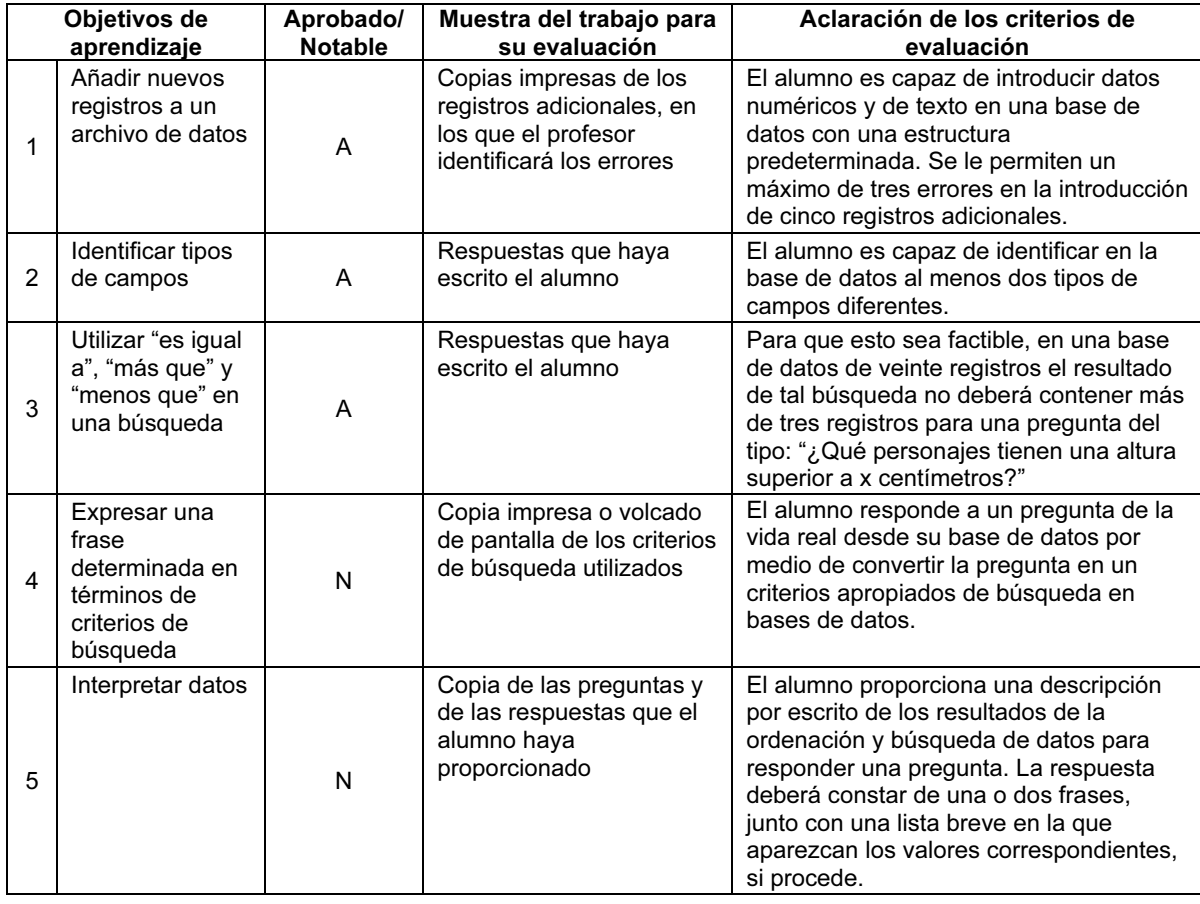

#### OBJETIVOS DE APRENDIZAJE

Necesitará un paquete de base de datos que contenga una serie de herramientas y de características de edición. Entre el software apropiado se encuentran Microsoft Access (la base de datos de Microsoft Office/Works suite), la base de datos de AppleWorks o cualquier software educativo de base de datos como Information Workshop de BlackCat Toolbox o Textease.

También deberá proporcionar a sus alumnos una base de datos preparada con antelación, lista para que le añadan archivos y editen registros.

A esta edad, a muchos alumnos les interesan los videojuegos y también coleccionar cromos. En estas dos actividades se maneja información sobre varias características clave o cualidades de los personajes. Una colección de cromos adecuada puede proporcionar un punto de partida interesante y permitir que los alumnos utilicen 'objetos auténticos' (es decir, los cromos) para observar los procesos de agrupación, organización y clasificación antes de enfrentarse a una base de datos. Se darán cuenta, además, de lo mucho más fácil que resulta encontrar cualquier información cuando está ordenada en características previamente acordadas (por campos y valores de campos).

Otra posibilidad sería conseguir que la clase reuniera, en una base de datos, información sobre sus aficiones o sus libros preferidos; sobre los resultados de sus equipos favoritos o bien sobre los personajes de una narración popular o de una serie de televisión.

Es importante que los alumnos cuenten con fuentes de información a las que se pueda acceder con facilidad para completar la base de datos y que el tema de ésta sea de su interés, para que no consideren el proceso de introducción de datos como una tarea pesada.

Para que los alumnos sean capaces de convertir preguntas de la vida real en criterios de búsqueda para recuperar información de una base de datos, lo mejor será que practiquen y observen ejemplos de cómo se usan las bases de datos auténticas en la vida real.

Por ejemplo: ¿Cómo sabe el personal encargado de la biblioteca del colegio si un libro está prestado y, en ese caso, quién lo ha sacado?

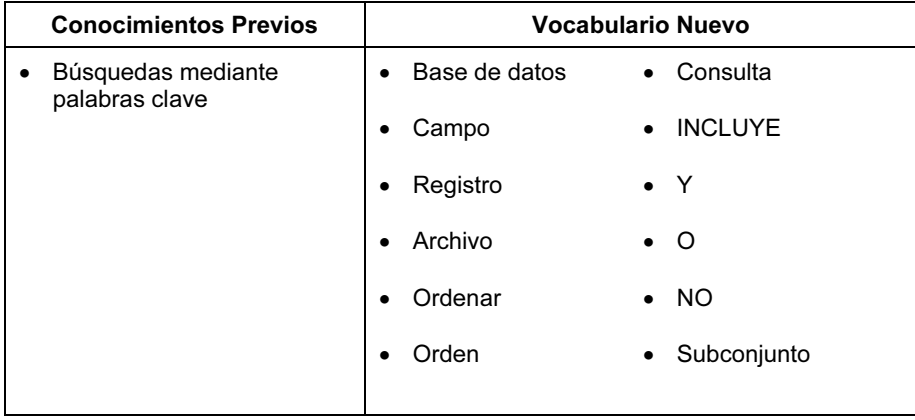

### CRITERIOS DE EVALUACIÓN

Los alumnos emplean sus destrezas al introducir datos en el campo correcto, buscando y presentando información. Éstos trabajarán con seis nombres de campo como mínimo. Algunos de esos campos podrían tener valores de sí/no y otros podrían contener hasta seis valores predeterminados. Los datos permitirán formular una serie de preguntas, de manera que generen las suficientes muestras activas como para satisfacer todos los Objetivos de aprendizaje.

Algunos paquetes de base de datos facilitan la consulta y la introducción de la información en un formato de tablas (como en una hoja de cálculo), en lugar de utilizar un diseño de presentación para la introducción de datos (tarjeta de registro) en cada registro. La base de datos que utilicen los alumnos para la evaluación de sus destrezas de búsqueda será lo suficientemente grande como para asegurar que no puedan identificar todos los registros/valores de campo oportunos, con sólo mirar todos los registros sin usar primero comandos de ordenación o búsqueda apropiados.

Todos los alumnos serán capaces de reconocer diferentes tipos de campos, de introducir registros nuevos y de buscar información específica en una base de datos. Además de lo expuesto, los alumnos de Notable serán capaces de responder preguntas sobre la vida real a partir de una base de datos, mediante su conversión en criterios de búsqueda apropiados, y de interpretar los resultados que hayan obtenido.

La mayor parte del esfuerzo de los alumnos al realizar este ejercicio deberá invertirse en la formulación de los criterios de búsqueda apropiados, en lugar de en escribir (o en imprimir) interminables informes sobre los resultados de sus búsquedas.

### Explorar Técnicas de Control (4282)

### PRESENTACIÓN

Este módulo es una ampliación del módulo 'Primeras Técnicas de Control', perteneciente a "Pasos Iniciales". En el presente módulo, los alumnos utilizarán el leguaje de programación LOGO para controlar una tortuga en pantalla. Escribirán instrucciones simples y grupos de procedimientos mediante comandos estándar y la función Repite.

Al trabajar en este módulo, los alumnos tienen la oportunidad de desarrollar no sólo conceptos de ITC, sino también conceptos matemáticos. Empezarán a observar cómo grupos de instrucciones simples se pueden combinar para producir como resultado formas e incluso dibujos sencillos. Disfrutarán de la experiencia de 'enseñar' al ordenador palabras nuevas (los procedimientos) que definirán ellos mismos.

#### OBJETIVOS DE APRENDIZAJE

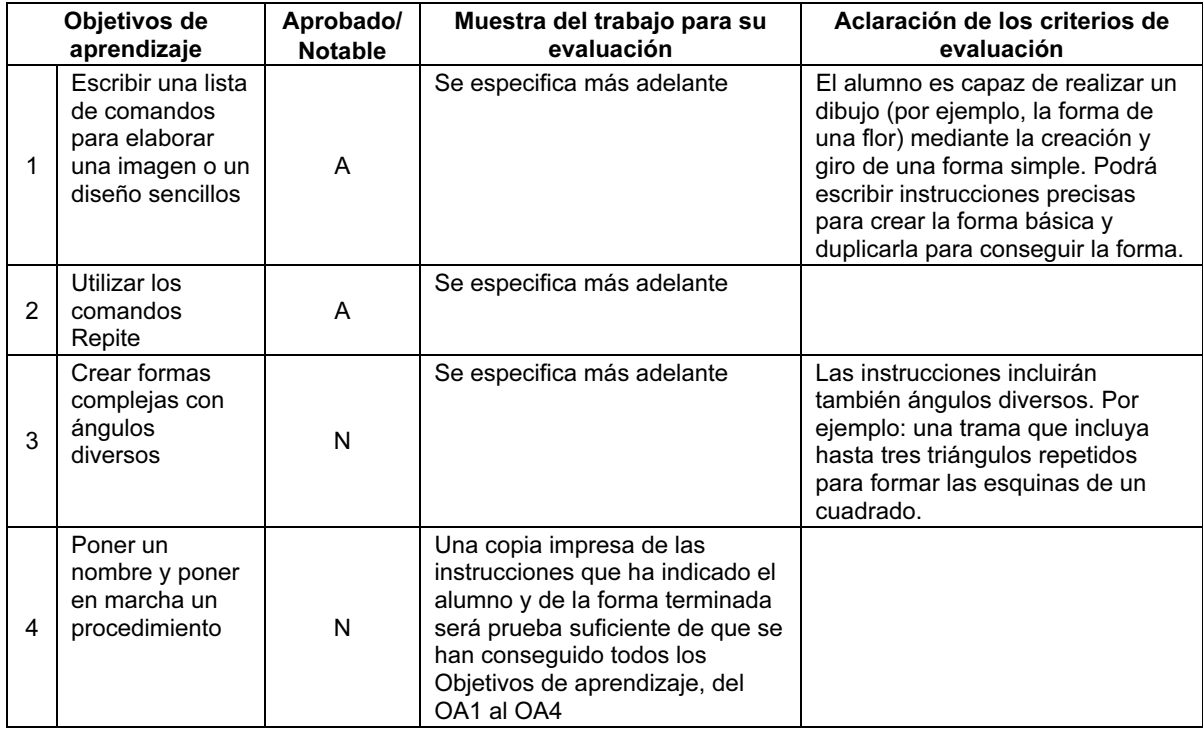

### PARA EMPEZAR

Necesitará un software LOGO que incluye los comandos Borrarpantalla, Subelápiz, Bajalápiz, que permite a la tortuga realizar giros de 360 grados y que imprime los resultados.

Si cuenta con los recursos suficientes, también es muy útil disponer de una tortuga de suelo, aunque los alumnos pueden asimismo 'jugar a tortuga' (desarrollar un conjunto de instrucciones para que un compañero logre un cierto objetivo, p. ej., dibujar un círculo y pedir al compañero que sea la tortuga y siga las instrucciones). Seguidamente, los compañeros podrían evaluar la eficacia del conjunto de instrucciones. También tendrá que entregar a los alumnos hojas de ejercicios de secuencias, papel milimetrado y un juego de escuadras y transportadores de ángulos para que pongan en papel sus ideas. Proporcione a sus alumnos la experiencia de escribir instrucciones para otras personas o para tortugas de suelo y de dibujar simples formas en papel antes de intentar conseguir esas formas/instrucciones en la pantalla.

Tendrá que enseñar a los alumnos a borrar la pantalla y a usar los comandos Subelápiz y Bajalápiz antes de poder dibujar letras o formas.

Proporcione a sus alumnos muchas oportunidades para comprobar cómo el cambio de números en los comandos afectan la ruta final que seguirá la tortuga por la pantalla. Entregue a los alumnos una hoja de ejercicios que contenga sencillas secuencias repetidas y pídales que prevean qué formas se producirán.

Encárgueles ejercicios sencillos, como "dibujad un cuadrado y, después, dibujad junto a él otro cuadrado más pequeño". Asegúrese de que los alumnos puedan construir un comando Repite con la forma correcta de corchetes para crear una forma sencilla (cuadrado, pentágono, hexágono, etc.)

Los alumnos de Notable también deberán aprender a usar Repite y la forma de corchetes correcta de antes de aprender a crear un procedimiento.

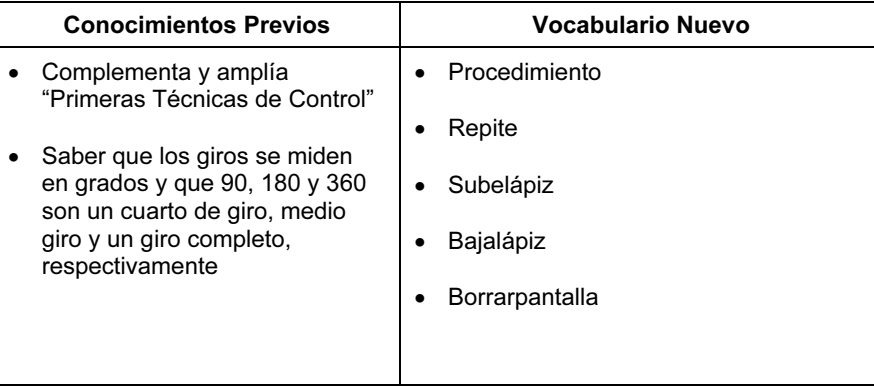

### CRITERIOS DE EVALUACIÓN

Tanto los alumnos de Aprobado como los de Notable deberán demostrar que son capaces de escribir instrucciones y de crear formas simples en LOGO. Todos los alumnos serán también capaces de usar el comando Repite.

Además de lo expuesto, los alumnos de Notable serán capaces de utilizar una mayor variedad de instrucciones, como varios ángulos combinados con repeticiones para crear formas más complejas. Los alumnos de Notable también serán capaces de escribir y utilizar procedimientos sencillos.

### Explorar Internet (4283)

### PRESENTACIÓN

En este módulo los alumnos perfeccionan sus técnicas de búsqueda y son capaces de usar Internet para recabar información. También aprender a utilizar las características estándar del software de un explorador para ayudarse a recabar, almacenar y recuperar información. Los alumnos pueden reconocer los vínculos y las opciones de navegación de una página Web, y saben utilizarlos para buscar la información que precisen. La meta que persigue este módulo es proporcionar a los alumnos la técnica que les capacite a utilizar Internet sin problemas y de forma eficaz para recabar información sencilla. Los alumnos empiezan a identificar por sí mismos qué resultados de la búsqueda son útiles y cuáles deben rechazar.

### OBJETIVOS DE APRENDIZAJE

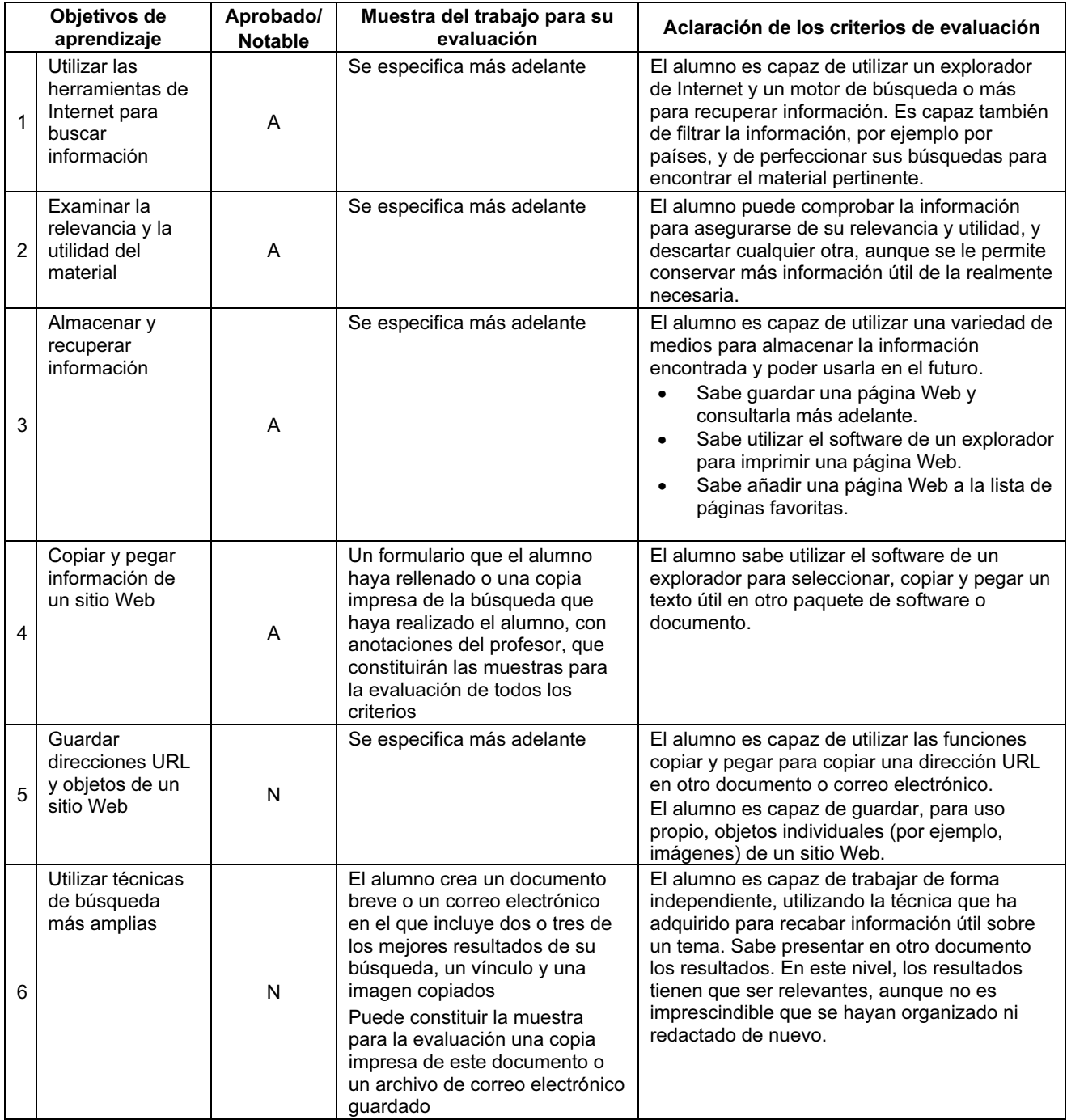

Para este módulo se puede utilizar el software de cualquier explorador. Los equipos que usen los alumnos deberán disponer de conexión a Internet. Habrá que contar también con algún tipo de aplicación de tratamiento de textos, como Notepad o Word, para que los alumnos puedan copiar y pegar en un documento los resultados de su búsqueda.

Los alumnos deberán entender cómo funciona la red de Internet para poder apreciar cosas como el funcionamiento de una dirección URL y la razón de que parte de la información que contiene no sea útil o fiable. También se les deberá instruir sobre cuestiones relacionadas con la seguridad de Internet y copyright.

#### Propiedad Intelectual y copyright:

Aunque la legislación al respecto varía de un país a otro, debe explicar a sus alumnos, con los detalles que crea apropiados, cualquier norma que afecte a la cantidad de datos que pueden copiar y a la manera en que pueden utilizarlos. También habrá que enseñarles a evitar el plagio de aquellos textos completos que encuentren en Internet y a que, en su lugar, los redacten de nuevo con sus propias palabras.

#### Precaución:

Muchos centros cuentan con una normativa para el usuario de Internet. En tales casos, habrá que explicar a los alumnos, antes de que empiecen a utilizar Internet, unos cuantos detalles sobre dicha normativa, teniendo en cuenta su nivel de comprensión. Igualmente, habrá que adoptar el control y las medidas pertinentes para asegurarse de que los alumnos no accedan a sitios Web no apropiados.

Hoy en día, es muy importante que los alumnos comprendan cómo mantenerse seguros al utilizar Internet. Nuestros alumnos proceden de diferentes culturas, formación y grupos de edad; por lo tanto, los profesores serán quienes mejor conozcan qué aspectos de esta asignatura son oportunos y apropiados para su inclusión dentro del currículo. No obstante, los profesores podrían estar interesados en ver este sitio Web: http://www.thinkuknow.co.uk, y utilizarlo como recurso didáctico o con sus alumnos, si opinan que es adecuado.

En aquellos Centros donde se trabaje en red, es posible que los alumnos no vean claro que, cuando están utilizando Internet, lo hacen de hecho mediante una conexión activa. Por tanto, habrá que mencionárselo para que no den por supuesto que todos los equipos tienen la capacidad de conectarse a Internet automáticamente. Y, a la inversa, si los alumnos están utilizando un equipo con conexión de acceso telefónico, necesitarán la ayuda del profesor para conectarse y desconectarse a Internet (en este módulo no se evalúa la destreza del alumno para realizar esa operación).

Este módulo puede relacionarse con otras asignaturas curriculares, como ciencias, geografía o literatura, ya que los alumnos podrían aprovechar cualquier tema de dichas materias como objetivo de sus búsquedas, dado que es muy importante realizarlas en un contexto real y con un sentido.

Los motores de búsqueda pueden resultar muy difíciles de usar si un tema o una pregunta son ambiguos o pueden suscitar diferentes interpretaciones: "navegar" significar navegar por Internet y también navegar en un barco. Por tanto, hay que poner sumo cuidado en los temas de búsqueda impuestos para que los alumnos no tengan que filtrar demasiados artículos irrelevantes antes de dar con la información apropiada. Puede probar primero varias ideas y ver qué temas producen las líneas de investigación más sencillas en el motor de búsqueda que ellos vayan a utilizar. Como no se evalúa la capacidad de los alumnos para generar sus propias líneas de investigación, éstos deben tener muy claro qué información están buscando; por eso, las preguntas y los temas de la búsqueda no deberán ser demasiado abiertos. En este nivel, lo que cuenta es su capacidad para encontrar y utilizar información relevante. No obstante, deberá animarles a que, durante las clases, exploren, experimenten y analicen el material que hayan encontrado.

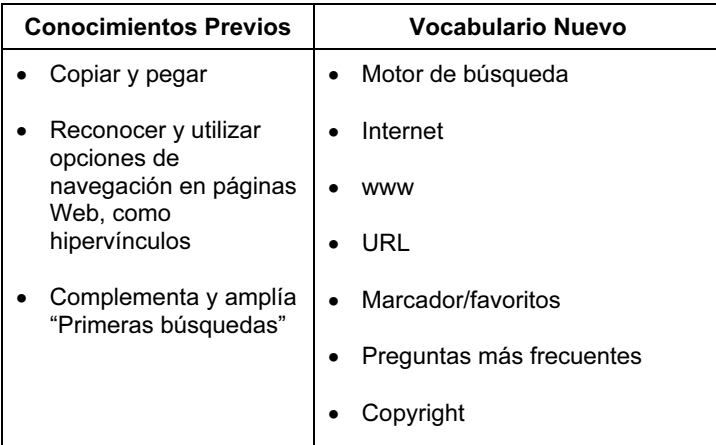

### CRITERIOS DE EVALUACIÓN

Los alumnos de Aprobado y los de Notable deberán demostrar que saben utilizar el software de un explorador y las opciones de navegación de las páginas Web para visualizar información en Internet. Serán capaces de utilizar el software de un explorador para almacenar, recuperar, marcar e imprimir páginas útiles para uso posterior, comprendiendo que imprimir un sitio completo es con frecuencia una forma menos productiva de encontrar información. También sabrán copiar y pegar partes seleccionadas de un texto en otro documento. Serán capaces de experimentar con palabras clave al utilizar un motor de búsqueda para encontrar información, y detectar y rechazar información inútil. Sin embargo, pueden quedarse con más información de la que realmente necesitan.

Los alumnos de Notable son capaces de trabajar de forma independiente para recopilar los resultados de una búsqueda en un documento aparte. Se encuentran en los comienzos de un método de trabajo organizado, aunque es posible que cuenten con demasiada información que, posiblemente, no esté redactada ni completamente organizada. Además, los alumnos de Notable serán capaces de copiar vínculos de páginas Web y de guardar objetos, como imágenes, para su propio uso.

La evaluación de este módulo puede incluir un tema de investigación general como, por ejemplo, "Los volcanes". Para evaluar el OA1 puede pedir a sus alumnos que respondan preguntas desde un vínculo que los dirija a un específico sitio Web sobre volcanes. Una pregunta extra servirá como muestra para la evaluación del OA2. El alumno puede guardar, añadir a la lista de sitios favoritos o imprimir los resultados, y copiar a otro documento un pequeño a pasaje de un texto.

La evaluación podría ser bastante abierta, en cuyo caso el profesor tendrá que validar la consecución de todos los Objetivos de aprendizaje, o bien la preguntas deberán cubrir obligatoriamente todas las capacidades a evaluar. Por ejemplo, si se les pide a los alumnos que añadan a su lista de favoritos un sitio Web en particular, el formulario de preguntas que éstos hayan completado proporcionará todas las pruebas que se requieren (siempre y cuando se hayan satisfecho todos los objetivos).

Para los alumnos de Notable, será necesario elaborar otro ejercicio más, en el que se les pedirá que recaben más información sobre el tema y que busquen también una ilustración. Los alumnos deberán copiar y pegar los mejores resultados de su búsqueda y también la imagen en otro documento y proporcionar muestras de evaluación para los OA5 y OA6.

### Explorar el Correo Electrónico (4284)

### PRESENTACIÓN

En este módulo, los alumnos profundizan más en su conocimiento del correo electrónico. Aprenden cómo ampliar su uso con el envío y la recepción de datos adjuntos. También amplían sus conocimientos del software de correo electrónico al aprender a usar la Libreta de direcciones y a gestionar las carpetas para almacenar mensajes electrónicos. En este nivel, los alumnos serán capaces de reconocer la diferencia entre el correo electrónico con base en Internet y el correo electrónico alojado en un Proveedor de servicios de Internet (ISP). Además, demostrarán seguridad al enviar y recibir mensajes a través de cualquiera de estas dos modalidades de correo electrónico.

### OBJETIVOS DE APRENDIZAJE

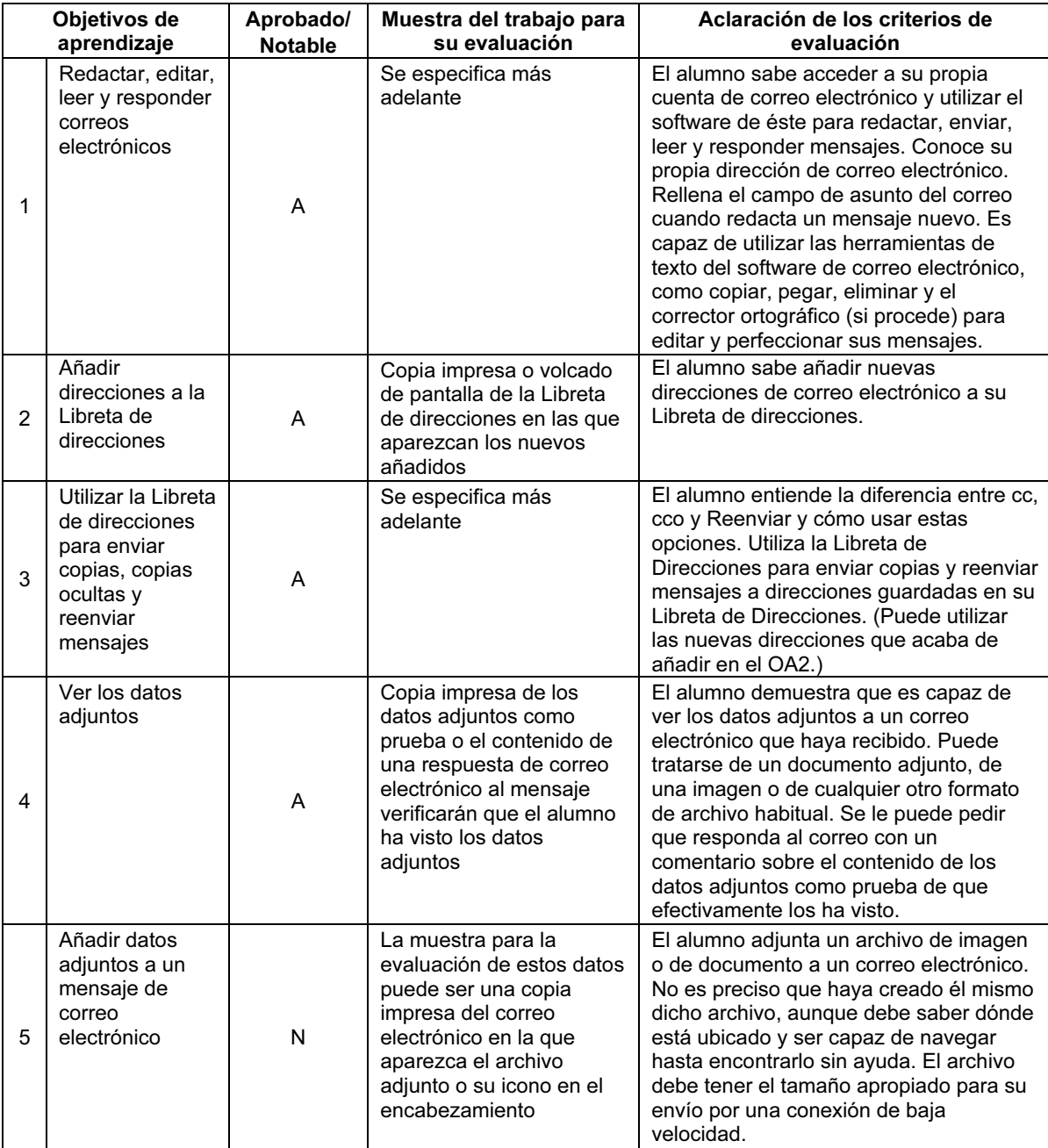

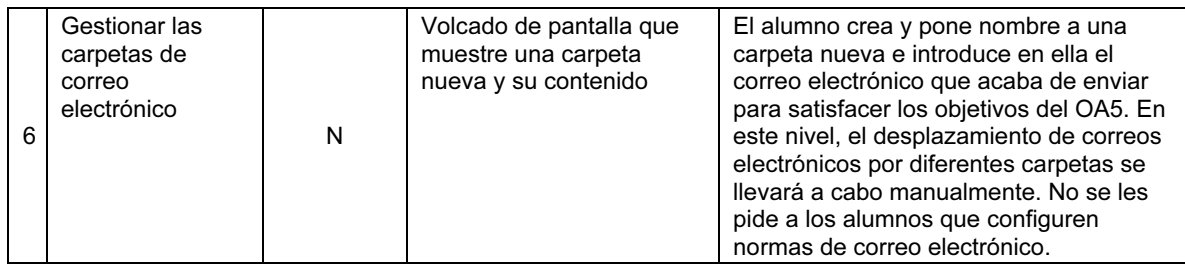

Para completar este módulo se puede utilizar cualquier software de correo electrónico, por ejemplo, Microsoft Outlook u Outlook Express o correo electrónico basado en Internet como Hotmail. No obstante, el software deberá incluir una sencilla Libreta de direcciones.

Lo ideal sería que, para completar este módulo, todos los alumnos dispusieran de su propia dirección/cuenta de correo electrónico; sin embargo, no se les exige que sean capaces de configurar sus propias direcciones/cuentas de correo electrónico.

Para que los alumnos puedan apreciar las ventajas que ofrece la comunicación por correo electrónico, sería útil que algunos mensajes se enviaran a destinatarios situados a gran distancia (por ejemplo, a un colegio de otra provincia o de otro país). Para las primeras prácticas en la clase, los alumnos de un grupo podrían darse unos a otros sus direcciones de correo electrónico para que las respuestas se reciban con rapidez. Los alumnos deberán aprender el concepto de datos adjuntos y ser animados a enviar datos adjuntos con sus correos electrónicos, así como ser capaces de abrir los datos adjuntos en correos electrónicos que hayan recibido.

En aquellos colegios que dispongan de una red, a los alumnos no les resultará muy obvio que, para recibir y enviar un correo electrónico, se necesita una conexión a Internet. Será preciso explicárselo, para que no den por supuesto que cualquier equipo puede enviar y recibir correos electrónicos sin estar conectado a Internet. Y, a la inversa, si los alumnos están utilizando un equipo que disponga de una conexión de acceso telefónico, necesitarán que el profesor les ayude a conectarse y desconectarse para enviar y recibir mensajes de correo electrónico (en este módulo no se evalúa la destreza de los alumnos para realizar esta operación). Sin embargo, se espera de los alumnos que sean capaces de completar por su cuenta cualquier proceso de iniciar sesión.

Si se configura en el programa la opción 'Incluir mensaje en la respuesta', se reducirá el trabajo de tener que imprimir secuencias de correos electrónicos para su evaluación y calificación.

En este nivel, todos los alumnos deben entender las dos opciones principales para correo electrónico (alojado en un Proveedor de servicios de Internet (ISP) y basado en Internet) y, siempre que sea posible, habrá que proporcionales experiencia e información sobre ambos.

### Precaución:

Muchos Centros cuentan con una normativa para el usuario relativa al uso de Internet y del correo electrónico. En tales casos, habrá que explicar a los alumnos, antes de que empiecen a utilizar el correo electrónico, unos cuantos detalles pertinentes sobre dicha normativa. Igualmente, si se utiliza un correo electrónico basado en Internet, habrá que adoptar el control y las medidas pertinentes para asegurarse de que los alumnos no accedan a correos electrónicos no apropiados.

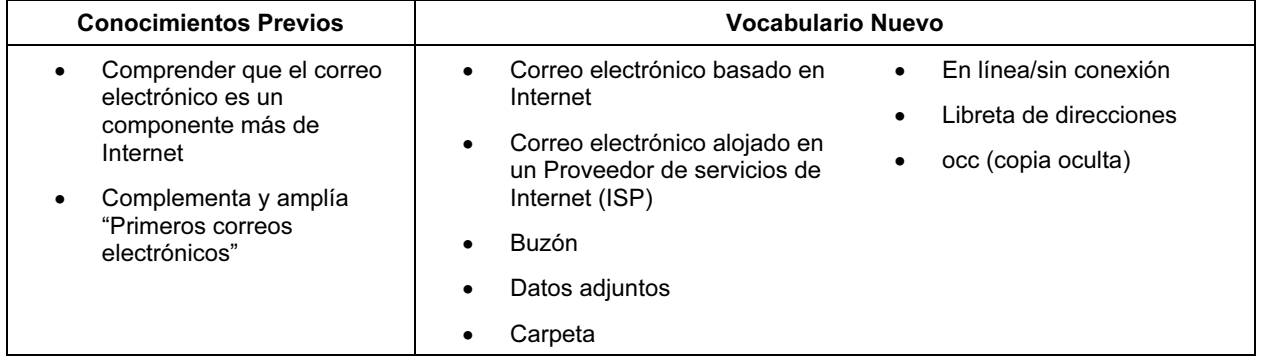

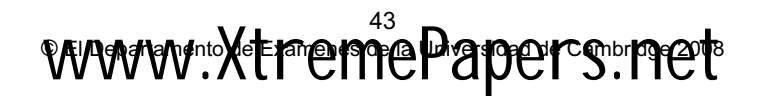

### CRITERIOS DE EVALUACIÓN

Los alumnos de Aprobado y de Notable serán capaces de utilizar el software de correo electrónico para escribir, enviar, recibir, leer, responder, CC y reenviar mensajes de correo electrónico. Esto incluye la comprensión de los elementos clave de un mensaje de correo electrónico, como A:, Asunto, Mensaje y De:. También serán capaces de utilizar las herramientas de texto que contiene el software de correo electrónico para editar y perfeccionar sus mensajes. Se espera de ellos que comprendan dónde y cómo el software de correo electrónico almacena los mensajes en carpetas, como la Bandeja de entrada, la carpeta Elementos enviados y la Papelera, para encontrar los mensajes previamente almacenados. Todos los alumnos sabrán añadir una dirección a su Libreta de direcciones y abrir los datos adjuntos que reciban con un correo electrónico. Además de lo expuesto, los alumnos de Notable serán capaces de añadir datos adjuntos a un correo electrónico. También empezarán a comprender cómo gestionar su buzón y serán capaces de crear nuevas carpetas y desplazar a su interior los mensajes de correo electrónico.

De manera más general, a los alumnos de Notable se les exige que trabajen de forma independiente y que completen sus mensajes electrónicos correctamente (incluida la línea de asunto) y utilicen las herramientas de texto para perfeccionarlos. Un alumno de Aprobado sabrá utilizar dichas herramientas, aunque es posible que no sea capaz de detectar errores o pequeños detalles.

Aunque, en este nivel, no se le exige a ningún alumno que sea capaz de crear su propia cuenta de correo electrónico, se espera de ellos que sepan iniciar sesión con una contraseña, si fuera necesario.

Aunque no constituye un requisito diferenciado de evaluación, se asume tácitamente que todos los alumnos saben que un ordenador tiene que estar conectado para enviar y recibir mensajes de correo electrónico y que este tipo de mensajes pueden llegar en la misma fracción de tiempo a cualquier distancia. Se espera también que todos los alumnos comprendan que una dirección de correo electrónico identifica dónde va a parar el mensaje pero, a diferencia de las direcciones postales, en las que, aunque se cometa un error al consignar la dirección del destinatario, la carta puede llegar igualmente, cualquier error en una dirección de correo electrónico, por pequeño que sea, impide que se envíe o que se reciba un mensaje.

Para evaluar este módulo, puede encargar a sus alumnos la tarea de escribir y enviar un correo electrónico sencillo a una dirección determinada, en el que formularán una pregunta de tipo encuesta, por ejemplo: "¿Cuánto tarda cada alumno en llegar al colegio?". Leerán y responderán el mensaje y añadirán la dirección del remitente a su Libreta de direcciones. Después, pueden reenviar y cc este mensaje a otros compañeros del grupo y enviar al profesor un cco. A continuación, el profesor enviará un mensaje en el que incluya un gráfico o una encuesta parecida a la anterior. Los alumnos utilizarán esta última información para elaborar un correo electrónico a modo de resumen con datos adjuntos que contengan más información, que se remitirán al profesor.

A los alumnos de Notable se les puede pedir que extraigan el gráfico al responder y que adjunten otra información diferente (p. ej., otro gráfico o documento resumen) a un correo electrónico. Entonces, pueden crear una carpeta nueva en Elementos enviados, llamada Trabajo, e introducir en ella el mensaje.

Si se ha configurado en el software de correo electrónico la opción 'Incluir mensaje en la respuesta', bastará con enviar como muestra del trabajo el último mensaje que se elabore para todos los casos anteriores, ya que en él aparecerán y estarán incluidos todos los mensajes anteriores. Esta muestra puede consistir en un volcado de pantalla, en una copia impresa o en un archivo guardado de correo electrónico que haya elaborado el profesor. Para demostrar que los alumnos de Notable han conseguido los OA5 y OA6, bastará con enviar un volcado de pantalla de la carpeta nueva y su contenido (en la que se vean también los datos adjuntos).

### Explorar las Presentaciones Multimedia (4285)

### PRESENTACIÓN

La meta principal de este módulo es iniciar a los alumnos en el software creador de presentaciones multimedia. El objetivo es elaborar una presentación breve para un público específico, a la vez que se reconoce la necesidad de un buen diseño de página y de claridad en la exposición.

La presentación debe tratar de un tema concreto y contener tanto textos como imágenes. Estará destinada al acceso de una única persona cada vez, que navegará por sus diapositivas a su propio ritmo y velocidad, y encontrará diversas posibilidades de selección, mediante zonas activas o botones, por toda la presentación.

### OBJETIVOS DE APRENDIZAJE

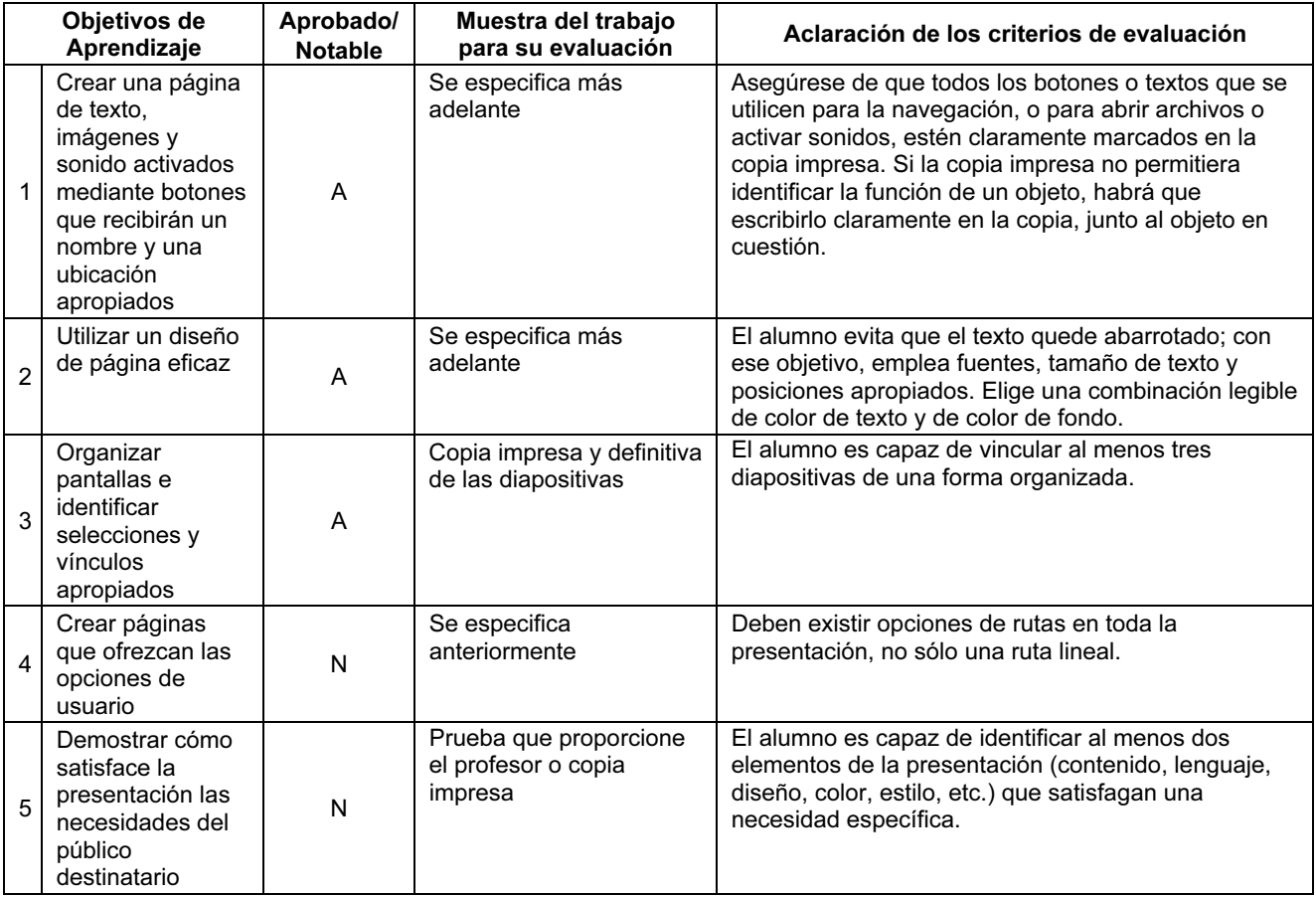

### PARA EMPEZAR

El paquete de software que se usa habitualmente en este módulo es Microsoft PowerPoint, aunque también son apropiados otros programas para presentaciones como el de AppleWorks, BlackCat Slide Show, Textease Presenter e Hyperstudio.

Aunque no es imprescindible, consiga que sus alumnos se animen a utilizar alguno de los siguientes dispositivos, si estuvieran disponibles:

- Micrófono
- Escáner
- Cámara o microscopio digital
- Internet

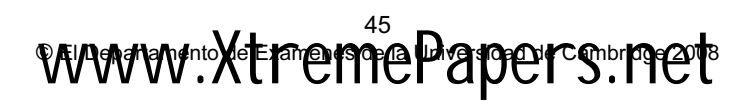

Recopile una serie de imágenes de Internet o imágenes prediseñadas o digitalizadas, etc., para sus alumnos. Este módulo se centra en que los alumnos sean capaces de utilizar textos, imágenes y sonidos en una presentación, no en que sean ellos mismos quienes consigan los recursos necesarios.

Sería útil que consultaran algunos ejemplos de presentaciones y que analizaran cómo el usuario puede navegar por ellas. Los alumnos deberán considerar diferentes diseños de página. Haga que se fijen en la forma en que los cambios de fuente y de tamaño de texto alteran los efectos del texto: ¿qué combinaciones de color de texto y de color de fondo quedan bien?

Inicie a sus alumnos en el uso de bocetos de guión gráfico y pídales que planifiquen en un borrador lo que van a hacer antes de abrir la aplicación multimedia. Sería conveniente utilizar una hoja de papel o una tarjeta tipo ficha para cada una de las páginas o pantallas, para que cambien físicamente el orden o el contenido de las páginas.

Haga que sus alumnos comprueben que los hipervínculos y botones funcionan como debieran. Es más fácil conseguir que la comprobación salga bien si se deja para las últimas fases de elaboración de sus presentaciones (los alumnos deben decidir la última versión de vínculos y rutas por la presentación antes de insertar los hipervínculos).

A sus alumnos les resultará más fácil la idea de adaptar su presentación a un público en particular si:

- (a) han dedicado tiempo en clase a analizar qué características de los ejemplos de presentaciones que han visto las hacen especialmente apropiadas para su intención y público y cómo lo consiguen
- (b) conocen bien al público al que se destinan sus presentaciones (por ejemplo: padres, otros niños)

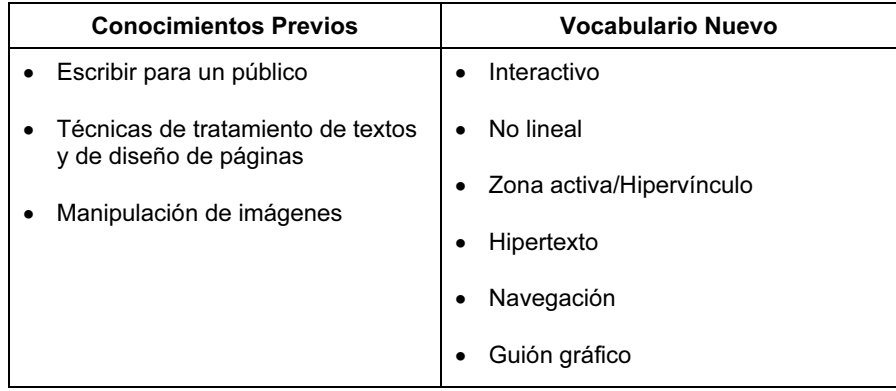

### CRITERIOS DE EVALUACIÓN

Podrá pedir a los alumnos que creen una presentación para un público concreto (por ejemplo, para sus padres en una visita al colegio, para niños más pequeños) sobre un tema (p. ej. el antiguo Egipto). El número de diapositivas que podrán utilizar será limitado y deberán emplear una tonalidad de color similar en toda la presentación. Los alumnos utilizarán un banco de imágenes, de sonidos y un archivo de textos en el que seleccionen los recursos que usarán en su presentación, para que no tengan que realizar ninguna búsqueda de ese tipo durante la actividad de evaluación.

En el nivel de Aprobado, los alumnos demostrarán que son capaces de crear tres diapositivas con texto, imágenes y sonido vinculadas. Asimismo, serán capaces de disponer convenientemente en la página los diferentes elementos y de vincular las páginas, simple pero organizadamente.

Los alumnos de Notable incluirán vínculos que permitan al usuario elegir su propia ruta por la presentación, en lugar de simplemente avanzar a la siguiente diapositiva. Los alumnos de Notable deberán realizar una descripción oral o escrita, en la identifiquen al menos dos aspectos de su presentación que hayan modificado para satisfacer mejor las necesidades de su público.

Iniciación de Cambridge a las Tecnologías de la Información y de la Comunicación 2010: Pasos Siguientes

### HOJA DE REGISTRO DE OBJETIVOS DE APRENDIZAJE DE PASOS SIGUIENTES

Nombre del alumno……………………………………………

El alumno debe conseguir todos los Objetivos de Aprendizaje de Aprobado para conseguir el aprobado.

El alumno debe conseguir todos los Objetivos de Aprendizaje de Aprobado y de Notable para conseguir el notable.

Para consultar la explicación de cada Objetivo de Aprendizaje, véase la sección Aclaración en cada uno de los módulos.

### Primera Etapa

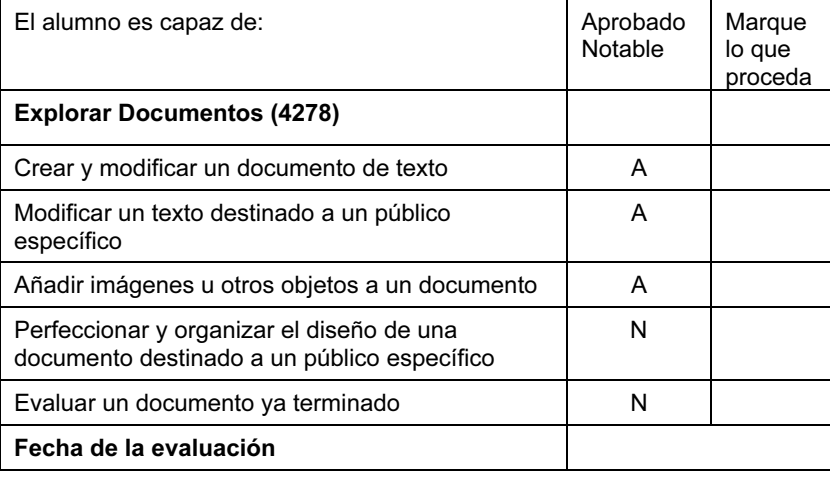

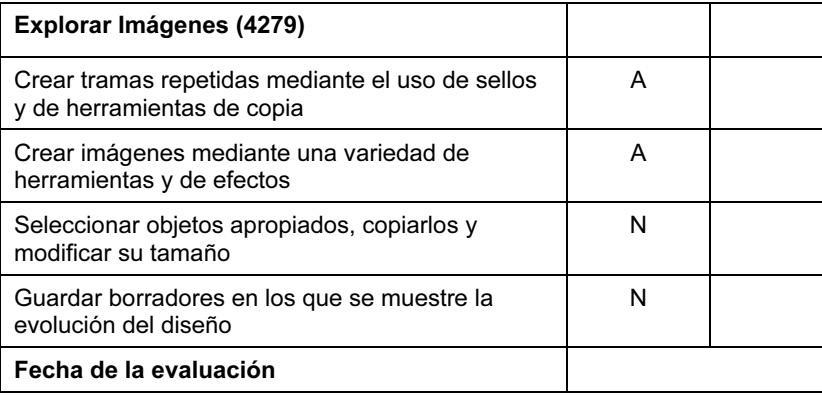

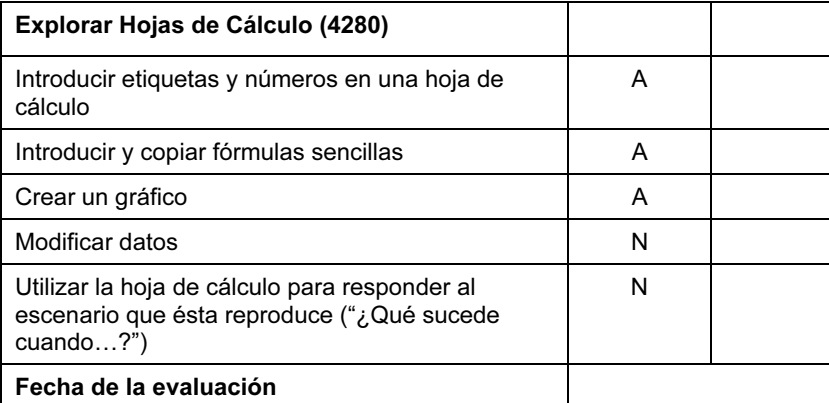

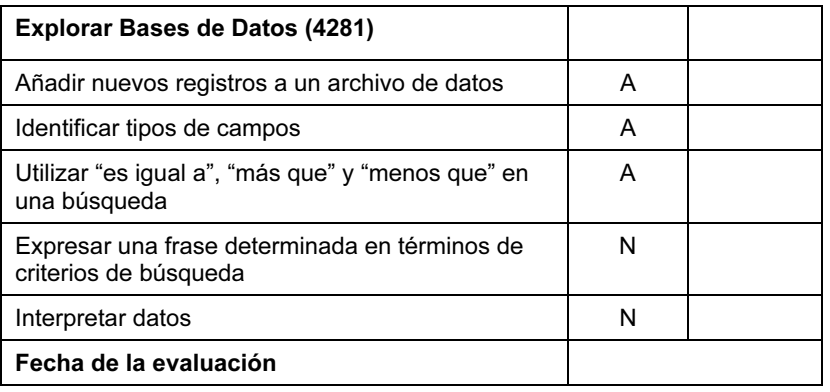

### Segunda Etapa

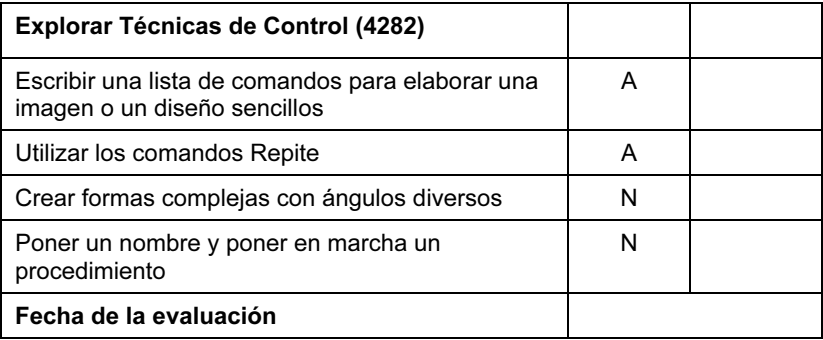

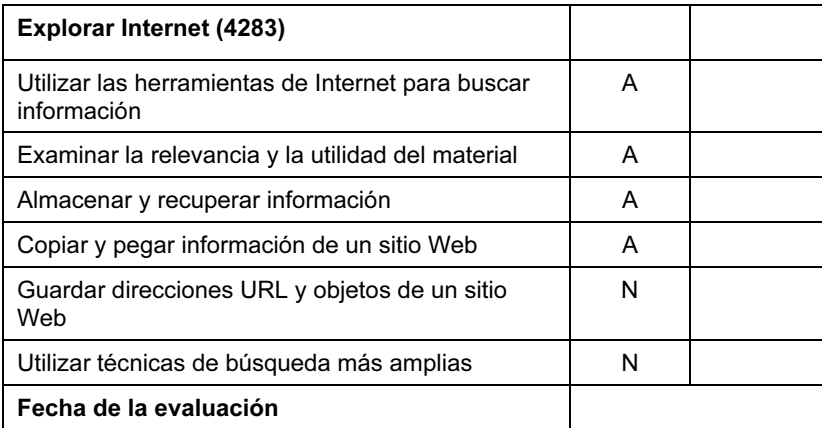

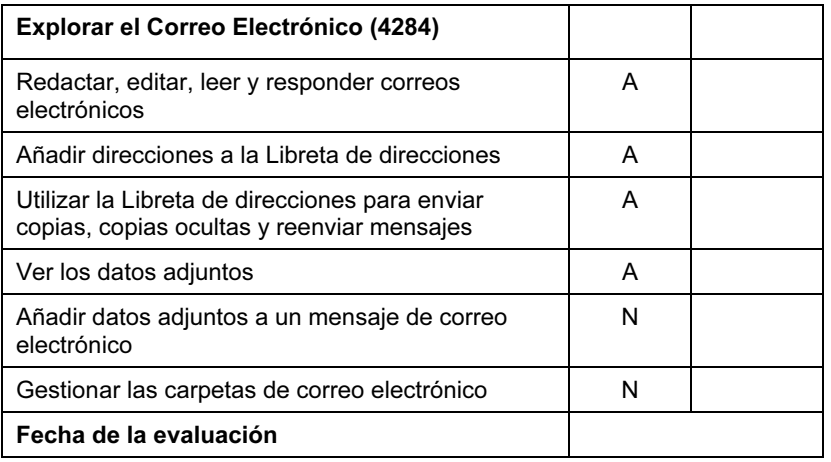

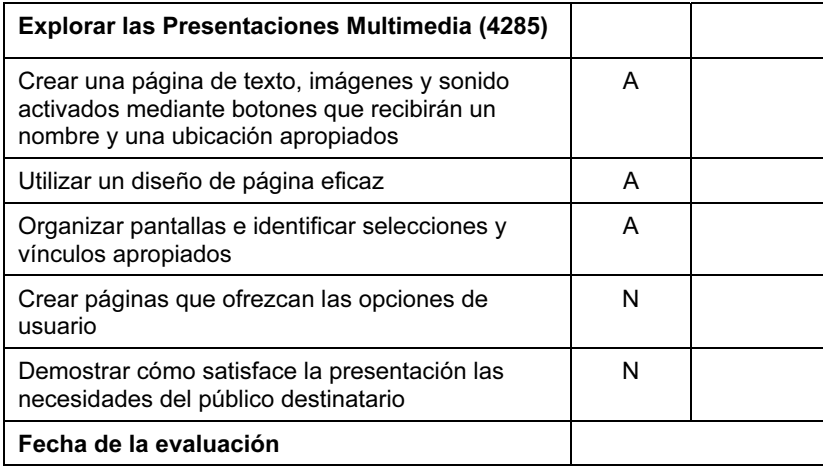

Firme y feche este documento una vez que el alumno haya demostrado en una prueba de evaluación que ha alcanzado sin ninguna ayuda los Objetivos de Aprendizaje impuestos en cada uno de los módulos de los niveles Aprobado o Notable.

Profesor……………………………………………………………

Fecha…………………………………………………………….

Iniciación de Cambridge a las Tecnologías de la Información y de la Comunicación 2010: Pasos Siguientes

# www.Xtremento<sup>50</sup>Papers.neet

Iniciación de Cambridge a las Tecnologías de la Información y de la Comunicación 2010: En Camino

# Módulos de En Camino

### Documentos con un Propósito (4289)

### PRESENTACIÓN

En este módulo, los alumnos ampliarán su técnica de tratamiento de textos y avanzarán en las destrezas que perfeccionaron en 'Explorar documentos', para poder crear documentos con fines diversos. Serán capaces de utilizar el software para alterar el aspecto del texto, añadir tablas y modificar el diseño de página, incluida la forma en que las imágenes estén dispuestas en el documento. También aprenderán a introducir cambios en la totalidad del documento, incluido el ajuste de márgenes, y a añadir la numeración de página o el ajuste vertical u horizontal de página. Comprenderán cómo se utiliza el software de tratamiento de texto para editar un documento y hacerlo más apropiado para sus fines.

### OBJETIVOS DE APRENDIZAJE

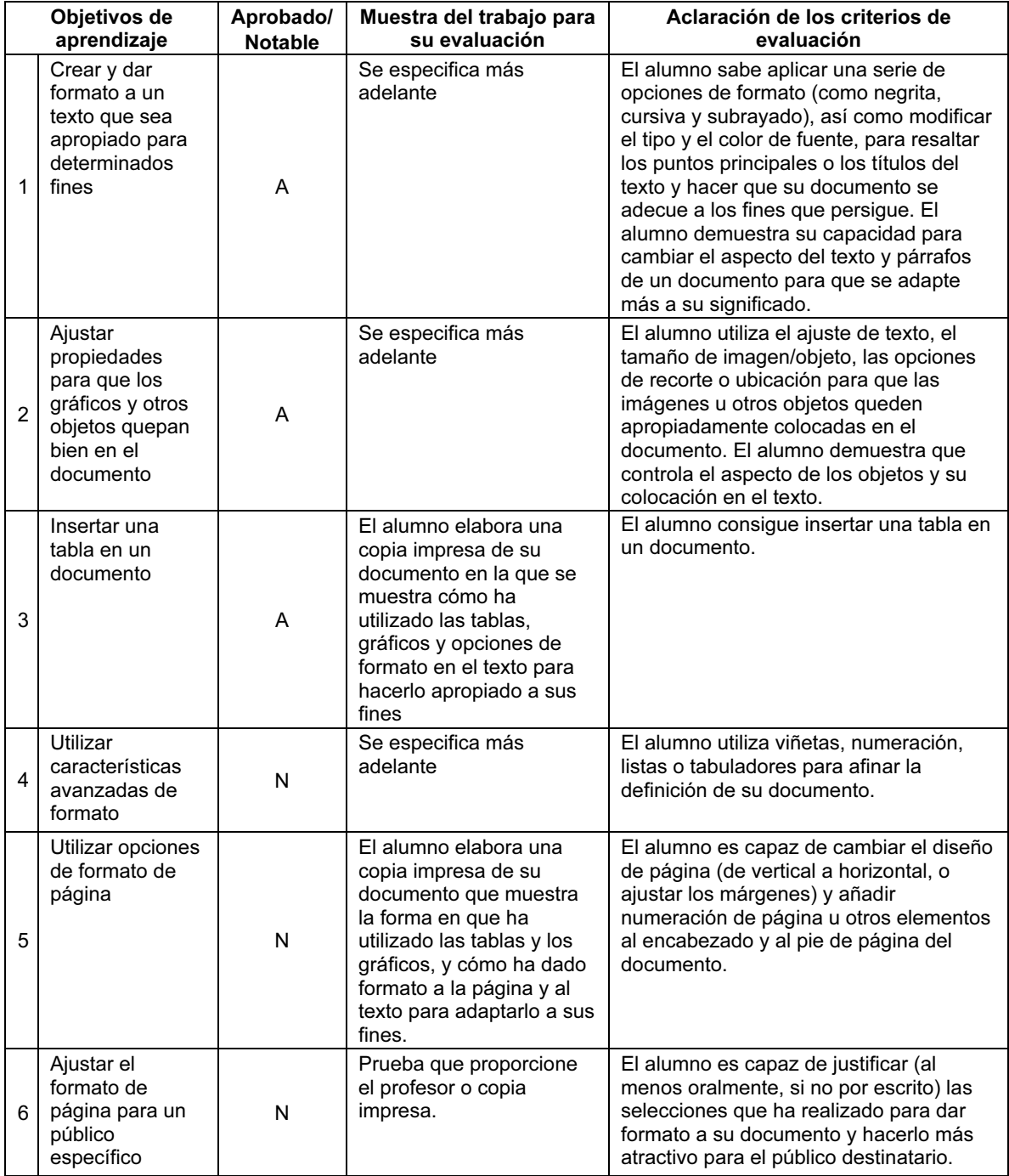

En este módulo se puede utilizar cualquier software de tratamiento de textos. Por ejemplo, Microsoft Word o el procesador de textos de AppleWorks. Necesitará disponer de imágenes apropiadas para que los alumnos las inserten en sus documentos. Éstas pueden estar almacenadas en un CD ROM, en un archivo de imágenes prediseñadas, o en Internet, o bien haber sido creadas con este fin mediante un escáner o una cámara o microscopio digital. Será muy útil, aunque no obligatorio, disponer de una impresora a color en la que imprimir los documentos totalmente terminados. Incluya discusión sobre propiedad intelectual y copyright en este punto.

Una buena forma de conseguir que sus alumnos reflexionen sobre el diseño de página es hacer que se fijen en todo el espacio en blanco que queda en una página, lo que también servirá para que se animen a experimentar con la ubicación en la página de los diferentes elementos. Por otro lado, una buena forma de aprender cómo administrar eficazmente el espacio en blanco es experimentar con los efectos que producen en las imágenes las diferentes opciones de ajuste. El uso de la vista real de toda la página permitirá a los alumnos hacerse una idea más clara de la distribución de sus páginas.

Los alumnos comprenderán mejor cómo hacer un documento atractivo para un público determinado si entienden las necesidades que tiene ese público en concreto. Por ejemplo, comprenderán fácilmente cómo pueden modificar el color y el tamaño de fuente para que satisfaga a los niños pequeños, mientras que les resultará difícil saber cómo hacer que un documento tenga un aspecto 'profesional'. Si bien el alumno no tiene que escribir el texto, podría ser útil analizar cómo está redactado y cómo sus pormenores varían para públicos diferentes. Sus alumnos comprenderán que el contenido del texto, junto con las opciones de formato que ellos pueden aplicar, hacen que un documento resulte atractivo para su público destinatario. Una buena forma de comparar y contrastar técnicas diferentes es echar una ojeada a diferentes estilos de libros, lo que también servirá para que sus alumnos reflexionen sobre tipos de público diferentes.

Si sus alumnos pueden practicar la creación de una gran variedad de documentos que contengan diferentes diseños de página y diversas disposiciones de texto, como viñetas o tablas (hojas de instrucciones, menús o programas de actos, por ejemplo), les resultará más fácil comprender las ventajas de las nuevas características que están aprendiendo. Además, escribir e imprimir documentos más extensos les servirá para comprender las ventajas de algunas opciones, como numerar las páginas o añadir su nombre al encabezado o al pie de página de un documento.

Al practicar elaborando documentos con diferentes aspectos y estilos, y el análisis posterior del tipo de cosas que los convierten en apropiados para fines diversos les servirán a sus alumnos para entender cómo crear diferentes aspectos y también cómo pueden realizar físicamente los cambios apropiados. Además, este tipo de puesta en común les servirá para saber cómo analizar y examinar su propio trabajo.

Será útil que, cuando los alumnos trabajen con imágenes y tablas en un documento, se aseguren de que el ajuste del texto alrededor de un objeto sea una propiedad del objeto, no del texto, y de que diversos objetos puedan tratarse de diferentes maneras, dependiendo de lo que quieran conseguir. Además, le resultará también muy útil crear un archivo de texto sin formato para que sus alumnos empiecen a trabajar en él cuando vayan a ocuparse de documentos más extensos. Este documento contendrá la mayor parte del texto que ellos deberán modificar.

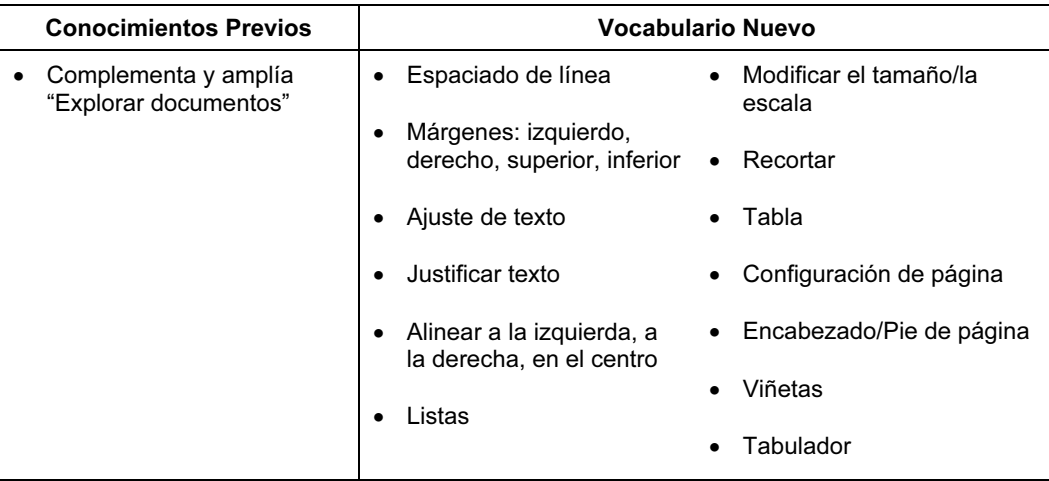

### CRITERIOS DE EVALUACIÓN

Tanto los alumnos de Aprobado como los de Notable serán capaces de elaborar un documento que contenga imágenes y objetos tabla. Deberán demostrar que están en control de la ubicación de esos objetos y del texto en el documento. Además, conocerán las opciones de ajuste de texto para dichos objetos, de manera que serán capaces de tomar decisiones sobre cómo aparecen los objetos y el texto en el documento. Todos los alumnos serán capaces de elaborar un documento que sea apropiado para sus fines y de editarlo, revisarlo o utilizar el corrector ortográfico para que su documento no contenga ningún error.

Además de lo expuesto, los alumnos de Notable sabrán añadir al texto más características de formato, como viñetas o listas numeradas. También demostrarán su habilidad para aplicar cambios a la totalidad del documento, como alterar la orientación de página, el tamaño de los márgenes, añadir un encabezado, un pie de página o la numeración de página. Pero, por encima de todo, el alumno de Notable será capaz de utilizar con seguridad y confianza un programa de tratamiento de textos para elaborar documentos en los que demuestre que sabe perfectamente cómo se coloca la información en un documento y cómo esta colocación consigue que dicho documento se adapte mejor a sus fines. Los alumnos de Notable saben utilizar el software para experimentar libremente con el aspecto de un documento, para hacerlo más adecuado a sus fines.

Para evaluar este módulo, los alumnos pueden crear una página informativa sobre, por ejemplo, un país o su animal preferido. Usted puede tener guardado previamente el contenido principal del texto y entregarle a sus alumnos un archivo que contenga el texto sin formato para que ellos lo copien y lo peguen en sus respectivos documentos. Alternativamente, podría tratarse de una pieza de texto que ellos hayan elaborado sobre un tema distinto, y que ahora necesiten mejorar. El texto precisará de algunos cambios y añadidos, para que sus alumnos demuestren que son capaces de revisarlo, de pasar el corrector ortográfico, y de añadirle más texto y editarlo bien. Les puede pedir a continuación que añadan una imagen (que usted les proporcionará) y que inserten una tabla (que puede incluir datos sobre la población y el clima de un país o bien sobre la altura, el peso y otras características de un animal determinado). Los alumnos de Aprobado tendrán que modificar el aspecto del texto y la disposición de objetos y texto en el documento, de manera que sea apropiado para sus fines, por ejemplo: una página de consulta para otros estudiantes. (La evaluación se redactaría de tal forma que serían precisas las opciones de ajuste de líneas para la tabla o para la imagen).

A continuación, se les puede entregar a los alumnos de Notable más información sobre un segundo país u otro animal para que la incluyan en su documento. También se les puede pedir que redacten una frase a modo de resumen al principio de su documento, y una lista, o bien de viñetas o bien numerada, en la que consten los países o animales que se incluyen. Además, se les pedirá que cambien la orientación de página (a horizontal) y que modifiquen la información para que se adapte mejor este nuevo diseño de página. También pueden incluir numeración de página o su nombre, o ambas cosas a la vez, bien en el encabezado o bien en el pie de página del documento. Los alumnos de Notable serán capaces de escribir sobre su trabajo y de explicar las selecciones que han realizado al crear su documento, para hacerlo apropiado para sus fines.

### Presentaciones Multimedia con un Propósito (4290)

#### PRESENTACIÓN

Este módulo continúa y perfecciona el trabajo realizado con el software creador de multimedia en el módulo de "Pasos Siguientes" 'Explorar las presentaciones multimedia'. Su meta principal es la creación de una presentación automatizada para un público destinatario, en la que se incluyan transiciones y animaciones sencillas.

Durante el trabajo en este módulo, habrá que animar a los alumnos a buscar o crear los recursos pertinentes y a considerar el uso apropiado de transiciones e intervalos. Además, deberán tener en cuenta hasta qué punto se adapta la presentación a sus fines y a las necesidades del público destinatario.

### OBJETIVOS DE APRENDIZAJE

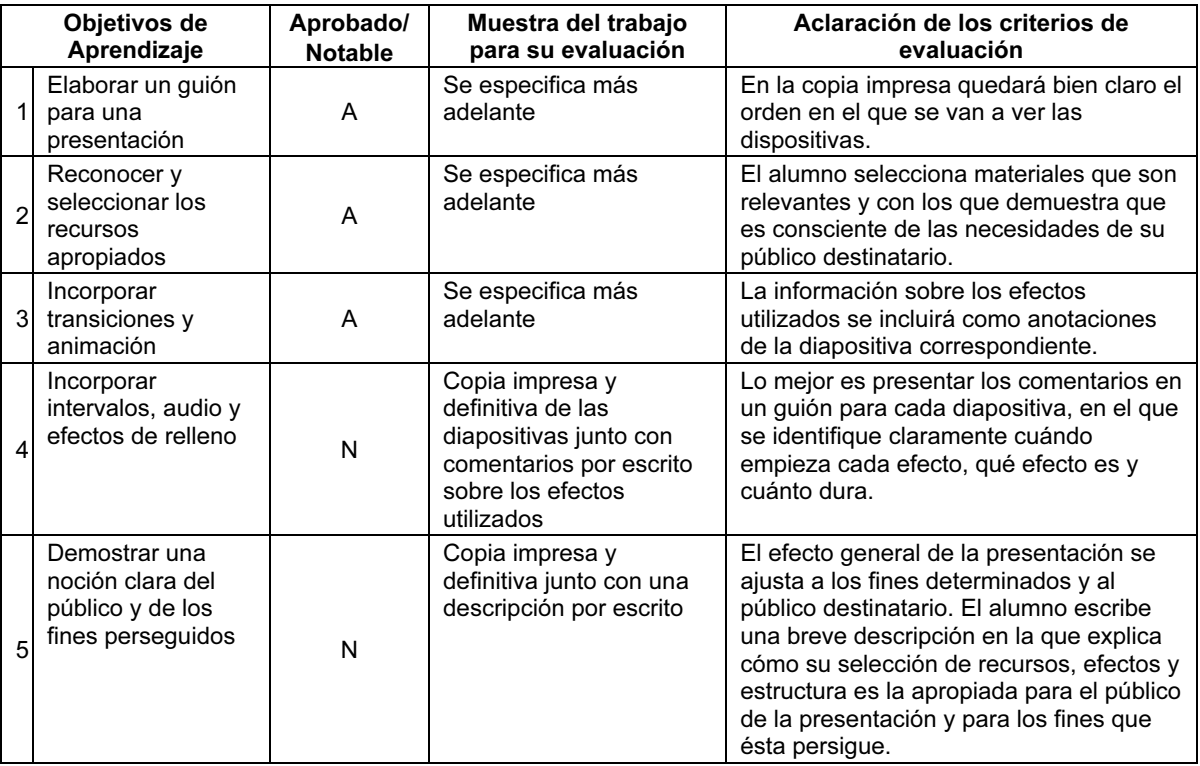

### PARA EMPEZAR

El paquete de software que se usa habitualmente en este módulo es Microsoft PowerPoint, aunque también son apropiados otros programas para presentaciones como el de AppleWorks, BlackCat Slide Show, Textease Presenter e Hyperstudio.

Aunque no es imprescindible, consiga que sus alumnos se animen a utilizar alguno de los siguientes dispositivos, si estuvieran disponibles:

- Micrófono
- Escáner
- Cámara digital
- Cámara de vídeo digital o cámara Web (junto con el software que permita edición y visionado)
- Microscopio digital

Tendrá que proporcionar a sus alumnos un banco de recursos apropiado en el que puedan seleccionar materiales como imágenes prediseñadas, CD ROM, recursos curriculares, sitios de Internet, etc.

Le puede resultar útil entregar a sus alumnos ejemplos de presentaciones para que las comenten: ¿A quién va dirigida esta presentación? ¿Cumple bien su propósito? ¿Qué características están bien, mal, o distraen la atención?

Puede empezar este módulo pidiendo a sus alumnos que creen un guión gráfico con el que expliquen cómo realizan cualquier actividad cotidiana, como preparar su comida preferida. Cuando hayan creado las diapositivas básicas, enséñeles a utilizar animaciones y transiciones. Déles tiempo para que experimenten con esos efectos en la presentación y en otras presentaciones multimedia que hayan elaborado previamente (o que se les hayan proporcionado previamente).

En este punto, es posible que tenga que ofrecerles orientación y consejos para evitar que se entusiasmen demasiado con el uso de los efectos.

Demuéstreles cómo se controlan los intervalos y la introducción de otros efectos: los alumnos necesitarán tomarse un tiempo para experimentar, no sólo con los intervalos entre diapositivas aisladas, sino también con el intervalo general que deben adjudicar a todas las diapositivas. Tendrán que pensar cuánto tarda un adulto o un niño en leer un fragmento de información o una instrucción, antes de que se active, por ejemplo, una animación o un sonido.

Ahora, existen muchas formas de combinar el texto y los gráficos en una presentación multimedia. Los alumnos podrían experimentar con el uso de recursos, tales como Photostory 3 (software de descarga gratuita) para enlazar imágenes estáticas y controlar el movimiento horizontal, las transiciones, el texto, la narración y la música. Seguidamente, los alumnos podrían explorar un programa de presentación (tal como, Powerpoint, Appleworks, Black Cat Slide Show, Textease Presenter o Hyperstudio) y considerar como éste difiere, y dónde podría utilizarse cada recurso con mayor eficacia.

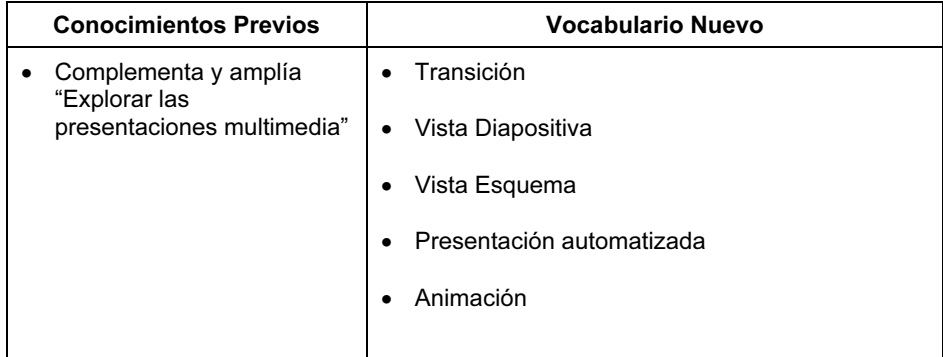

### CRITERIOS DE EVALUACIÓN

Los alumnos crean una presentación automatizada, para enseñar sobre un tema en concreto o para explicar cómo hacer algo.

Los alumnos de Aprobado serán capaces de elaborar una presentación automatizada que incorpore imágenes, transiciones y animación (por ejemplo: Aparecer por la izquierda). El material seleccionado será el apropiado, aunque los intervalos no lo sean.

Los alumnos de Notable incluirán intervalos y efectos apropiados. (Lo que quedará patente en la descripción escrita que proporcionarán para cada una de las diapositivas). Serán capaces de redactar una descripción, en la que hablarán de las selecciones de diseño, intervalos, efectos, imágenes, etc. que han efectuado y explicarán cómo se adaptan a los fines que persiguen y al público destinatario. (No es necesario que incluyan en la descripción todos los aspectos de su presentación: sólo tres o cuatro bastarán para demostrarlo todo claramente).

### Hojas de Cálculo con un Propósito (4291)

#### PRESENTACIÓN

En este módulo, los alumnos utilizan el software de hojas de cálculo para crear una hoja de cálculo activa con un propósito determinado. Los alumnos trabajarán metódicamente en un procedimiento de diseño y creación, y serán capaces de comprobar, corregir y modificar la hoja de cálculo conforme avancen. Serán capaces de crear una hoja de cálculo que se ajuste a los fines perseguidos y tenga la presentación apropiada para su público destinatario. Empezarán a comprender cómo examinar y evaluar su propio trabajo, y pueden calibrar hasta qué punto su hoja de cálculo cumple con sus objetivos.

### OBJETIVOS DE APRENDIZAJE

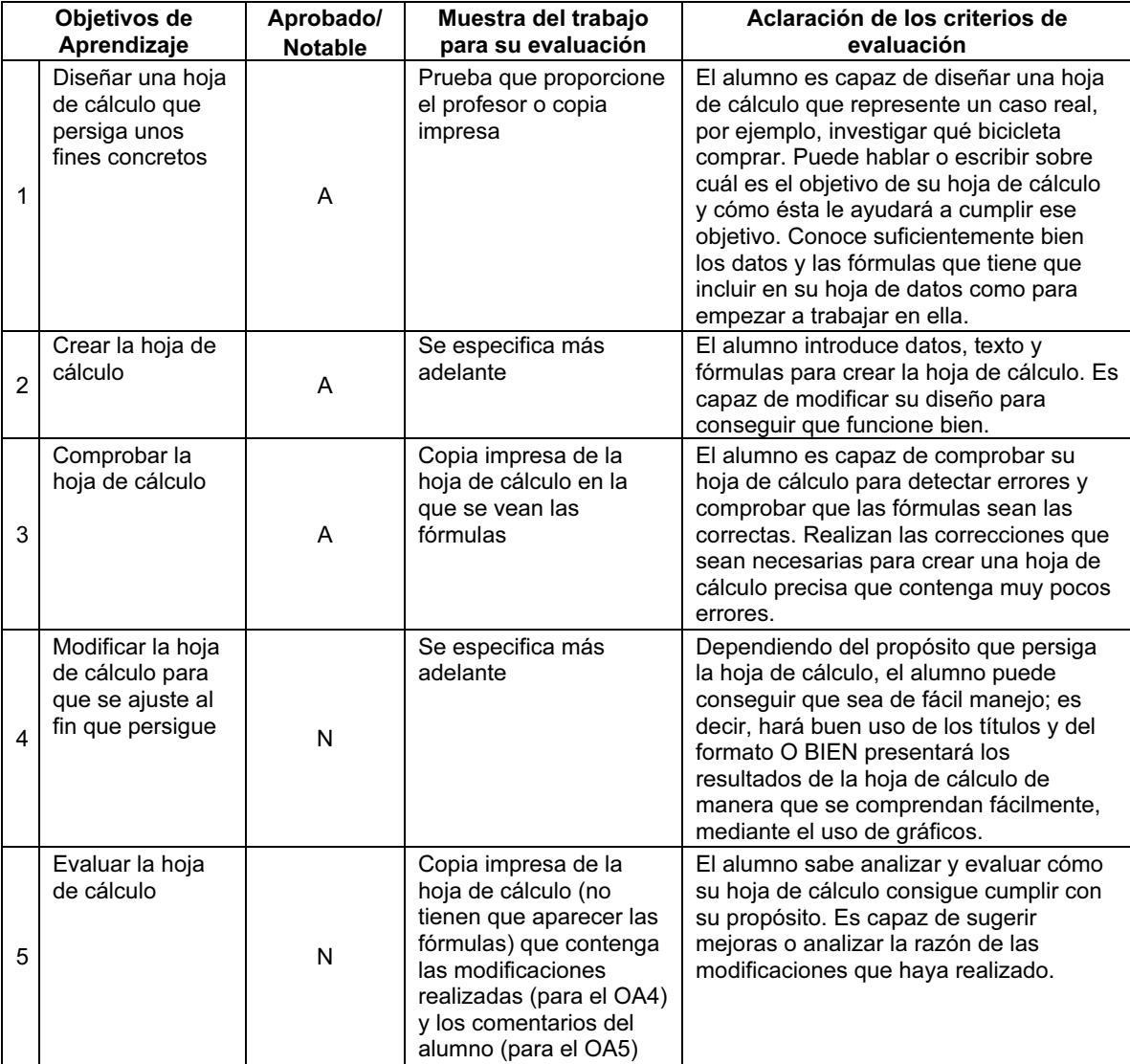

Para impartir este módulo se puede utilizar cualquier software de hojas de cálculo, incluido Microsoft Excel o el programa de hojas de cálculo de AppleWorks.

Los alumnos ya tienen que saber cómo crear una hoja de cálculo activa. Este módulo se centra en su habilidad para crear una hoja de cálculo que cumpla con un propósito determinado. Puede que la distancia que media entre seguir instrucciones y diseñar o crear algo por sí mismo resulte demasiado grande para sus alumnos y que, antes de dar ese gran paso, necesiten consolidar una serie de técnicas y habilidades. Es posible que les resulte también difícil ser creativos y conjugar sus ideas con su capacidad de manejo del software. La práctica y la orientación del profesor son fundamentales para que los alumnos aprendan a hacer que sus ideas se adapten a las hojas de cálculo que tiene que manejar. Puede ayudarles si les encarga tareas que no admitan una interpretación abierta y que les proporcionen opciones fáciles para la hoja de cálculo. El proceso que deben estudiar los alumnos es complicado, así que el escenario (el "estudio de diseño") deberá ser simple. Es mejor encargarles la elaboración de una sencilla hoja de cálculo activa que se ajuste bien a sus fines y que permita a los alumnos cumplir con todos los Objetivos de aprendizaje que una idea complicada, muy difícil de realizar sin la ayuda del profesor.

Aunque no es esencial para la evaluación de este módulo, es útil que sus alumnos conozcan una gran variedad de funciones que podrían usar en la elaboración de su hoja de cálculo. Por tanto, sería provechoso que en sus prácticas prueben a incorporar nuevas funciones en el contexto apropiado y, de esta manera, amplíen las posibilidades de diseño de la hoja de cálculo.

Los alumnos deberán aprender a diseñar, comprobar y evaluar sus hojas de cálculo. Les ayudará mucho trabajar con los diseños, análisis y métodos de comprobación previamente elaborados que usted les proporcione o que el propio grupo genere durante las clases.

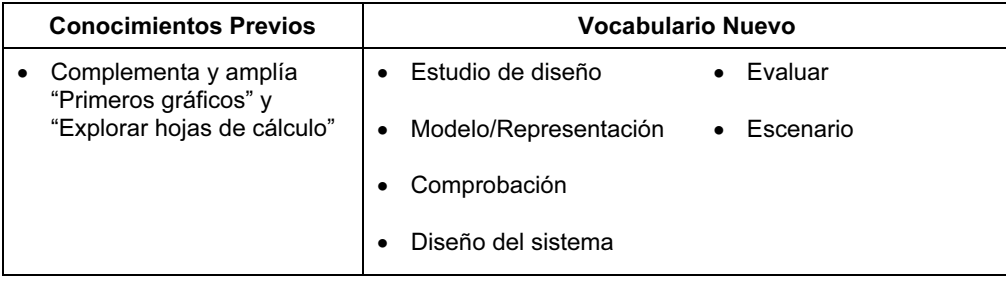

### CRITERIOS DE EVALUACIÓN

Tanto los alumnos de Aprobado como los de Notable serán capaces de diseñar y crear una hoja de cálculo activa que se ajuste a un escenario en concreto o estudio de diseño. Serán capaces de comprobar su hoja de cálculo para asegurarse de que funciona. Además, los alumnos de Notable serán capaces de modificar todavía más sus diseños para conseguir que sean más fáciles de usar y que presenten los resultados de la hoja de cálculo de forma adecuada. Los alumnos de Notable sabrán también evaluar y analizar si su trabajo cumple con los objetivos que se han propuesto.

Para la evaluación de este módulo, sus alumnos recibirán un estudio de diseño o escenario que les permita diseñar una hoja de cálculo dentro de los límites de sus habilidades, conocimientos y comprensión. Por ejemplo, una hoja que calcule qué bicicleta comprar.

Las muestras de trabajo para la evaluación deben conformar el requisito de "hoja de cálculo anterior a…" y "hoja de cálculo posterior a…", y deben dar fe de las modificaciones realizadas. Además, pueden incluir las comprobaciones o las hojas de evaluación que del alumno, o bien se pueden realizar anotaciones en copias impresas para que sirvan de muestra para la evaluación.

### Bases de Datos con un Propósito (4292)

#### PRESENTACIÓN

En este módulo, los alumnos utilizan los conocimientos y aptitudes que han desarrollado en el módulo 'Explorar Bases de Datos' de "Pasos Siguientes" y los aplican a diseñar e implementar su propia base de datos. Al hacerlo, deberán considerar el uso que reciben las bases de datos en el mundo real, y las características que debe poseer una buena base de datos.

La meta es darles la posibilidad a los alumnos de demostrar que reconocen qué características son necesarias para elaborar una base de datos útil. Esto incluye una reflexión sobre qué uso se le va a dar a esa base de datos, quién podrá introducir la información y quién podrá acceder a ella. Aunque no sea objeto de evaluación en este módulo, los alumnos deberán saber que las bases de datos reales pueden utilizar muchos otros medios de entrada de datos como, por ejemplo, un escáner de códigos de barras. Serán capaces de ejemplificar y de comentar las ventajas de los diferentes métodos. Las discusiones generales deberán cubrir el concepto de los datos personales y de la protección de datos.

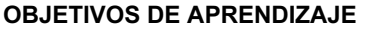

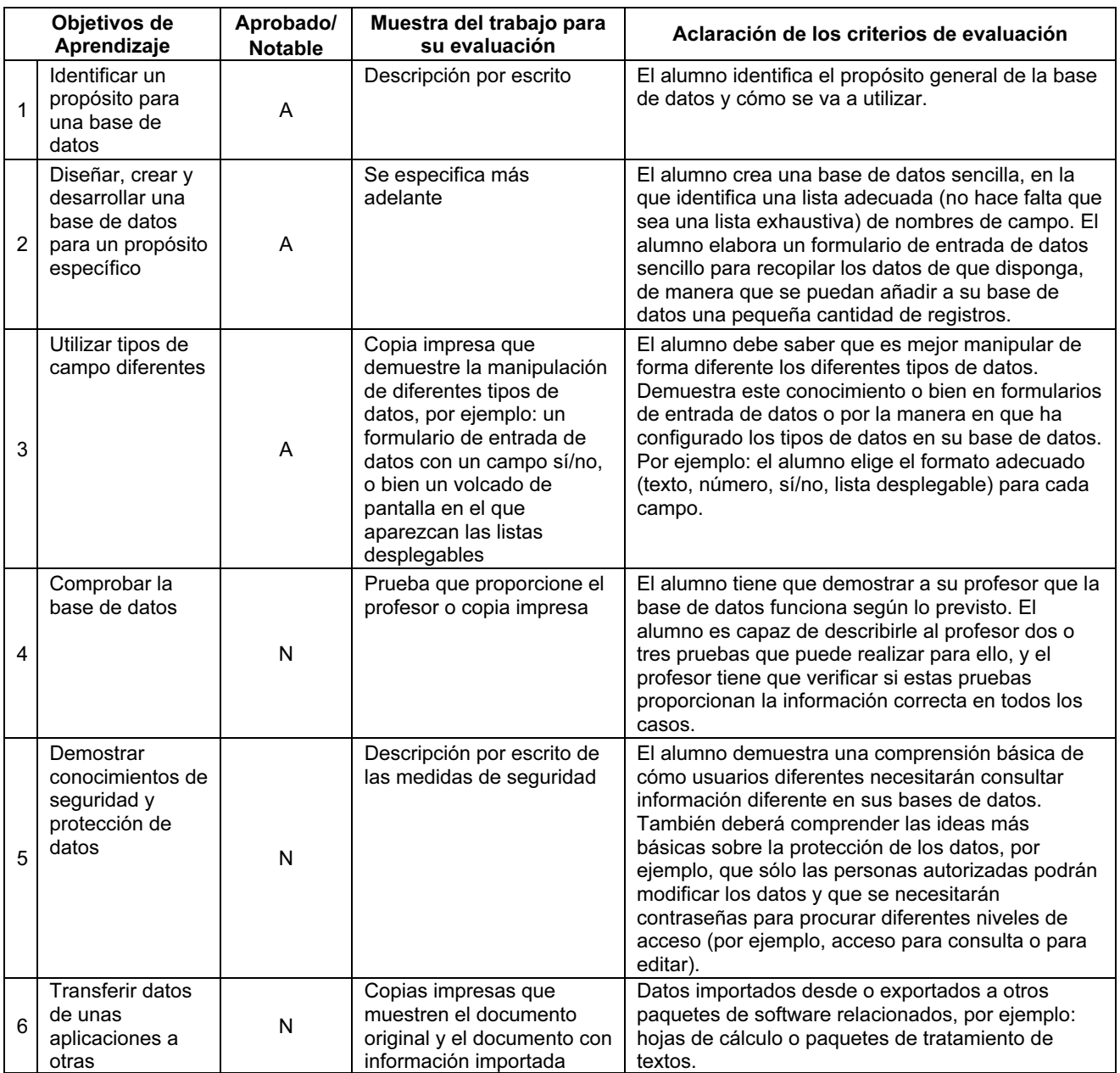

Tendrá que proporcionar a sus alumnos:

- Un software de base de datos, como Microsoft Access, la base de datos de AppleWorks o una base de datos comercial como FileMaker Pro. También hay paquetes de base de datos diseñados para su uso en escuelas, que podrían resultar apropiados;
- Muestras de cuestionarios y de formularios reales de recogida de datos;
- Materiales de referencia para que sus alumnos los utilicen en la creación de sus propias bases de datos.

Una forma buena y útil de presentar este módulo es pedir a sus alumnos que piensen en las diferentes bases de datos que ya conocen, o que conocerán muy pronto, cuando sean ciudadanos o consumidores adultos. Por ejemplo, la pertenencia a un club, los datos médicos, las encuestas a los consumidores, etc., todo esto implica recogida de datos sobre las personas y su correspondiente introducción en una base de datos. Si dichas personas tienen teléfonos móviles, probablemente tendrán una base de datos de sus contactos en los mismos, junto con información relacionada. A lo mejor, alguna vez han querido comprar un producto en concreto y han tenido que buscarlo en catálogos, bien impresos en forma de libro o bien en Internet; a lo mejor, su familia ha reservado alguna vez un viaje, o billetes de tren o entradas para un concierto. Todas estas actividades también implican el uso de bases de datos. De forma semejante, podrían utilizar una base de datos como Itunes para almacenar sus archivos de música y audio. ¿Qué bases de datos han resultado más fáciles de usar y cuáles han sido más difíciles?

Enseñe a sus alumnos a crear un formulario para compilar los datos. No es preciso que lo creen en el software de base de datos, pueden hacerlo en, por ejemplo, un programa de tratamiento de textos o incluso a mano. Sus alumnos deberían centrarse en recabar datos de manera eficaz y exacta en lugar de en utilizar complicadas opciones o software para la elaboración de los formularios.

Es importante que, a la hora de diseñar sus bases de datos, los alumnos traten de identificar todas las preguntas que desean responder, de manera que así identificarán también toda la variedad de campos que necesitan antes de abrir la aplicación de base de datos. (Por ejemplo: en muchas bases de datos el apellido y el nombre de pila aparecen en dos campos distintos; las direcciones son más fáciles de organizar para listados de envíos de correspondencia (es decir, en bases de datos de socios o de clientes) si cada línea de la dirección aparece en un campo independiente, etc.). También deberán considerar cómo la selección de un cierto tipo de campo puede apoyar la exactitud de los datos de la base de datos (p. ej. campos desplegables para donde se conocen las posibles opciones de un contenido de campo en color de pelo u ojos, etc.).

Algunos programas profesionales de bases de datos (como Microsoft Access) tienen muchas más características y una interfaz de usuario mucho más complicada de lo que los alumnos necesitan para este módulo. Por tanto, habrá que tener cuidado en limitar la funcionalidad del software para que los alumnos puedan cumplir con los Objetivos de aprendizaje sin que se les confunda con herramientas y opciones que no son realmente necesarias. Por ejemplo, en este módulo, los alumnos no tienen que elaborar ninguna base de datos que contenga tablas múltiples, como tampoco tendrán que crear en el software de la base de datos ni cuestionarios ni informes.

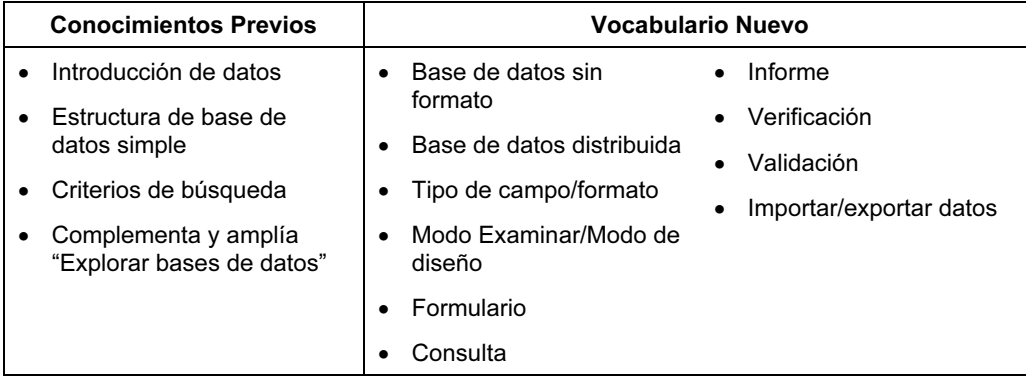

### CRITERIOS DE EVALUACIÓN

Los alumnos de Aprobado y los de Notable deberán demostrar que saben identificar a los usuarios de una base de datos, el propósito de la base de datos y algunas de las preguntas clave a las que la base de datos responderá regularmente. Además, serán capaces de diseñar e implementar una base de datos apropiada y muy sencilla con sólo seleccionar los campos adecuados y decidir cómo introducirán los valores de campo.

Sin embargo, los alumnos de Notable deberán también demostrar que pueden comprobar el funcionamiento de sus bases de datos y mostrar algún tipo de sensibilización en cuestiones de seguridad y protección. Los alumnos de Notable demostrarán que pueden exportar información de su base de datos a otras aplicaciones.

Por ejemplo, una posible actividad de evaluación consistiría en diseñar y construir la base de datos de los socios de un nuevo club deportivo con una gama de campos diferentes. Para los alumnos de Notable, la transferencia de datos de la base de datos a otra aplicación puede simplemente incluir la creación en software de procesamiento de textos de una lista de socios nueva para el tablón de anuncios del club; la creación de un gráfico útil en software de hojas de cálculo.

### Técnicas de Control con un Propósito (4293)

### PRESENTACIÓN

Este módulo amplía el módulo 'Explorar técnicas de control' de Pasos siguientes y perfecciona el uso de secuencias de instrucciones para dispositivos de control. En el presente módulo, los alumnos utilizarán una caja de control u otro dispositivo de control conectado a un ordenador para escribir secuencias de instrucciones que controlarán más de un dispositivo de salida, y construirán secuencias de sucesos para resolver un problema.

Los alumnos deberán considerar ejemplos reales de sistemas de control y evaluar sistemas (incluidas sus propias soluciones de control) e identificar sus limitaciones. Al trabajar en este módulo, la secuencia Plan – Comprobación – Modificación es muy importante. Habrá que estimular a los alumnos para que verifiquen, mediante procedimientos de 'revisión' y de comparación con entradas de datos reales, que no se han producido errores en las secuencias de control. Siempre que sea posible, deberá ampliarse la experiencia de los alumnos de manera que abarque también aquellas aplicaciones de control y seguimiento que se podrían usar en otras materias (por ejemplo, estaciones meteorológicas automáticas, equipos de registro secuencial de datos o tornos automatizados).

#### OBJETIVOS DE APRENDIZAJE

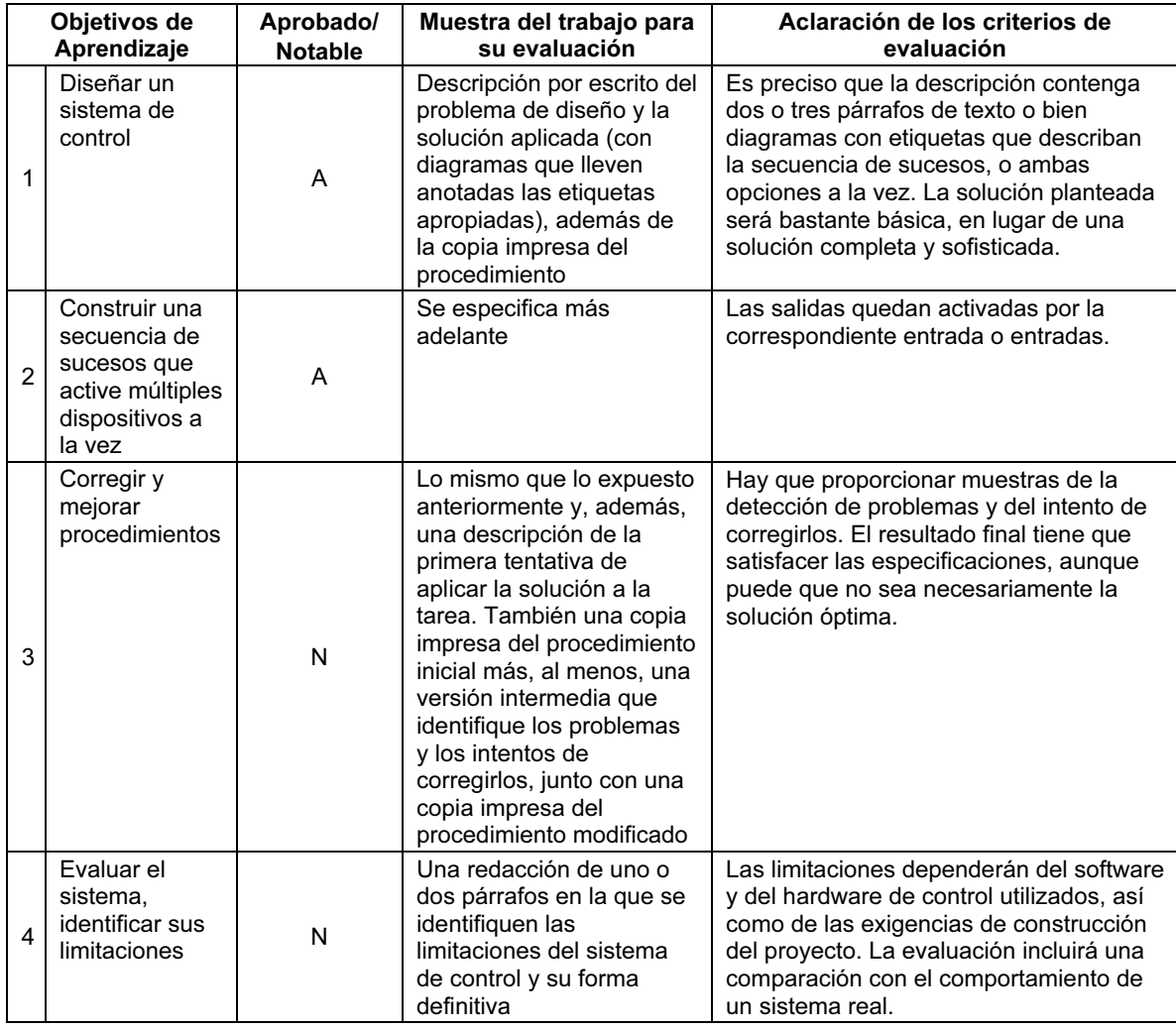

Necesitará un dispositivo de control con una interfaz informática, o un software informático de simulación de control, que permita a sus alumnos escribir procedimientos de control. Tiene que incluir una amplia variedad de dispositivos de entrada/sensores y de dispositivos de salida, y que sea capaz de manipular datos provenientes de, al menos, dos dispositivos de entrada y de controlar como mínimo dos dispositivos de salida simultáneamente.

Puede que la mejor manera de abordar el módulo sea con el uso de una construcción combinada y un equipo de sistemas de control, para reducir así la gran destreza técnica que requiere la construcción de los dispositivos. Aunque este módulo trata sobre el uso del seguimiento y control y no sobre la habilidad para construir modelos realistas activos, los alumnos se divertirán mucho más si son capaces de elaborar un modelo que funcione. Un modelo funcional también permitirá a los alumnos investigar los efectos de variar los comandos y de adaptar su modelo para satisfacer ciertos requisitos.

Haga que sus alumnos reflexionen sobre ejemplos de sistemas de control sacados de la vida real y que identifiquen sus diferentes fases, por ejemplo: ¿qué hace que una cafetera automática, un calefactor de agua o el sistema de la calefacción se encienda y se apague?, ¿qué tipo de dispositivos de entrada utiliza el sistema?, ¿qué tipo de dispositivos de salida precisa?, ¿qué secuencia de sucesos se produce?

Los alumnos deberán pensar en la secuencia de sucesos que necesitan antes de empezar a escribir los procedimientos. Consiga que observen una gran variedad de procesos automatizados, y haga que se fijen en los tipos de entrada que utilizarán. Por ejemplo, un sistema de acceso a un aparcamiento se puede activar con el movimiento (mediante un sensor), con sólo pulsar un botón, o con una contraseña. Presente a sus alumnos el uso de un diagrama de operaciones lógicas y pídales que elaboren diagramas de operaciones para unos sistemas de control 'sencillos', como un ascensor: ¿qué tiene que ocurrir para que un ascensor suba o baje?

Consiga que sus alumnos empiecen a escribir secuencias de control simples y que avancen paulatinamente hasta conseguir instrucciones y procedimientos más complejos. Por ejemplo

- Conseguir que una lámpara se ilumine o que un motor se encienda, y después…
- Conseguir que suene un timbre cuando el sensor de temperatura se "caliente", y después…
- Conseguir que suene un timbre cuando el sensor de temperatura se "caliente" Y el interruptor esté en posición de 'encendido', y después…
- Escribir una secuencia de control para un conjunto de semáforos o para que un electrodoméstico se encienda o se apague a determinadas horas del día
- Considerar una aplicación que pueda requerir entradas y salidas de control más complejas, por ejemplo, el tiovivo de una feria/parque temático que pueda cambiar velocidad y/o dirección, tenga luces que se enciendan en ciertas condiciones, y/o tenga un interruptor de anulación de seguridad.

En los sistemas de la vida real, la seguridad es una característica de vital importancia, de manera que deberá recordar continuamente a los alumnos que comprueben que no haya errores en el procedimiento y que realicen pruebas de funcionamiento en todas las fases de creación y perfeccionamiento de un sistema de control. Los alumnos deberán considerar también cuándo y cómo podrá un operador invalidar el sistema de control, y quizás, cómo el sistema podría alertar al operador de una situación potencialmente peligrosa (por ejemplo, el sobrecalentamiento del sistema, una persona que se acerca demasiado a maquinaria peligrosa, un dispositivo que se mueve con demasiada rapidez, etc.).

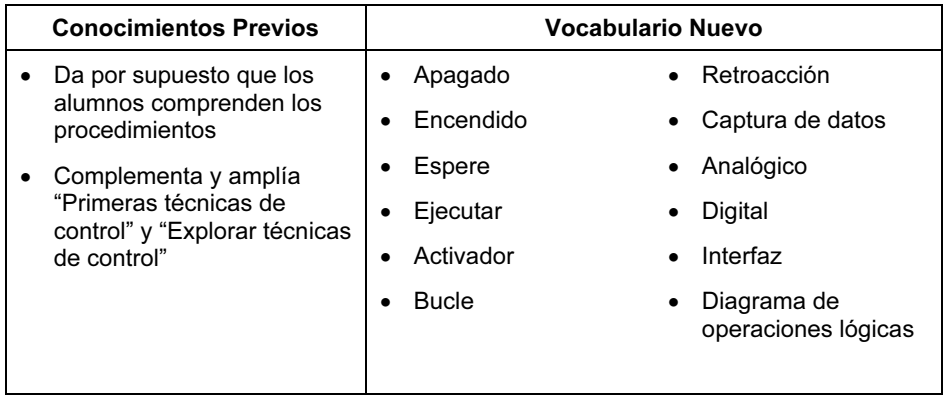

### CRITERIOS DE EVALUACIÓN

Para conseguir el Aprobado, los alumnos serán capaces de elaborar una solución básica que funcione, aunque no deberán demostrar la experimentación y perfeccionamiento de la solución. Para conseguir el Notable, los alumnos tendrán que mostrar la realización de varias fases del perfeccionamiento de la solución, aunque no es necesario demostrar que hayan logrado la perfección total, y sean capaces de describir las limitaciones del sistema de control. La solución incluirá tentativas de consideración de elementos de seguridad, aunque no tiene que identificar todos los problemas posibles.

Los alumnos recibirán un informe de diseño que haga posible una serie de soluciones.

Los criterios de evaluación se centran en la idoneidad del sistema de control para su propósito, y no en la habilidad del alumno para construir un modelo.

Algunos ejemplos de posibles actividades de evaluación son: un sistema de embalaje que requiera que las cajas se hayan cargado con una cantidad fija de artículos antes de se puedan transportar, un tiovivo o una noria. Estos ejemplos permiten la posibilidad de elaborar soluciones cada vez más sofisticadas.

### Diseño de Sitios Web con un Propósito (4294)

#### PRESENTACIÓN

En este módulo, se inicia a los alumnos en el diseño de páginas Web. Aprenderán a crear una serie sencilla de páginas Web conectadas, que incorporen vínculos a otras páginas o a otros sitios Web, y a crear una navegación básica por esas páginas. Serán capaces de seleccionar y de organizar imágenes y texto en dichas páginas, para que se adecuen a un público determinado, y también de proporcionar una organización sencilla a sus contenidos. Comprenderán los conceptos básicos de la codificación HTML. La meta principal es que los alumnos consigan comprender algunas de las diferencias entre las páginas Web y otros documentos, y empiecen a reflexionar sobre cómo presentar sus contenidos de la forma adecuada.

### OBJETIVOS DE APRENDIZAJE

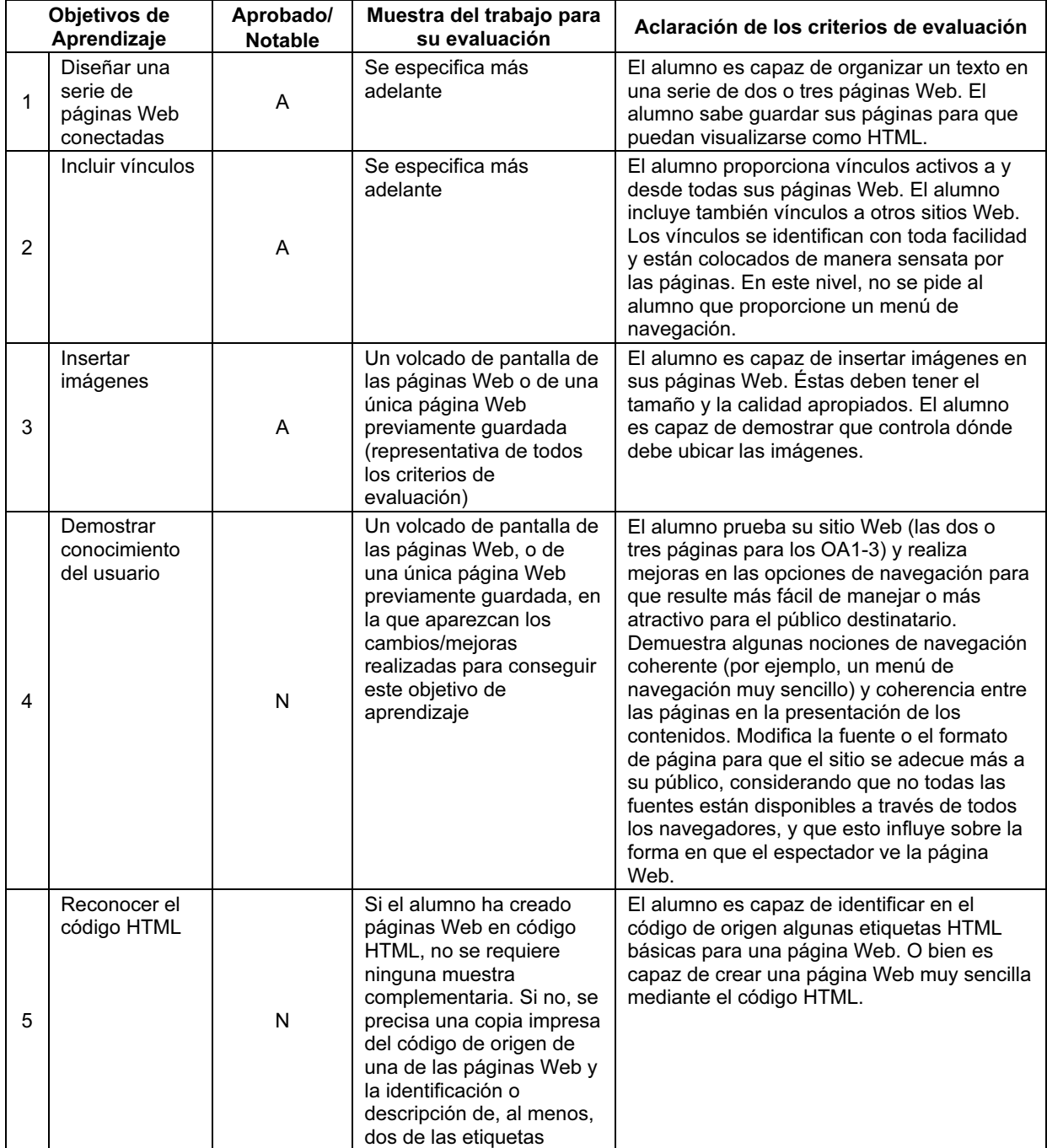

Para este módulo se puede usar cualquier software de diseño de páginas Web sencillo, por ejemplo: Front Page Express. También se puede utilizar Dreamweaver, Microsoft Word si se selecciona la opción 'Guardar como página Web', aunque este planteamiento tiende a crear ficheros Web muy grandes que quizás no sean fáciles de manejar. Además, Microsoft Word podría precisar una explicación adicional sobre el código de origen que éste genera (porque es muy complejo). Enseñe a sus alumnos qué funciona y qué no funciona en las páginas Web (ya que, a diferencia del software de diseño, Microsoft Word permite crear cosas y después modificarlas cuando se guardan como HTML).

También es posible impartir este módulo en Notepad (con sólo guardar como xxx.html), ya que únicamente es imprescindible una pequeñísima cantidad de etiquetas HTML muy sencillas para conseguir todos los Objetivos de aprendizaje.

No es preciso publicar en Internet las páginas Web que se creen, puesto que esto no se evalúa en este módulo. No obstante, los alumnos deberán considerar el propósito de su página Web, así como las personas que accederán a ella.

Si bien puede entregar a sus alumnos los contenidos (no tienen que crearlos ellos mismos), hágalo de manera que no les sea posible simplemente guardar como HMTL los documentos que reciban.

Es mucho más fácil diseñar un sitio Web con un propósito cuando se definen muy claramente el público destinatario y, además, los objetivos que se persiguen, y cuando los alumnos son capaces de entender bien los requisitos de ambos. Por ejemplo, no se puede pretender que los alumnos sepan qué tipo de características deberán incluir en un sitio Web destinado a los empresarios, pero sí que sabrán cómo hacer que sus páginas Web gusten a otros estudiantes de su misma edad o a un público infantil.

Puede resultarles ventajoso analizar someramente algunos sitios Web, por ejemplo, encontrar buenos sitios y otros peores, y observar qué cosas funcionan bien y cuáles no.

El tamaño y la calidad de las imágenes de un sitio Web resulta un asunto demasiado complicado y no se tratará en este módulo. No obstante, se espera que los alumnos sepan seleccionar imágenes del tamaño y calidad adecuada para sus fines. Deberán ser conscientes de que cuánto mejor sea la calidad de la imagen, más tiempo se tardará en cargarla, y comenzar a equilibrar el tamaño y la calidad de los elementos de sus páginas web. Podrían obtenerlas en Internet o bien seleccionarlas entre las que usted les haya proporcionado. No es preciso que los alumnos creen ellos mismos las imágenes necesarias.

Cuando se tienen varias páginas vinculadas entre sí, incluso la navegación más sencilla puede volverse complicada, por eso hay que conseguir que los alumnos comprueben todos los vínculos.

Además, tendrá que conseguir que sus alumnos creen simples sitios que funcionen bien y se ajusten a sus fines, en lugar de sitios complicados que no funcionen bien y que contengan demasiado elementos como para que cumplan sus objetivos con eficacia.

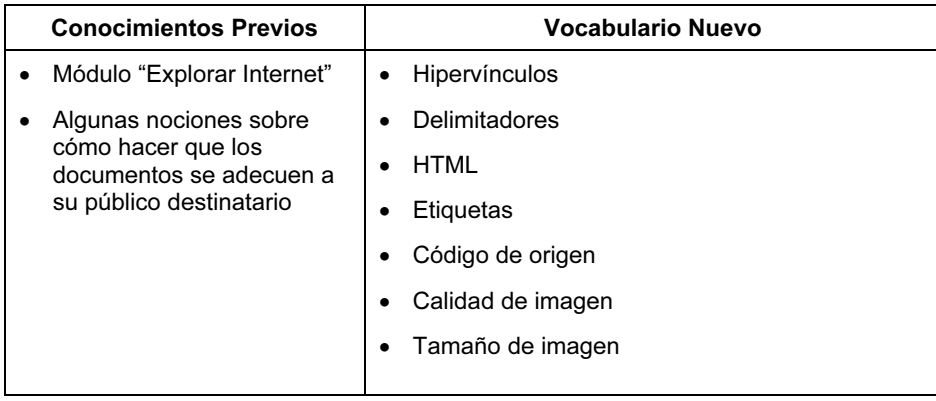

### CRITERIOS DE EVALUACIÓN

Tanto los alumnos de Aprobado como los de Notable serán capaces de crear una serie breve de páginas Web vinculadas, en las que demostrarán habilidad para organizar texto, imágenes y vínculos que cumplan con su propósito y hacer que funcionen como un sitio Web sencillo. Además de lo expuesto, los alumnos de Notable tienen que demostrar que poseen una comprensión más profunda de la forma en que se construyen las páginas Web, ya que son capaces de reconocer algunas de las etiquetas HTML más básicas. Los alumnos de Notable serán capaces también de trabajar de forma independiente en la comprobación y perfeccionamiento de su trabajo para hacerlo más adecuado a sus fines.

Para la evaluación del presente módulo, los alumnos pueden recibir algunos fragmentos de un artículo de periódico que trate de algún tema de su interés, como una obra de teatro. Pueden utilizar esta información para crear algunas páginas Web que proporcionen información sobre la obra. Los alumnos recibirán imágenes entre las que poder seleccionar, y podrían encontrar enlaces Web con otros espectáculos similares, o con el sitio Web de la compañía dramática que representa la obra, para incluirlos en sus páginas.

Los alumnos de Aprobado sólo deberán proporcionar como muestra del trabajo para su evaluación un volcado de pantalla de las páginas Web o una única página Web guardada, siempre y cuando en ella se demuestre la consecución de todos los criterios y la página Web sea una buena exponente de las demás páginas.

Los alumnos de Notable tendrán que proporcionar una muestra del perfeccionamiento y de las modificaciones realizadas a sus páginas Web para que se adecuen mejor a sus fines. Será suficiente con un volcado de pantalla o con una página Web guardada en la que aparezcan los cambios realizados tras su copia impresa previa (la de Aprobado). Si los alumnos han escrito las páginas en código HTML, no son precisas más muestras del trabajo. Sin embargo, si han utilizado un software de diseño de páginas Web, será preciso presentar una copia impresa de un fragmento del código de origen, que el alumno haya anotado, en el que se identifiquen al menos dos de las etiquetas.

### Redes con un Propósito (4295)

#### PRESENTACIÓN

En este módulo, se inicia a los alumnos en las redes. La meta de la Iniciación de Cambridge a las TIC: En camino es que los alumnos se familiaricen con los componentes de una red y que lleguen a comprender someramente su propósito. Observarán un diseño de redes muy sencillo y empezarán a entender cómo se gestiona una red eficazmente.

### OBJETIVOS DE APRENDIZAJE

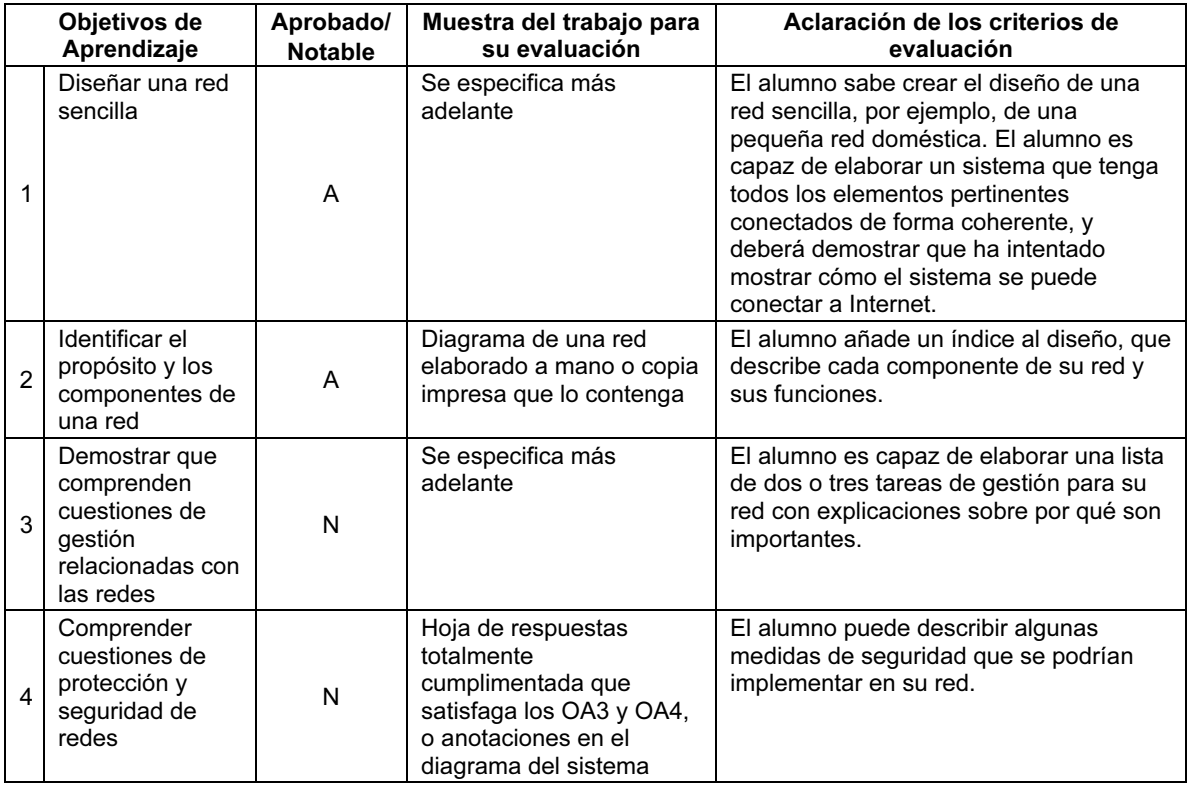

### PARA EMPEZAR

Los alumnos pueden utilizar un bolígrafo y papel para diseñar sus redes o bien crear los diagramas en otra aplicación. También hay programas de software especializados que son apropiados para elaborar diseños, como Visio.

En el caso de que los diagramas para la red vayan a crearse electrónicamente, la tarea resultará más fácil si se elige con mucho cuidado el software apropiado. La creación de dibujos complicados en un software de tratamiento de texto puede resultar una tarea difícil.

Sería útil disponer de símbolos para los componentes de la red en un disco o almacenados en la red del colegio.

Siempre que sea apropiado, guíe a sus alumnos en una visita por la red del colegio o bien, si esto a fuera demasiado complicado, utilice la sala del servidor o algún tipo de modelo de red muy simple. A sus alumnos les resultará muy provechoso ver sencillos diagramas para redes auténticas y también muchos ejemplos.

Tendrá que comentar con sus alumnos varios aspectos de seguridad y de gestión de redes, como: actualizaciones del software; protección contra virus; nombres de usuario; copias de seguridad frecuentes; contraseñas para acceso a Internet; formación de los usuarios.

# 68 www.XtremeniePapers.net
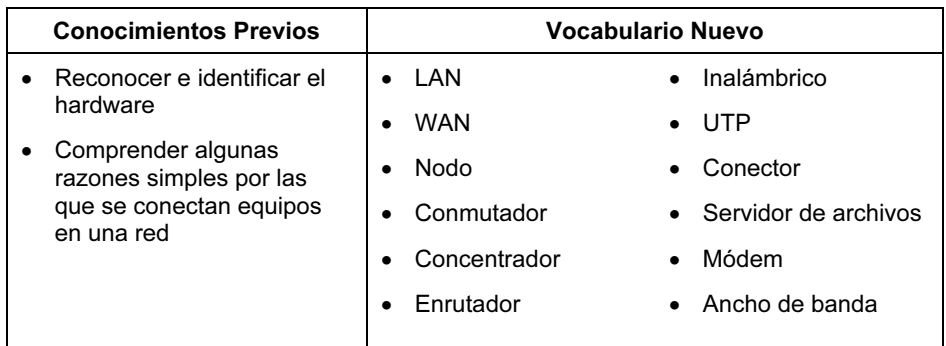

### CRITERIOS DE EVALUACIÓN

Los alumnos de Aprobado y de Notable por igual deberán ser capaces de diseñar una red sencilla; deberán elaborar un esquema sencillo para una red y nombrar cada uno de sus componentes y sus respectivas funciones. Sabrán describir, en simples términos, cómo funciona una red.

Para la evaluación de este módulo, los alumnos pueden diseñar una red doméstica, incluida una lista detallada del hardware, con el fin de que satisfaga los requisitos de la familia que la tenga. A continuación, los alumnos pueden sugerir las tareas de gestión apropiadas y las medidas de seguridad relativas específicamente a esa red. Las muestras de su trabajo para la evaluación consistirán en un diagrama de la red con un índice en el que se detallen todos sus componentes y sus respectivas funciones. Los alumnos de Notable incluirán, además, notas que cumplan con los requisitos de los OA3 y OA4.

# Vídeo o Animación con un Propósito (4296)

### PRESENTACIÓN

En este módulo, los alumnos se inician en la edición de vídeo o en el software de animación. La meta es demostrar a sus alumnos que tanto la animación como el vídeo pueden ser producidos, editados y aplicados con la ayuda del software y del hardware informático. Al final del módulo, los alumnos habrán creado una animación completa o un fragmento de una película dirigidos a un público en concreto.

### OBJETIVOS DE APRENDIZAJE

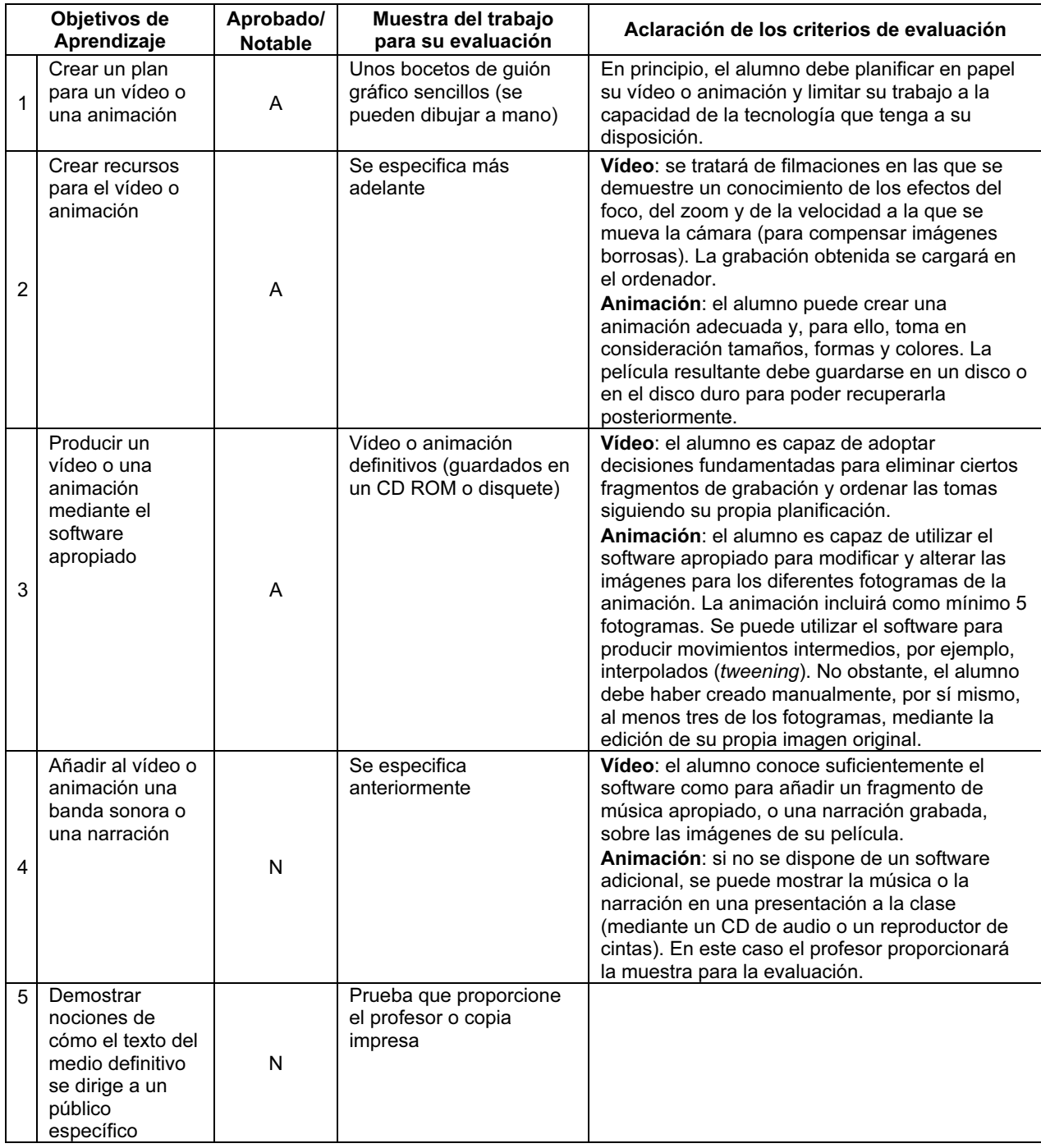

### PARA EMPEZAR

Como introducción al módulo, sería bueno que los alumnos exploraran sitios Web y discos CD ROM, y consideraran cómo estos medios utilizan el vídeo y la animación para transmitir sus ideas, proporcionar información adicional y perfeccionar la estética. Deberá enseñar a sus alumnos a crear una animación sencilla o a descargar y editar un fragmento de vídeo. Para impartir este módulo, puede utilizar cualquier software de edición de vídeo o de creación de animación. Sin embargo, programas sencillos como Windows MovieMaker (Windows XP) y GIF Animator son un buen ejemplo de lo que se requiere para el módulo. También se puede utilizar Macromedia Flash u otro software que cree simples animaciones Flash (por ejemplo: Coffeecup Firestarter). Aunque no disponga de cámaras digitales, podrá conseguir resultados eficaces con una sencilla cámara Web.

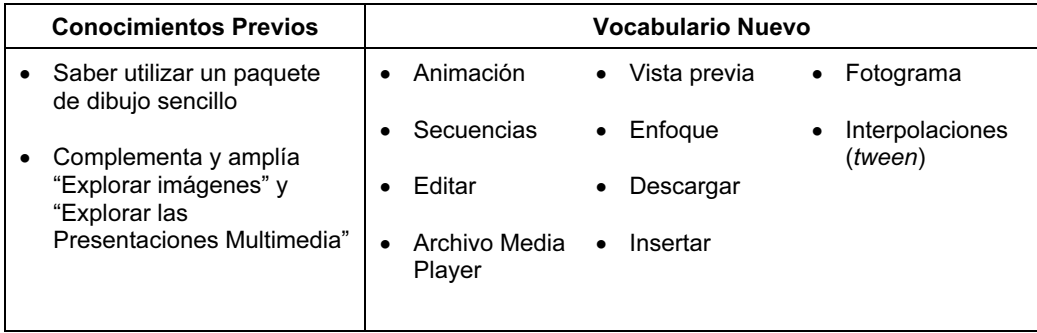

Consiga que sus alumnos elaboren ideas muy simples para sus vídeos o animaciones, de manera que, sean fáciles de plasmar mediante el software disponible, sin demasiado esfuerzo por parte del alumno. Este módulo se centra en el proceso que los alumnos deben seguir, y no en la complejidad del vídeo o de la animación final. El módulo trata de la utilización y control del software (o del hardware) para conseguir un objetivo bastante simple, y no en la habilidad del alumno para utilizar complicados productos profesionales.

Es importante delimitar la extensión de la tarea, de acuerdo con el tiempo y los recursos disponibles. Se puede crear una animación muy sencilla, pero eficaz, con el software de libre evaluación "GIF Animador". No obstante, para aquellos centros que dispongan de hardware de vídeo y de software de edición, este módulo podría constituir una introducción útil a tareas de producción de vídeo, que podrán usarse en varias asignaturas. Será muy útil que muestre a sus alumnos algunos ejemplos del trabajo que otros estudiantes hayan realizado. Los alumnos deben demostrar que saben planificar en papel antes de utilizar la tecnología.

### CRITERIOS DE EVALUACIÓN

Los alumnos de Aprobado deberán demostrar su competencia en el uso del software y del hardware, aunque no sean capaces de resolver todos los problemas que se les presenten. Los alumnos de Notable demostrarán que pueden crear un texto multimedia para un público determinado y que son capaces de perfeccionar su trabajo con una banda sonora o una narración.

Puede dividir la evaluación de este módulo en sesiones breves por motivos de operatividad (tiempos de filmación, disponibilidad de los recursos de edición, etc.).

# 71 www.XtrementePapers.net

### HOJA DE REGISTRO DE OBJETIVOS DE APRENDIZAJE DE EN CAMINO

Nombre del alumno……………………………………………

El alumno debe conseguir todos los Objetivos de Aprendizaje de Aprobado para conseguir el aprobado. El alumno debe conseguir todos los Objetivos de Aprendizaje de Aprobado y de Notable para conseguir el notable.

Para consultar la explicación de cada Objetivo de aprendizaje, véase la sección Aclaración en cada uno de los módulos.

### Primera Etapa

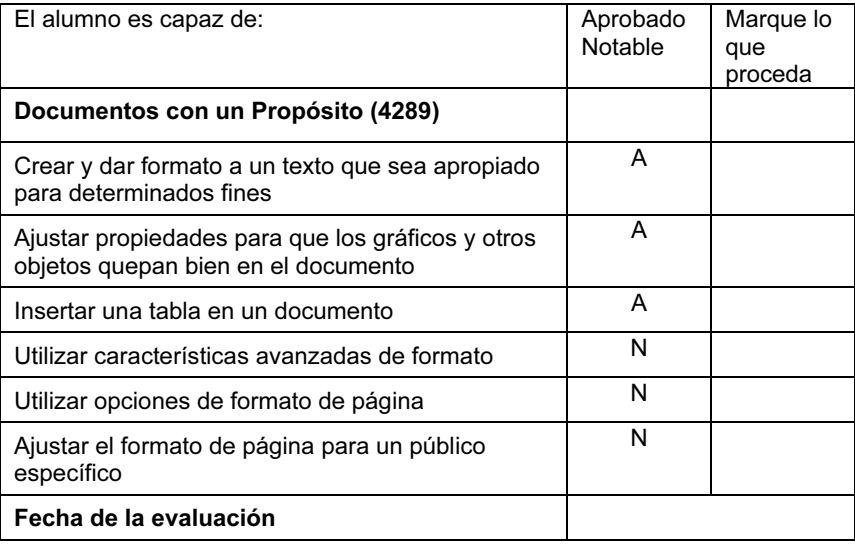

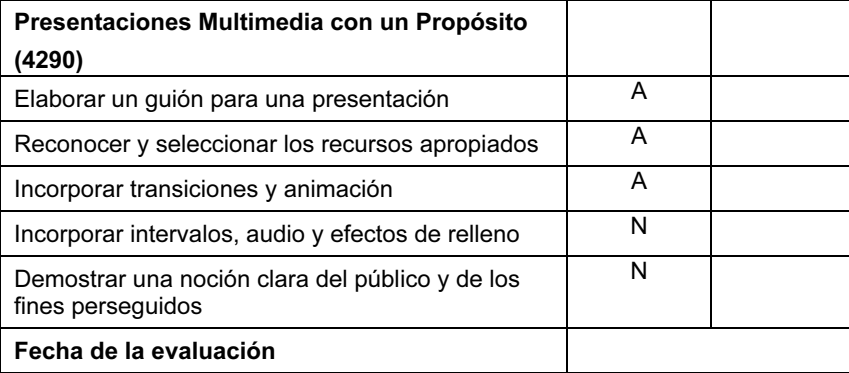

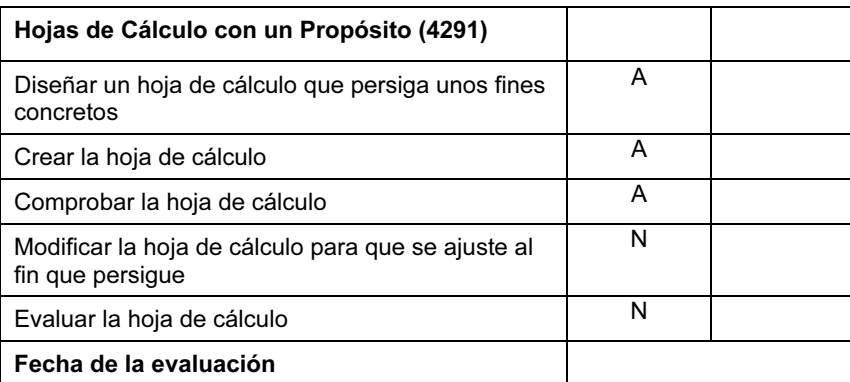

72 www.XtrementePapers.net

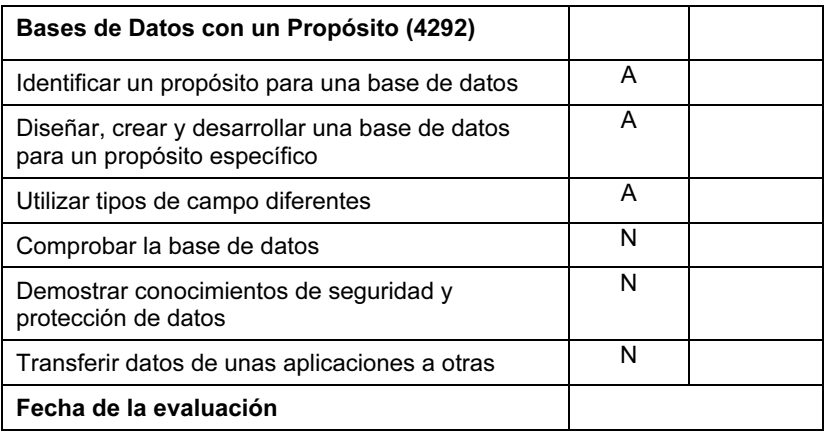

## Segunda Etapa

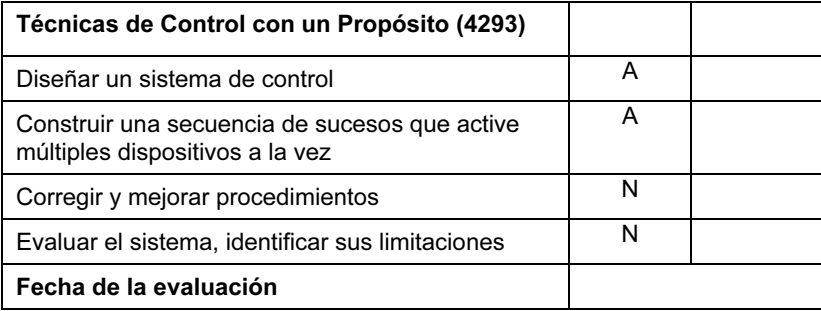

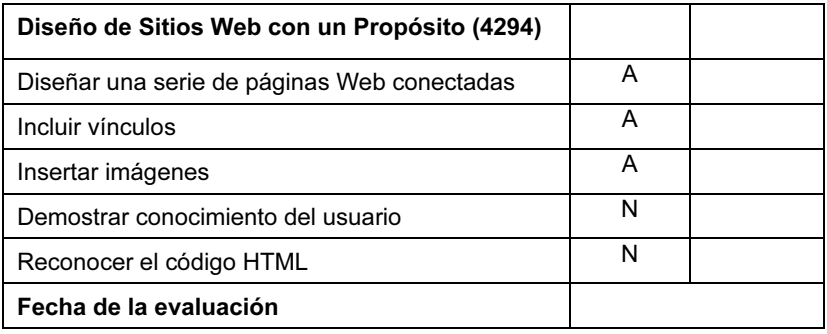

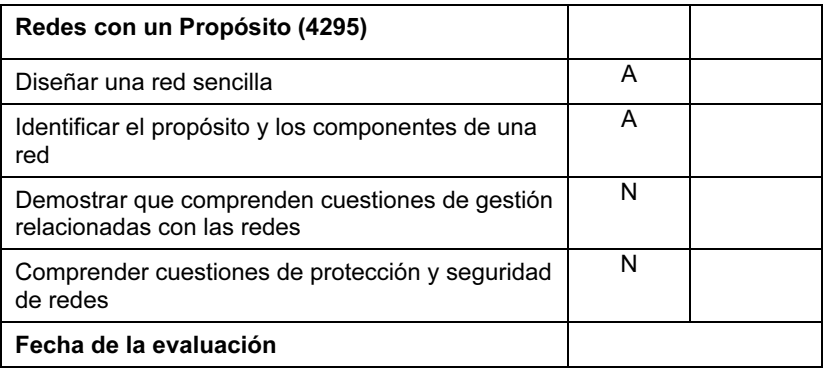

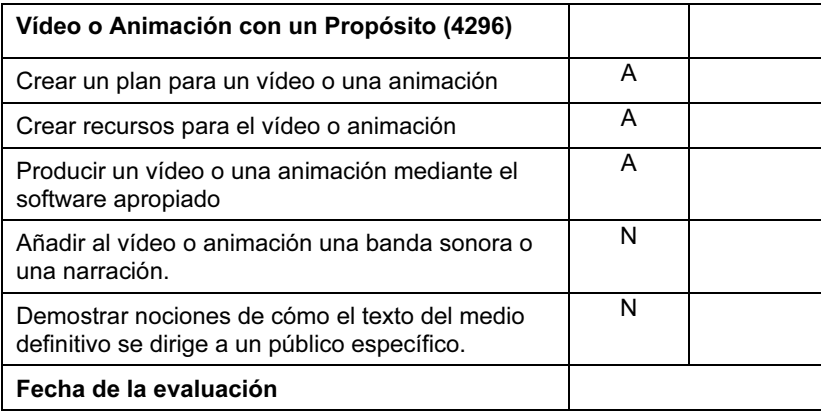

Firme y feche este documento una vez que el alumno haya demostrado en una prueba de evaluación que ha alcanzado sin ninguna ayuda los Objetivos de Aprendizaje impuestos en cada uno de los módulos de los niveles Aprobado o Notable.

Profesor……………………………………………………………

Fecha…………………………………………………………….

## SECCIÓN 4: PROCEDIMIENTOS DE EVALUACIÓN

### 4.1 Pruebas de Evaluación

Las evaluaciones, las pruebas de evaluación de CIE para Iniciación de Cambridge a las TIC, (o aquellas elaboradas por el centro y aprobadas por CIE) (véase 2.2) se deberán completar en el espacio de tiempo previsto, bajo supervisión y en condiciones controladas. Para cumplir con las normas de salud y seguridad en el trabajo relativas al uso de equipos con pantallas, es recomendable que se permita a los candidatos descansar de su trabajo ante la pantalla durante breves lapsos de tiempo (de 5 a 10 minutos cada hora, como sea el caso), sin abandonar el aula de examen. Estos descansos también formarán parte de los hábitos de trabajo de los alumnos durante su estudio de los materiales preparatorios para la prueba de evaluación. El centro asume la responsabilidad de mantener la seguridad durante dichos periodos de descanso.

Se deben completar las pruebas de evaluación en condiciones de supervisión y control. Se puede llevar a cabo la evaluación durante las horas lectivas de un día laborable normal, siempre y cuando se cumpla con todos los procedimientos obligatorios.

Durante las evaluaciones, no se permitirá a los candidatos el acceso a sus propios archivos ni se impartirá ningún tipo de orientación una vez que los candidatos hayan iniciado la evaluación.

### 4.2 Preparación de las Pruebas de Evaluación

Antes de empezar a usar una prueba de evaluación, los profesores deben trabajar en ella mediante un hardware y un software similares a los que utilizarán los candidatos, para:

- Asegurarse de que el hardware/software del centro permitirá a los candidatos cumplir con todos los Objetivos de Aprendizaje;
- Asegurarse de que los candidatos entienden la terminología;
- Asegurarse de que los candidatos tengan disponibles los recursos necesarios (los datos a tratar, los gráficos, etc.), para que la actividad se lleve a cabo bajo control.

Las solicitudes de requisitos de evaluación especiales deberán enviarse por escrito a CIE al menos dos meses antes de la fecha de evaluación estipulada.

### 4.3 Administración de la Evaluación

Corresponde a los centros la responsabilidad de asegurar que el hardware y el software que utilizarán los candidatos esté en perfecto estado de uso y les permita satisfacer todos los Objetivos de Aprendizaje del módulo, tal y como se especifican en este plan de estudios. Los errores que sean resultado directo de un software o un hardware defectuoso no se tomarán en consideración en caso de queja o apelación. En caso de bloqueo del sistema, corte de corriente o averías del equipo durante la evaluación, se permitirá a los candidatos empezar de cero la prueba de evaluación.

Los centros deberán garantizar que sus candidatos cuenten con todo el material de escritura necesario. Durante la evaluación, los candidatos podrán utilizar diccionarios, correctores ortográficos, sus propias notas, manuales sobre el paquete de software que haya preparado el centro, manuales del fabricante o las funciones de ayuda del propio software. Los candidatos no podrán recibir ninguna otra ayuda durante la evaluación, excepto en los casos en que se produzca un fallo en los equipos.

Los profesores tendrán que observar ciertos Objetivos de Aprendizaje en todos los módulos, como el de 'Guardar datos'. En casos específicos, podrán cumplir con estos requisitos mediante la comprobación de los archivos de los candidatos durante las pruebas de evaluación, o una vez finalizadas éstas. El profesor registrará esta comprobación en la Hoja de Registro de Objetivos de Aprendizaje y la certificará con su firma. La Hoja de Registro de Objetivos de Aprendizaje se entregará, junto con las copias impresas del candidato (muestras del trabajo realizado en la prueba de evaluación, etc.), para el proceso de revisión a CIE. En todas las copias impresas se consignará el nombre del candidato y la fecha en que se haya realizado la evaluación.

# 75 www.Xtremento Papers.net

### 4.4 Cuestiones de Seguridad

El profesor, u otra persona competente que haya nombrado el centro, deberá estar presente y supervisar todo el proceso de evaluación.

Los candidatos no podrán, de forma alguna, entablar ningún tipo de comunicación unos con otros. Deberá garantizarse la protección de los archivos de cada uno de los candidatos. Éstos no podrán pedir o recibir la ayuda del tutor, excepto en los casos de fallo del sistema.

Todas las pruebas de evaluación recibirán un tratamiento confidencial y se utilizarán exclusivamente en el momento de la evaluación.

Se deberá proteger todo el trabajo almacenado en la red o en el disco duro. Se aconseja a los centros que consideren establecer el uso de contraseñas para controlar los procedimientos de apertura de sesión y asegurar únicamente el acceso autorizado a los archivos.

Los centros deberán garantizar que:

- Los candidatos no tengan acceso a las pruebas de evaluación;
- Al final de cada sesión el profesor recoja todos los materiales de evaluación, o sea, las pruebas de evaluación y el trabajo que los candidatos hayan realizado.

Entre las evaluaciones y su entrega a CIE, el centro guardará en lugar seguro y protegerá las Hojas de Registro de Objetivos de Aprendizaje de los candidatos y las evaluaciones realizadas y, bajo ninguna circunstancia, se dejarán al alcance de los candidatos.

### 4.5 Entrega del trabajo del candidato

El trabajo del candidato se entregará a CIE una vez terminados los módulos de la Primera Etapa, los módulos de la Segunda Etapa o todos los módulos a la vez, lo que significará la opción a la calificación completa. Sólo aquellos candidatos cuyo trabajo cumpla con el nivel requerido y satisfaga todos los Objetivos de Aprendizaje especificados en cada módulo podrán someterse a la revisión y certificación.

Se ruega a los profesores que envíen las carpetas correspondientes a una selección de candidatos (véase 4.6). Dichas carpetas contendrán muestras del trabajo de cada uno de los candidatos incluidos en la selección (vale decir, las copias impresas que éstos hayan realizado en la prueba de evaluación) y sus Hojas de registro de Objetivos de aprendizaje completas. Cada módulo que se entregue para la revisión estará claramente identificado en la carpeta con el nombre del candidato, el centro, el número del centro y los datos del módulo. En todas las Hoja de Registro de Objetivos de Aprendizaje constará la nota que haya otorgado el profesor a cada uno de los candidatos seleccionados. Además, el profesor incluirá una carpeta que contenga las pruebas de evaluación (es decir, los ejercicios que se les entregaron a los alumnos), incluidas las respuestas proporcionadas, de cada uno de los módulos enviados.

### 4.6 Selección de candidatos para la revisión

El centro enviará a CIE, para su revisión, una selección de los alumnos sometidos a evaluación interna, de acuerdo con los criterios siguientes:

- (a) Si hay matriculados diez o menos de diez candidatos, el centro enviará todas las actas y documentos internos que conformaron la evaluación final.
- (b) Si hay matriculados más de diez candidatos, el centro enviará todas las actas y documentos internos que conformaron la evaluación final de la proporción de candidatos que se especifica en la tabla siguiente:

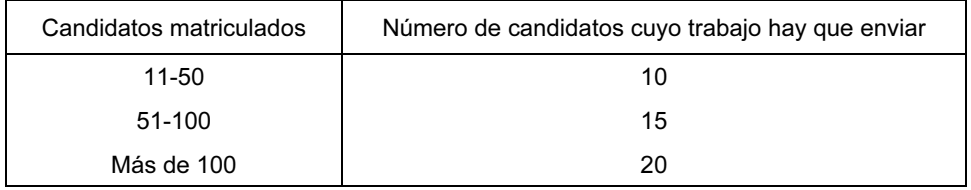

El profesor, o el coordinador responsable del centro, deberá seleccionar 10, 15 o 20 candidatos que satisfagan los niveles de aptitudes en cada módulo. En los casos en que más de un profesor participe en la evaluación de los candidatos, la selección incluirá la misma cantidad de candidatos por cada uno de los profesores.

Si el revisor de CIE lo considera necesario, CIE solicitará el envío de más muestras del trabajo de un número mayor de candidatos. El centro las enviará inmediatamente, tan pronto como reciba la solicitud.